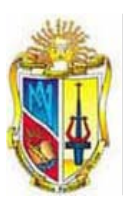

## **UNIVERSIDAD TÉCNICA PARTICULAR DE LOJA**

*La Universidad Católica de Loja*

## **ESCUELA DE ELECTRÓNICA Y TELECOMUNICACIONES**

**MODALIDAD PRESENCIAL**

# **DISEÑO E IMPLEMENTACIÓN DE UNA INTERFAZ PARA LA INTERCONEXIÓN DE UNA RED ANALÓGICA Y DIGITAL DE RADIOAFICIONADOS**

PROYECTO DE FIN DE CARRERA PREVIO A LA OBTENCIÓN DEL TÍTULO DE INGENIERO EN ELECTRÓNICA Y TELECOMUNICACIONES

**AUTORES:**

BURNEO NIETO JEAN PIERRE

JARAMILLO PINTA SERGIO RENÉ

**DIRECTOR:**

ING. MAZA CHALÁN BYRON PAÚL

**LOJA - ECUADOR**

**2009**

## **CERTIFICACIÓN**

Loja, 4 de noviembre de 2009

Ing. Byron Paúl Maza Chalán

Escuela de Electrónica y Telecomunicaciones - GESE

Dejo constancia de haber revisado y estar de acuerdo con el proyecto de fin de carrera, titulado: " DISEÑO E IMPLEMENTACIÓN DE UNA INTERFAZ PARA LA INTERCONEXIÓN DE UNA RED ANALÓGICA Y DIGITAL DE RADIOAFICIONADOS".

Presentado por: Jean Pierre Burneo Nieto

Sergio René Jaramillo Pinta

Particular que comunico para los fines legales pertinentes.

----------------------------------------

Ing. Byron Paúl Maza Chalán

## **CESIÓN DE DERECHOS**

Jean Pierre Burneo Nieto y Sergio René Jaramillo Pinta, declaramos ser los autores del presente trabajo y eximimos expresamente a la Universidad Técnica Particular de Loja y a sus representantes legales de posibles reclamos o de acciones legales.

Adicionalmente declaramos conocer y aceptar la disposición del Art. 67 del Estatuto Orgánico de la Universidad Técnica Particular de Loja que en su parte pertinente textualmente dice: "Forman parte del patrimonio de la Universidad la propiedad intelectual de investigaciones, trabajos científicos o técnicos y tesis de grado que se realicen a través o con el apoyo financiero, académico o institucional (operativos) de la Universidad"

Los Autores

…………………… ..……………………

Jean P. Burneo N. Sergio R. Jaramillo P.

## **AUTORÍA**

Las ideas, opiniones, conclusiones, recomendaciones y más contenidos expuestos en el presente informe de tesis son de absoluta responsabilidad de los autores.

…………………… ..……………………

Jean P. Burneo N. Sergio R. Jaramillo P.

### **INTRODUCCIÓN**

El proyecto de interconexión de la red analógica y digital de los radioaficionados surge de la necesidad de incentivar a los estudiantes en general y particularmente a los miembros del Radio Club UTPL, a la investigación y experimentación en temas relacionados con sistemas de radio.

Inicialmente se realizó un análisis global de los requerimientos de interconexión de las redes, como resultado: se adquirieron los elementos necesarios para la implementación de una estación fija de radioaficionado, se diseñó e implementó una interfaz que permite la interconexión de la redes y se seleccionó el software necesario para transmitir el audio en tiempo real mediante Internet.

El diseño de la interfaz permite: transmitir en tiempo real señales de audio del transceptor al computador y viceversa manteniendo aislados los equipos, transmitir el audio generado en el handle a través del computador y transceptor al mismo tiempo, manejo de la señal de PTT proveniente tanto del puerto serial como del handle<sup>[1](#page-4-0)</sup>.

Finalmente se realizó la interconexión de los equipos, logrando de esta manera la comunicación entre usuarios de una red analógica con una digital.

<span id="page-4-0"></span> $\overline{a}$  $<sup>1</sup>$  Handle: Micrófono de mano del transceptor.</sup>

## **OBJETIVOS**

### **Objetivo General**

Diseñar e implementar una interfaz para la interconexión de la red analógica y digital de radioaficionados.

### **Objetivos Específicos**

- Análisis y adquisición del equipo de radiofrecuencia.
- Montaje de la estación fija de radioaficionado.
- Transmisiones de prueba en la banda de dos metros.
- Análisis y selección del software de VoIP para la comunicación a través de Internet.
- Diseño e implementación de la interfaz.
- Interconexión de la red analógica y digital de radioaficionados.

## **DEDICATORIA**

A Jehová, que me dio la fe y en estos seis años la fuerza y perseverancia para alcanzar el objetivo propuesto en mi corazón.

A mis padres y hermana: Vicente, Nelly y Gaby<sup>2</sup>; amigos y todas las personas que me han ayudado desinteresadamente para concluir esta meta.

Jean Burneo

A Daniel, mi padre, por su apoyo incondicional.

A Esther (+), mi madre, por cuidar de mi, en vida y ahora desde el cielo.

A Daniel, mi hijo, por ser mi inspiración.

Sergio Jaramillo

## **AGRADECIMIENTOS**

Al concluir el presente trabajo dejamos constancia de nuestra gratitud ante todo a Dios, a nuestros padres, a la Universidad Técnica Particular de Loja, particularmente a la Escuela de Electrónica y Telecomunicaciones por ser nuestros guías durante los años de estudio.

Al Ing. Byron Maza, quien dedicó sus conocimientos y tiempo en la dirección del presente trabajo de tesis.

A todos nuestros compañeros y amigos que siempre nos apoyaron y dieron su ayuda incondicional, y forman parte de este logro.

**LOS AUTORES**

## **TABLA DE CONTENIDOS**

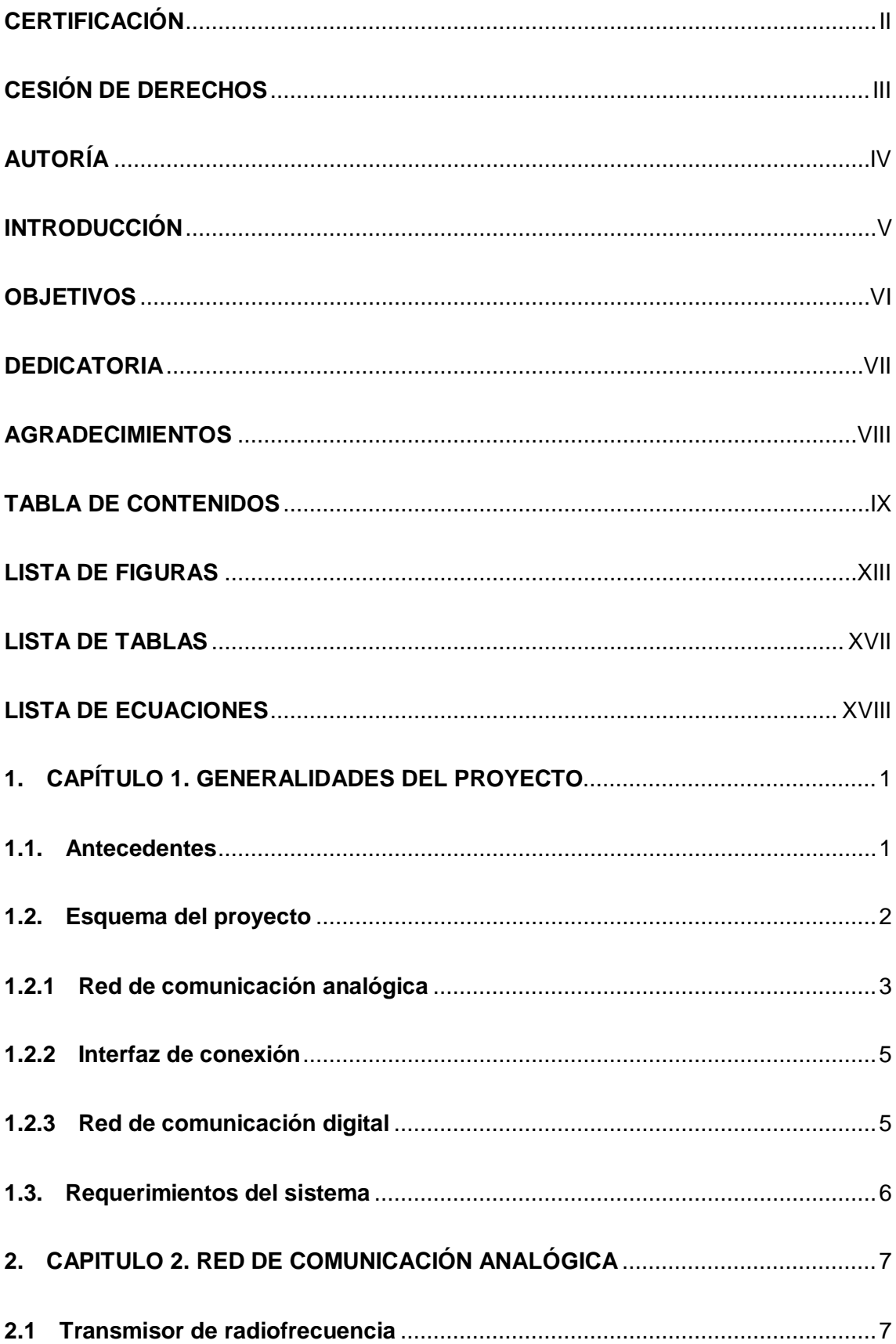

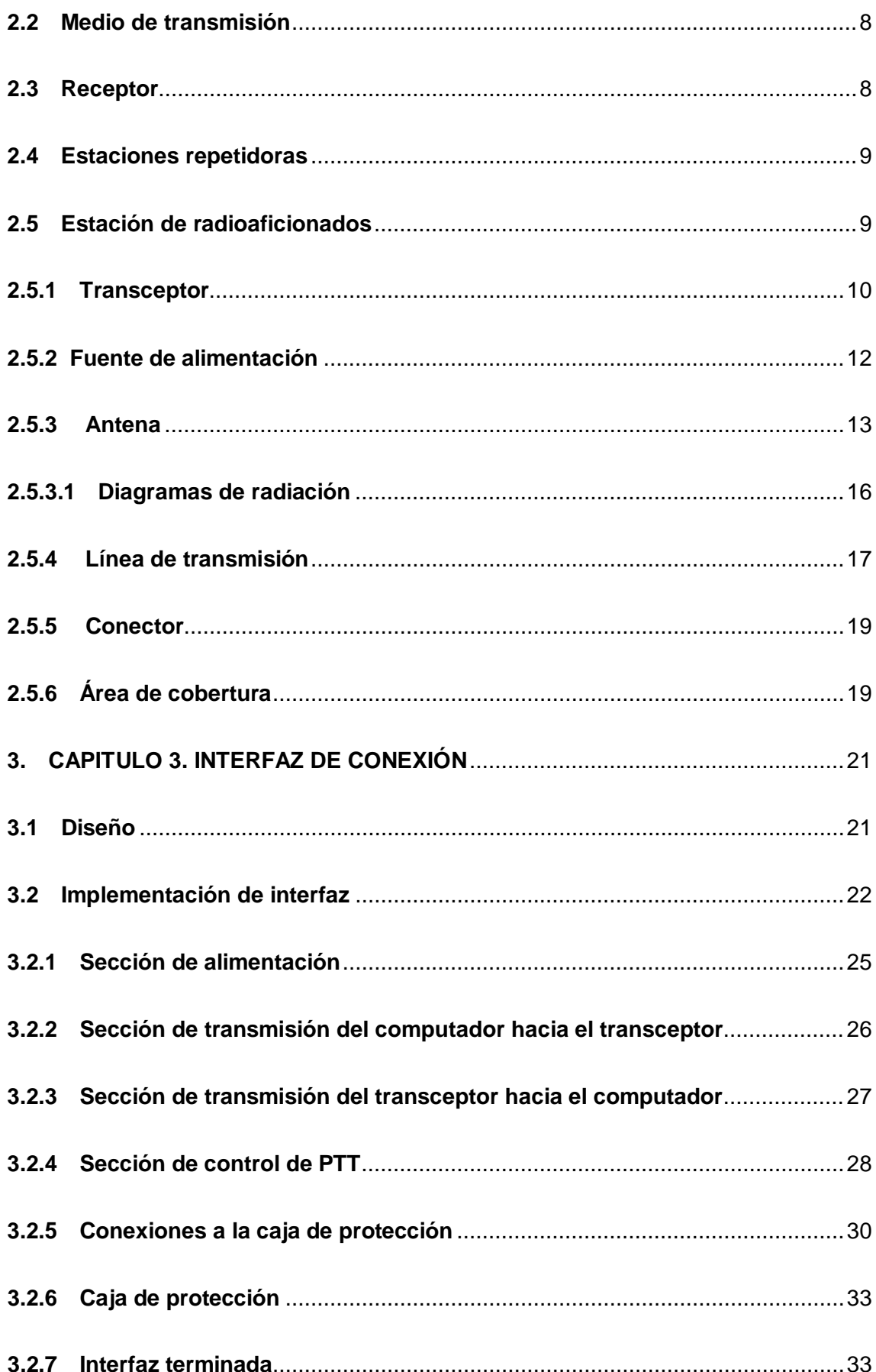

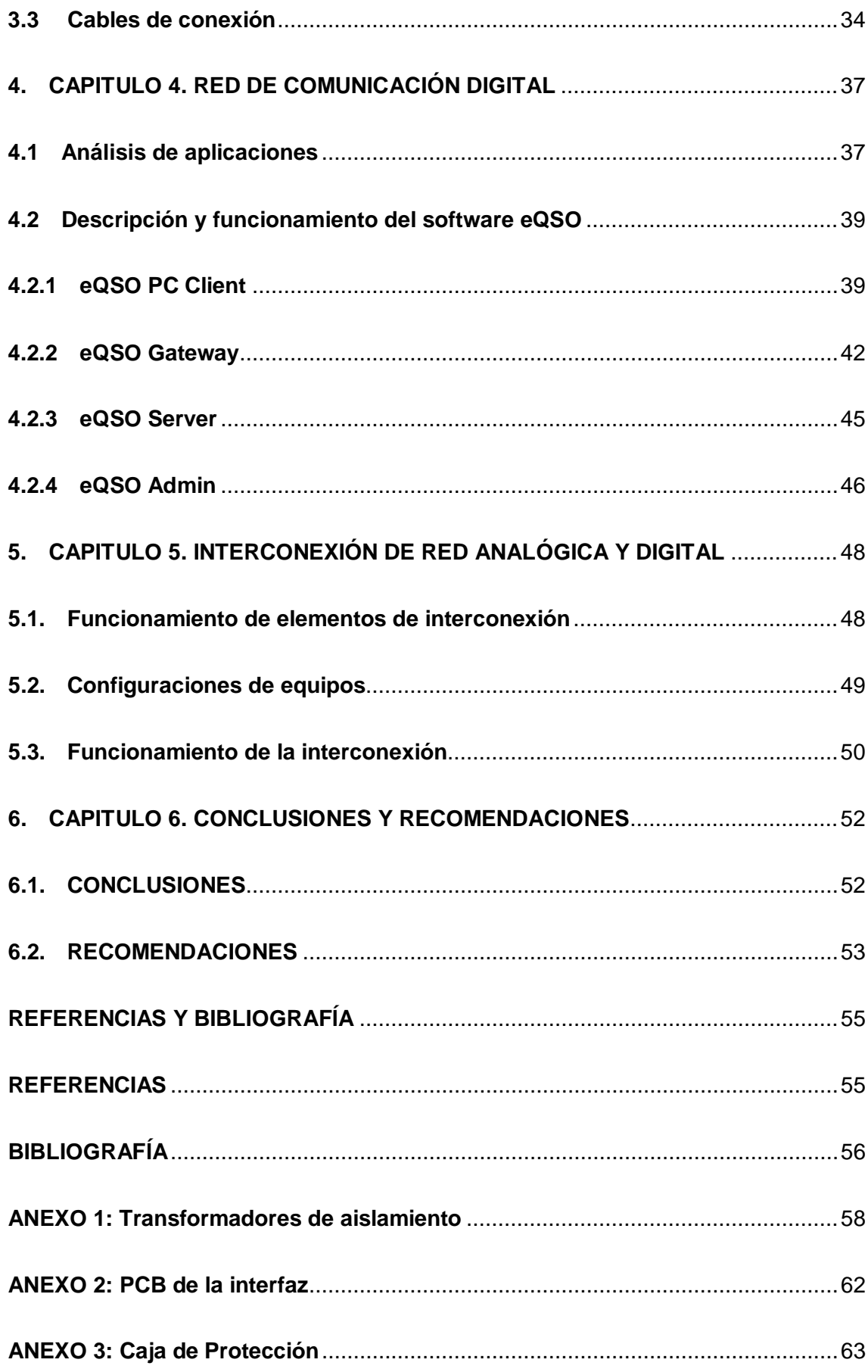

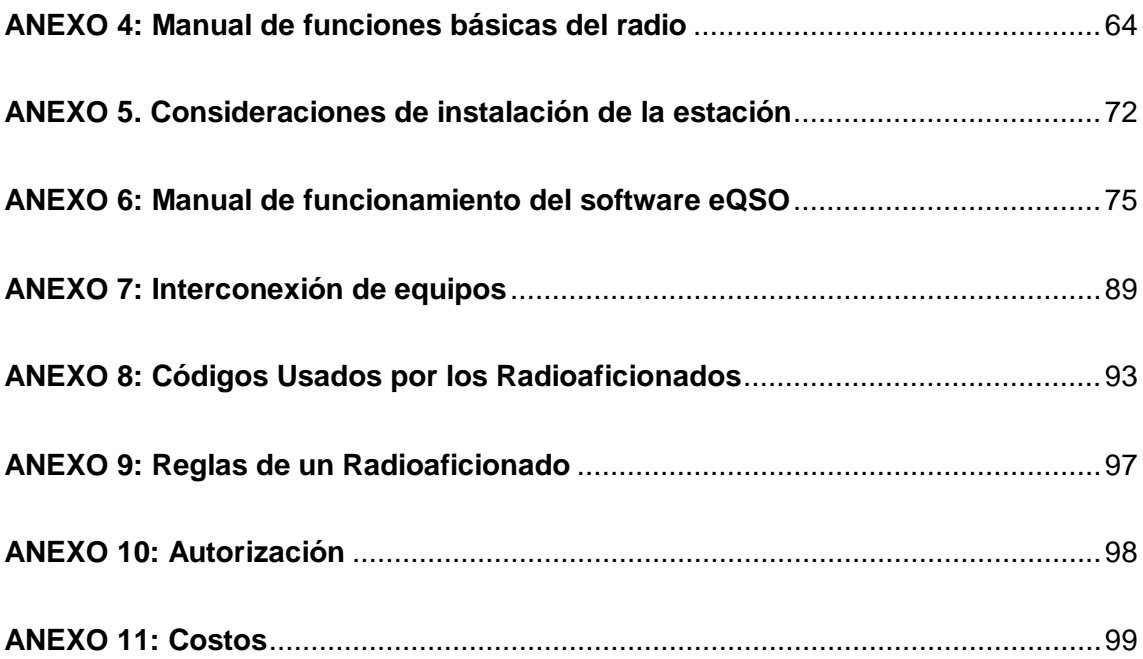

## **LISTA DE FIGURAS**

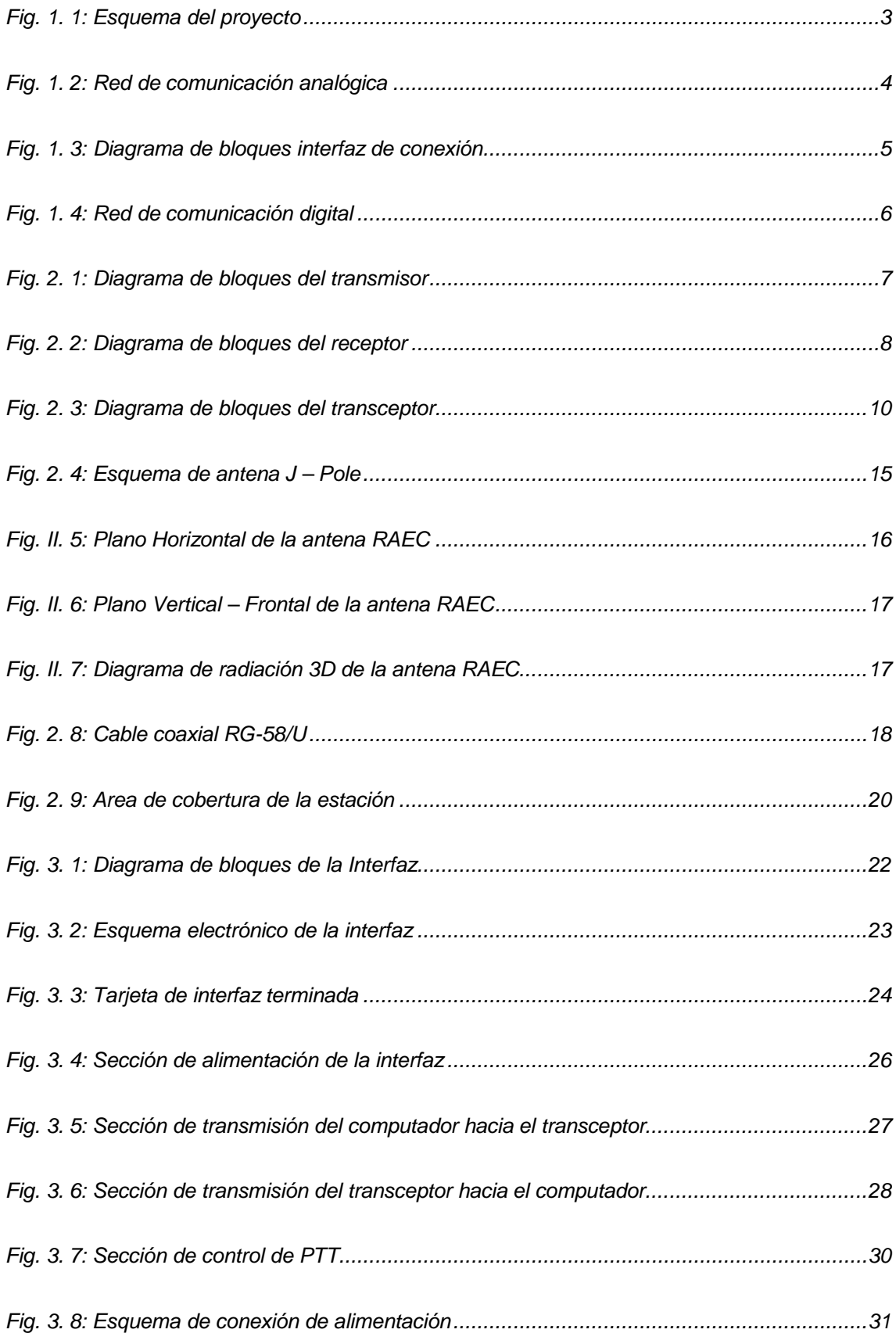

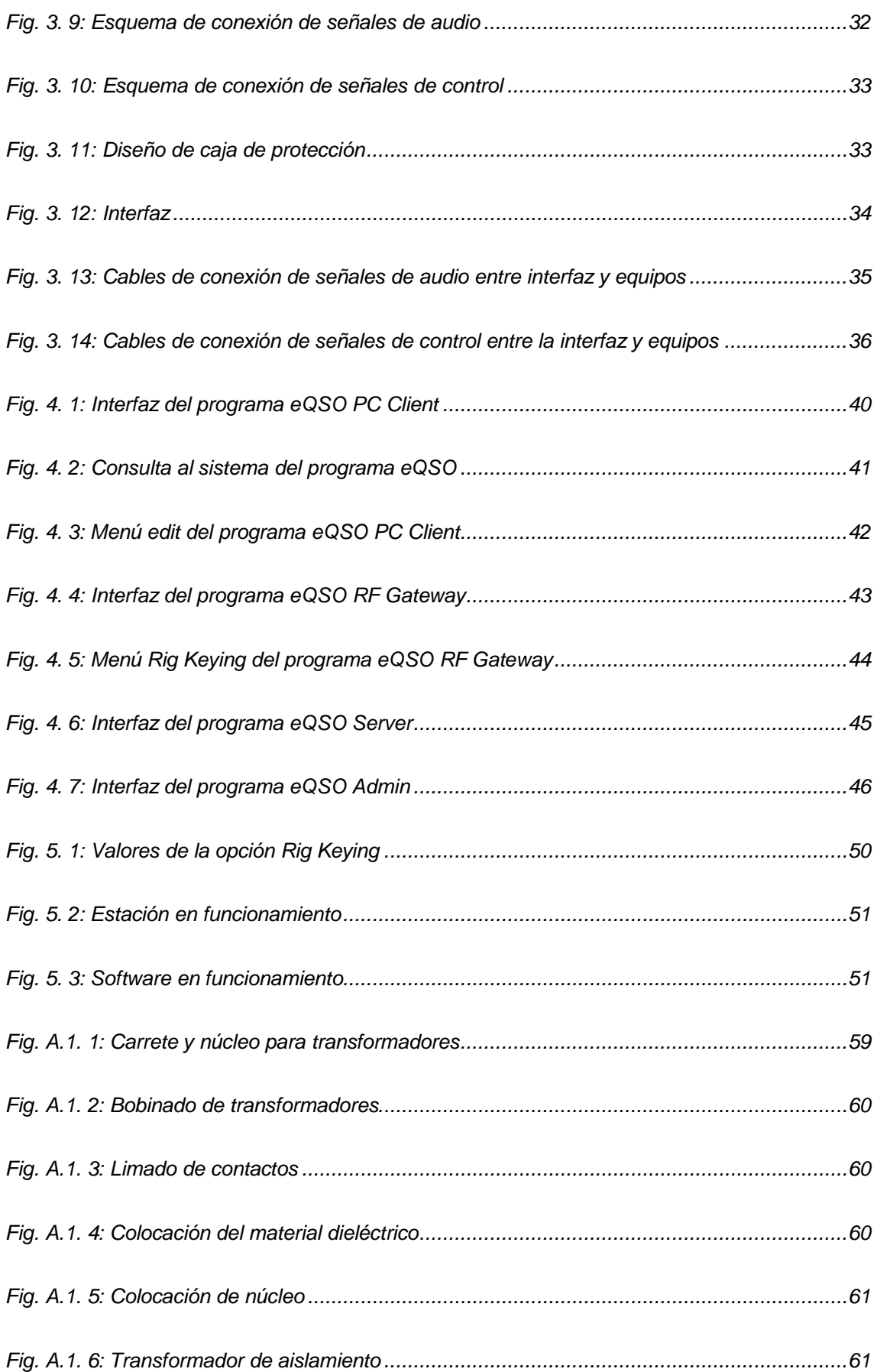

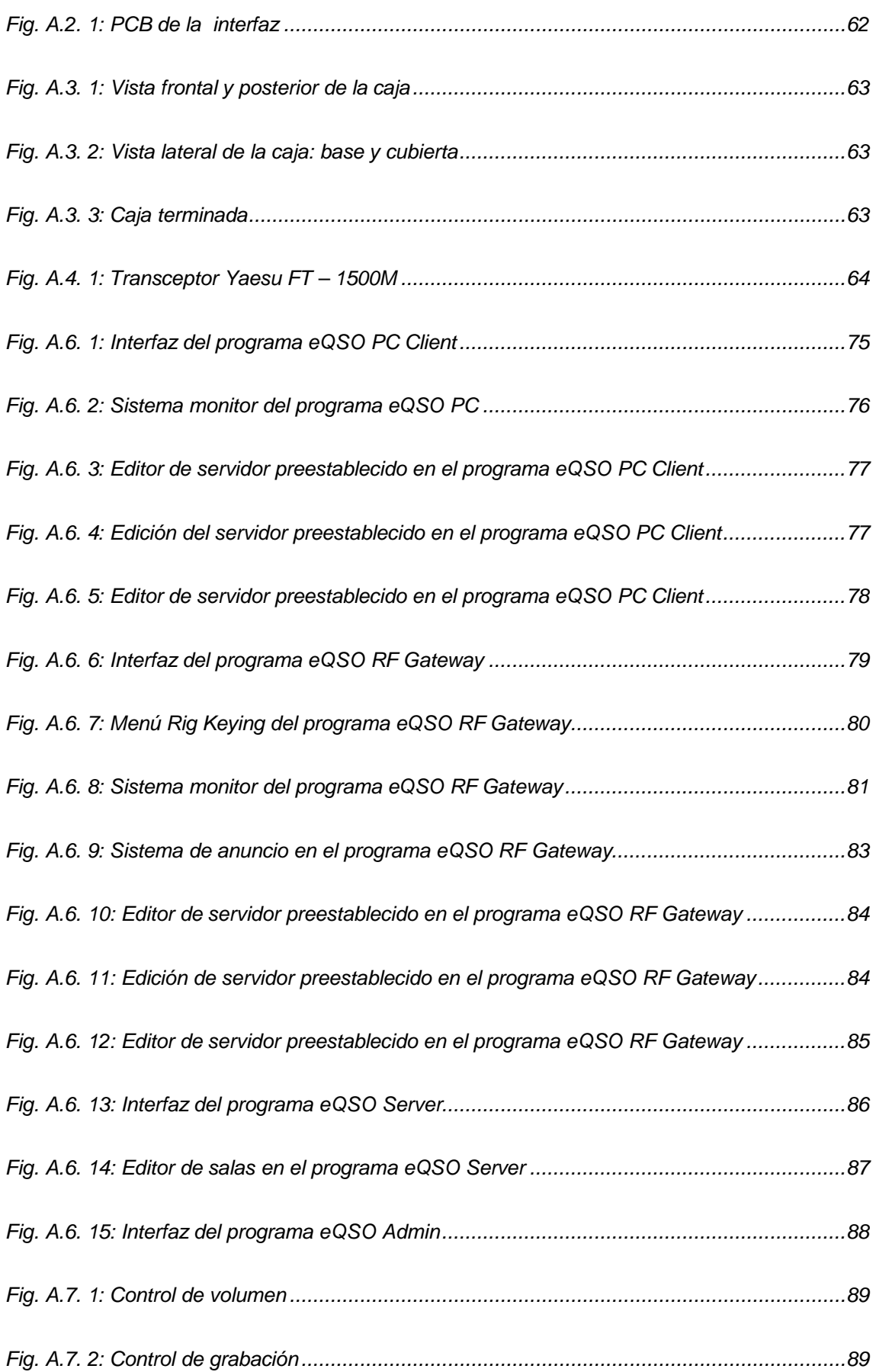

*[Fig. A.7. 3: Valores de la opción Rig Keying............................................................................90](#page-107-0) [Fig. A.7. 4: Grabadora de sonidos...........................................................................................90](#page-107-1) [Fig. A.7. 5: Probando la señal en el computador proveniente del handy](#page-108-0) ..................................91 [Fig. A.7. 6: Transmisión desde el handle del transceptor hacia el computador.........................91](#page-108-1) [Fig. A.7. 7: Estación conectada y transmitiendo en la sala AMIGOS –](#page-109-0) PX ...............................92 [Fig. A.7. 8: Estación recibiendo transmisión desde la sala SANTUARIO..................................92](#page-109-1)*

## **LISTA DE TABLAS**

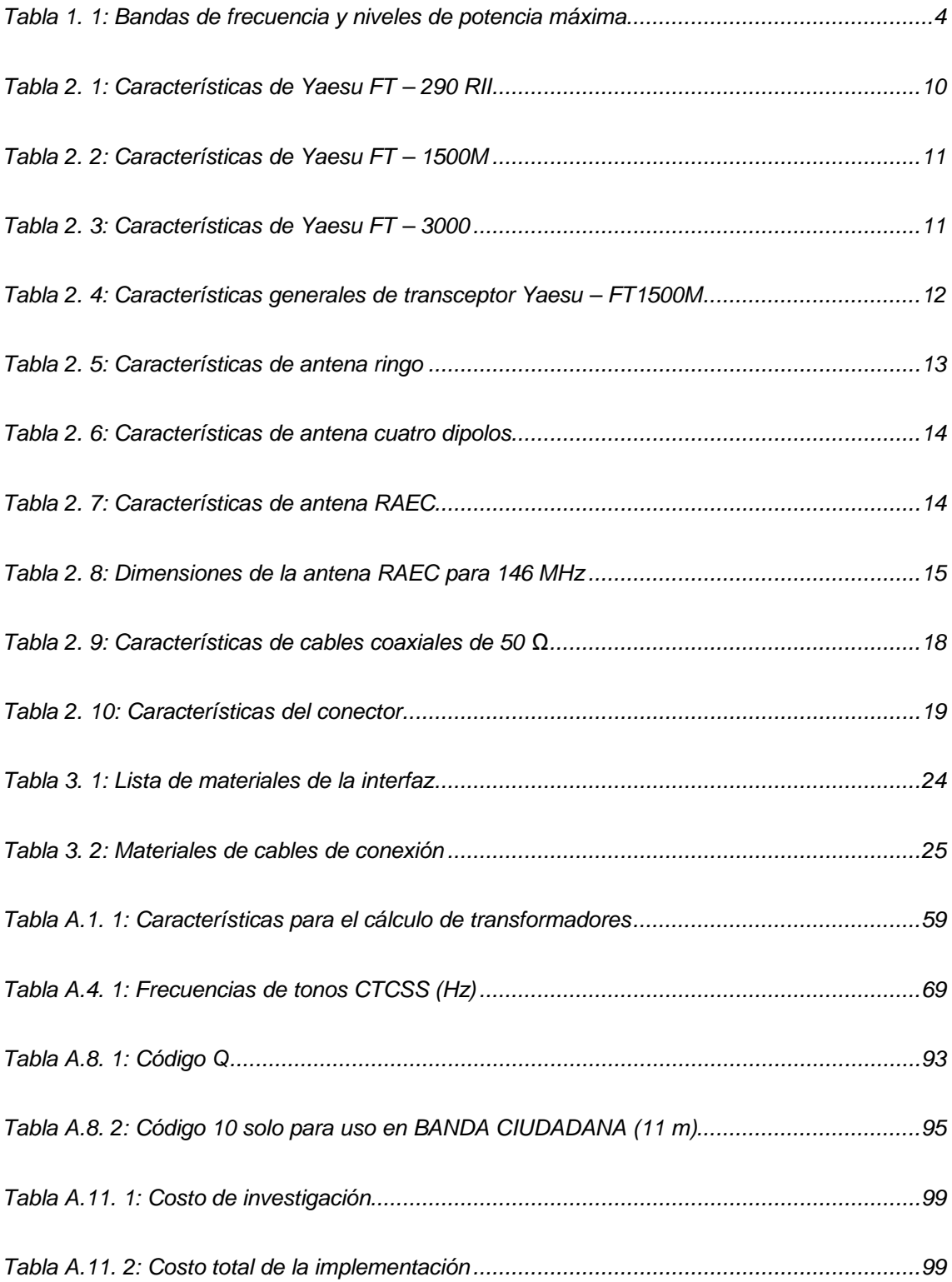

## **LISTA DE ECUACIONES**

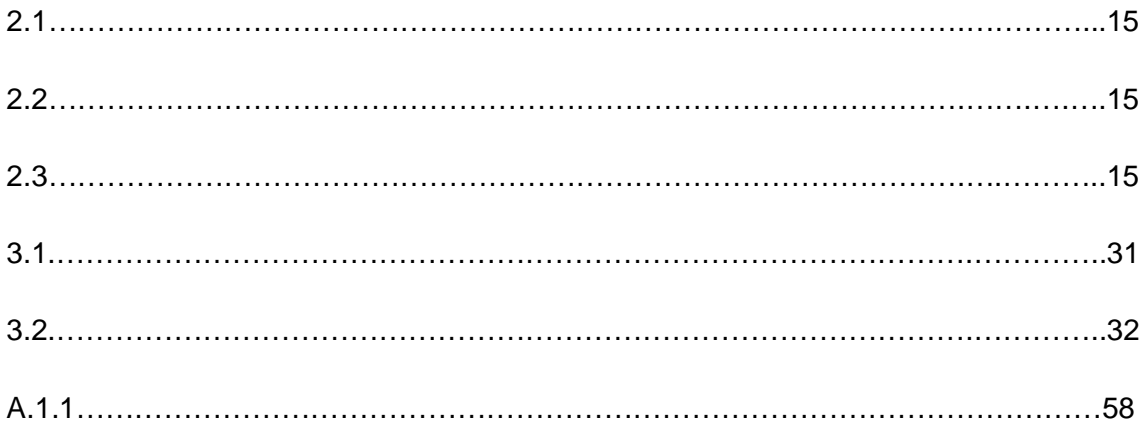

### **1. CAPÍTULO 1. GENERALIDADES DEL PROYECTO**

#### **1.1. Antecedentes**

Desde los inicios de la humanidad ha existido la necesidad de comunicación, y de transmitir información. Con el descubrimiento de la electricidad y posteriormente del telégrafo, el ser humano ha podido comunicarse a grandes distancias, incluso ha superado el obstáculo que representan los océanos mediante el uso de cables submarinos y transmisiones inalámbricas.

Las transmisiones inalámbricas iniciaron a finales del siglo XIX con los experimentos realizados por Alexander Stepanovich Popov y posteriormente por Guillermo Marconi, basándose en la teoría electromagnética desarrollada por James Clerk Maxwell y Heinrich Hertz. Estos experimentos despertaron el interés de muchas personas por el tema de la radio, naciendo así la radioafición.

Desde entonces, los radioaficionados interesados por el desarrollo de la tecnología no se han detenido en sus afanes investigativos y de experimentación lo que ha contribuido a la evolución de las comunicaciones. Desde hace varios años se viene dando la evolución de la tecnología analógica a digital, éstas se denominan tecnologías de información y comunicación (TIC), que son un conjunto de técnicas, desarrollos y dispositivos avanzados que integran funcionalidades de almacenamiento, procesamiento y transmisión de datos. [1]

La Escuela de Electrónica y Telecomunicaciones ha visto la necesidad de la creación del Radio Club, para incentivar a los estudiantes a la investigación y experimentación en temas relacionados con sistemas de radio.

Al hacerse realidad la creación del Radio Club UTPL, surgen dos necesidades: adquirir un equipo de radiocomunicación para el Club y dotar de transceptores a sus miembros. Sin embargo, el costo de cada uno de estos transceptores es elevado<sup>[2](#page-19-0)</sup>, para solucionar esta problemática se presenta la opción de utilizar las ventajas que nos ofrece el Internet, como una alternativa técnicamente factible porque la UTPL cuenta con la infraestructura tecnológica adecuada y económicamente viable debido a que la mayoría de miembros del Radio Club poseen un computador portátil, desde donde pueden practicar la radioafición usando el software gratuito eQSO Client<sup>[3](#page-19-1)</sup>.

El uso de este tipo de herramientas permite incentivar a las personas a incursionar en el campo de la radioafición, ya que no existe una difusión adecuada de las ventajas de ser un radioaficionado.

#### **1.2. Esquema del proyecto**

Como se muestra en la figura 1.1, el proyecto consta de tres secciones: red analógica, interfaz de conexión y red digital.

La red de comunicación analógica está conformada por diferentes transceptores fijos y portátiles, también por estaciones repetidoras. La red de comunicación digital consta de un servidor de VoIP (Voice over Internet Protocol) y hosts.

 $\overline{a}$ 

<span id="page-19-0"></span> $2$  El costo es de alrededor de \$ 500 dólares americanos

<span id="page-19-1"></span> $3$  eQSO es un programa para la comunicación de radioaficionados a través de Internet

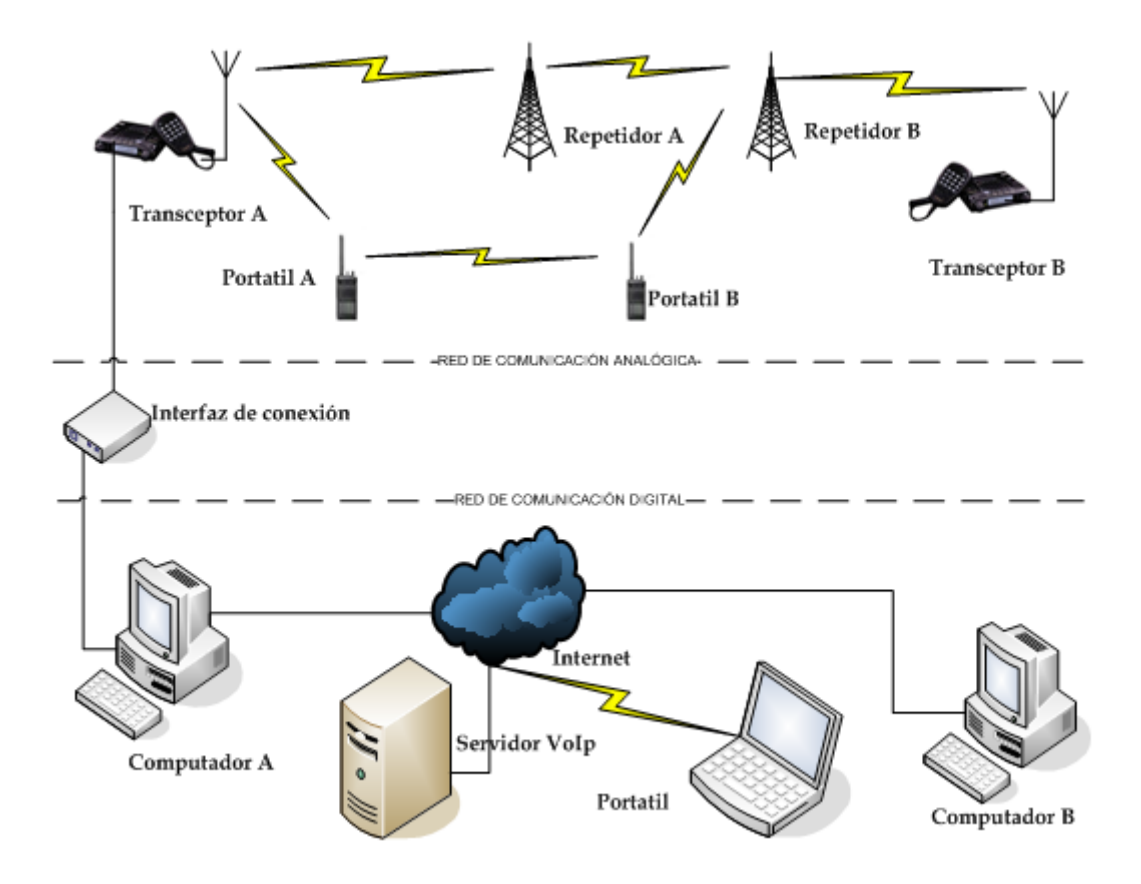

Fig. 1. 1: *Esquema del proyecto*

#### <span id="page-20-0"></span>**1.2.1 Red de comunicación analógica**

Los sistemas de comunicaciones analógicas consisten en la transmisión de información de señales electrónicas representadas en forma de energía electromagnética, mediante el uso de una banda limitada del espectro. Los radioaficionados utilizan modulación de frecuencia para sus transmisiones en la banda VHF.

En la figura 1.2 se puede visualizar el esquema de una red de comunicaciones analógica, donde el transceptor A establece comunicación con el transceptor B utilizando el aire como canal de comunicaciones.

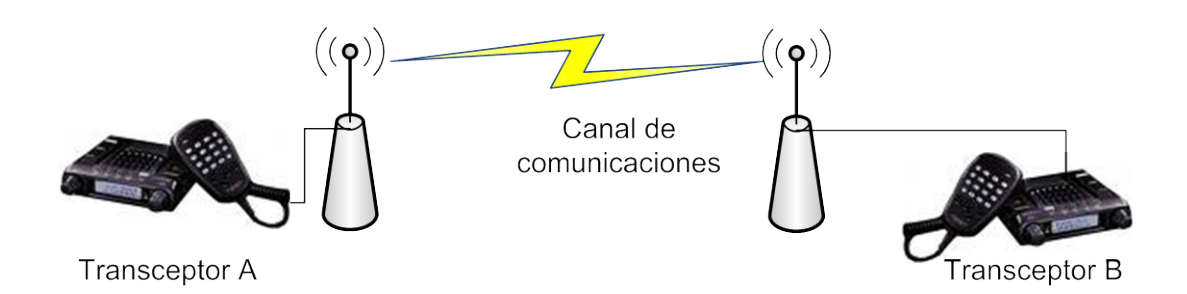

#### Fig. 1. 2: *Red de comunicación analógica*

<span id="page-21-0"></span>Tradicionalmente los radioaficionados han realizado sus comunicaciones utilizando reflexión ionosférica<sup>[4](#page-21-2)</sup> en la banda HF. En el caso del Ecuador, el CONATEL asigna determinadas bandas del espectro radioeléctrico para el uso de los radioaficionados, la transmisión de voz (la fonía) es la más común.

<span id="page-21-1"></span>Las bandas de frecuencia y niveles de potencia permitidos para los radioaficionados en el Ecuador son:

| Rango      | Banda de frecuencia  | Categoría de    | Nivel de potencia |  |  |  |
|------------|----------------------|-----------------|-------------------|--|--|--|
|            | (m)                  | radioaficionado | máximo (W)        |  |  |  |
| HF         | 160, 80, 40, 30, 20, | Novato          | 500               |  |  |  |
|            | 17, 15, 12 y 10      | General         | 2000              |  |  |  |
| <b>VHF</b> | 6y2                  | Novato          | 25                |  |  |  |
|            |                      | General         | 160               |  |  |  |

Tabla 1. 1: *Bandas de frecuencia y niveles de potencia máxima*

Además en el rango de UHF están disponibles las bandas de 70 y 23 cm. Por encima de UHF existen otras bandas, pero son escasamente utilizadas por los radioaficionados.

4

<span id="page-21-2"></span> $\overline{a}$ <sup>4</sup> La reflexión ionosférica permite la reflexión o refracción de ondas radioeléctricas por debajo de una frecuencia crítica llamada frecuencia máxima utilizable (MUF).

#### **1.2.2 Interfaz de conexión**

La interface de conexión es un circuito electrónico que tiene como función, facilitar el establecimiento de comunicación entre las redes analógica y digital de los radioaficionados. Además, debe garantizar un aislamiento galvánico<sup>[5](#page-22-1)</sup> entre el computador y el transceptor de VHF.

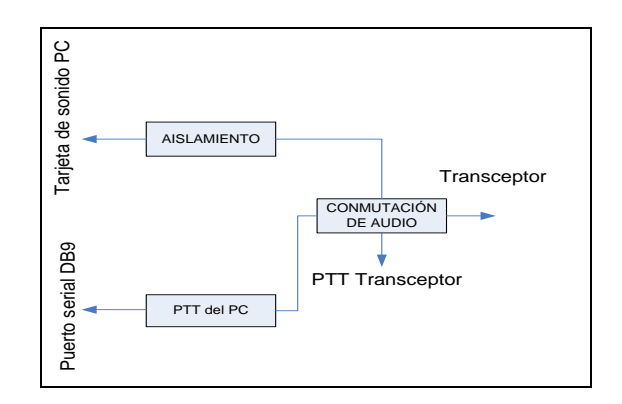

Fig. 1. 3: *Diagrama de bloques interfaz de conexión*

#### <span id="page-22-0"></span>**1.2.3 Red de comunicación digital**

 $\overline{a}$ 

En los sistemas de comunicaciones digitales, la información de las señales proporcionadas en banda base por la fuente pasan por un proceso de modulación digital y empaquetamiento, antes de ser enviadas al canal de comunicaciones.

Los radioaficionados utilizan varios software que les permiten comunicarse con sus similares de otras latitudes, estableciendo así una red de comunicaciones digital, estos programas utilizan CODECs<sup>[6](#page-22-2)</sup> para compresión de audio y empaquetamiento de voz IP. La comunicación se establece mediante el modelo cliente – servidor, el

<span id="page-22-1"></span> $^5$  El aislamiento galvánico se usa siempre que desea evitar el paso de la corriente entre partes de un dispositivo o sistema, el motivo puede ser por las diferencias de potencial existentes, o por protección.

<span id="page-22-2"></span><sup>6</sup> CODEC es el acrónimo de codificador/decodificador. Es un software que consta de una serie de algoritmos que permiten codificar y decodificar contenidos multimedia como audio y vídeo.

servidor permite que el cliente configure salas de conversación, en las que se da una comunicación punto – multipunto.

Como se muestra en la figura 1. 4, el servidor permite que se comuniquen los computadores A, B y portátil, de tal forma que si se genera una señal de voz en el computador B esta señal podrá ser escuchada en los computadores A y portátil.

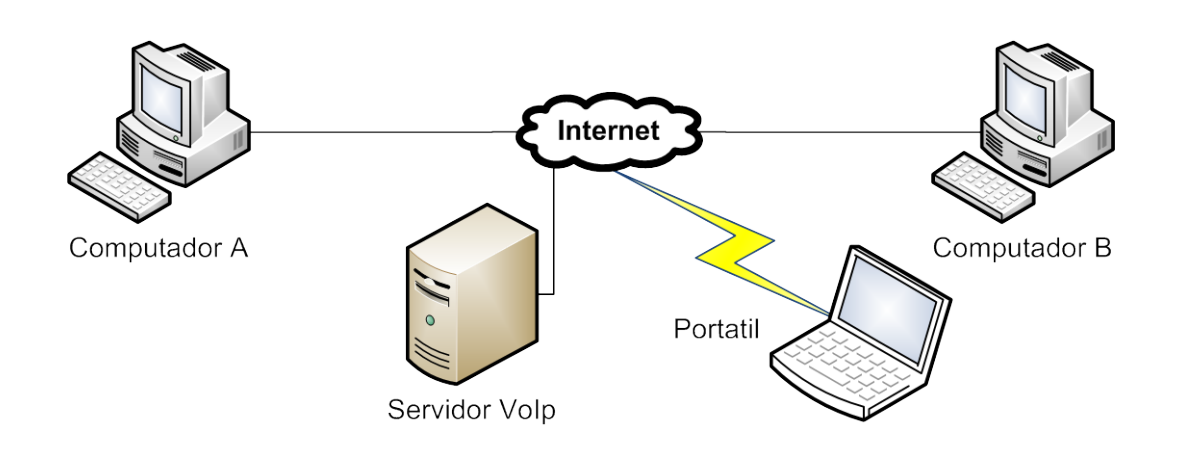

Fig. 1. 4: *Red de comunicación digital*

<span id="page-23-0"></span>Para comunicaciones de voz, los radioaficionados disponen de los siguientes programas de computadora: Packet Radio, eQSO, Echo Link, Internet Radio Linking Proyect (IRLP), D – STAR, Paltalk.

#### **1.3. Requerimientos del sistema**

Para la implementación del sistema de interconexión de la red analógica y digital de radioaficionados se necesita cumplir con los siguientes parámetros:

- Para la red de comunicaciones analógica un transceptor de potencia regulable en la banda VHF.
- Para la sección de interconexión un circuito electrónico que permita la comunicación entre las redes analógica y digital.
- Para la red de comunicaciones digital se ha elegido el software eQSO.

### **2. CAPITULO 2. RED DE COMUNICACIÓN ANALÓGICA**

Las redes de comunicaciones analógicas se conforman de los siguientes elementos: señal de banda base, transmisor, canal de comunicación, receptor, y en ciertos casos estaciones repetidoras.

#### **2.1 Transmisor de radiofrecuencia**

El proceso que realiza un transmisor con la señal entregada por la fuente es el siguiente: La señal de audio se filtra y se amplifica; a continuación la señal filtrada modula a la portadora de radiofrecuencia generada por el oscilador; después, la señal modulada es filtrada nuevamente para evitar interferencias con ondas adyacentes. Finalmente, la señal modulada se refuerza en un amplificador de alta potencia y se envía a la antena en donde la señal es convertida en onda electromagnética (Fig. 2.1)

Las especificaciones del transmisor dependen de la señal a transmitir, del tipo de modulación, frecuencia de portadora, potencia de transmisión y aplicaciones del sistema de comunicaciones.

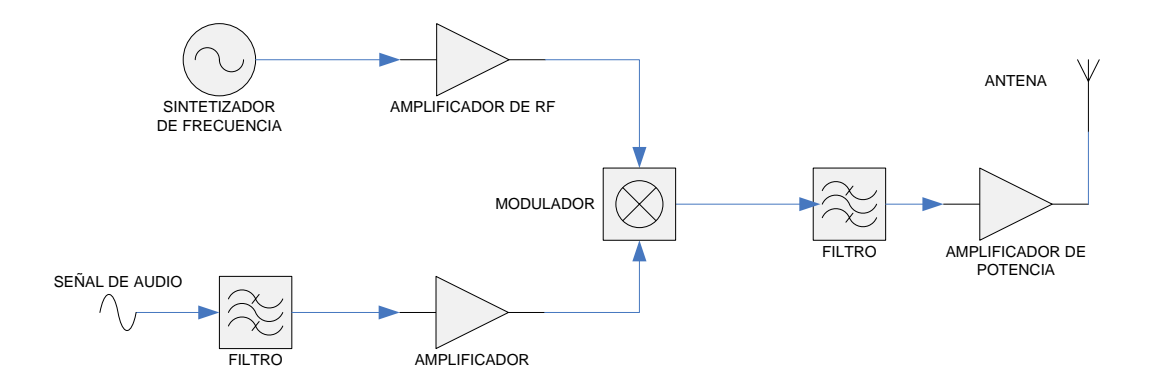

<span id="page-24-0"></span>Fig. 2. 1: *Diagrama de bloques del transmisor*

#### **2.2 Medio de transmisión**

El medio transmisión constituye el canal de comunicación que permite la transmisión de información entre el emisor y receptor, las transmisiones se realizan empleando ondas electromagnéticas que se propagan ocupando un ancho de banda limitado del espectro radioeléctrico. En la tabla 1.1 se detalla las bandas de frecuencia autorizadas para comunicaciones de radioaficionados.

#### **2.3 Receptor**

El proceso del receptor es inverso al del transmisor porque las ondas de radio se reciben en la antena y se convierten a corriente eléctrica. Un filtro elimina las interferencias antes de la demodulación. A continuación se tiene la demodulación que es el proceso de eliminación de la señal equivalente a la frecuencia portadora del transmisor, dejando sólo el audio o señal de información. Después de la demodulación, la señal de información se procesa para ser reproducida. A continuación, la señal se intensifica mediante un amplificador con control automático de ganancia (CAG) para asegurar que la potencia de la señal de salida sea constante aún si la señal de onda de radio recibida ha sido sometida a desvanecimiento intermitente. Finalmente, la salida se ajusta para eliminar las diferentes distorsiones de señal, conocidas como retardo de grupo y distorsión de frecuencia, mediante dispositivos ecualizadores. (Fig. 2.2)

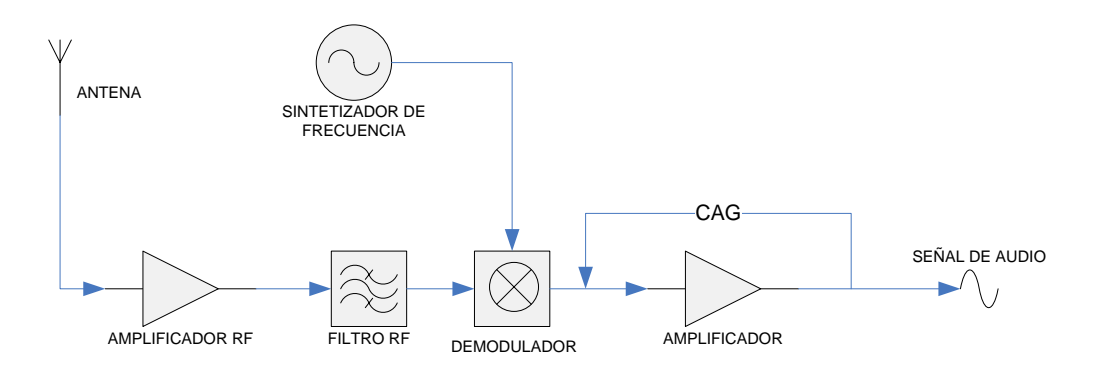

<span id="page-25-0"></span>Fig. 2. 2: *Diagrama de bloques del receptor*

Las especificaciones del receptor se resumen en los siguientes aspectos: sensibilidad que es la capacidad de recibir señales débiles, selectividad que es la capacidad de rechazar las señales radioeléctricas no deseadas y fidelidad que es la capacidad del receptor de reproducir las características de la modulación de la señal recibida con un nivel de distorsión inferior el especificado.

#### **2.4 Estaciones repetidoras**

La estación repetidora es un conjunto transmisor – receptor capaz de recibir y transmitir simultáneamente una señal de radio, la transmisión y recepción se realiza a frecuencias diferentes; la separación de frecuencia establecida por las normas IARU<sup>[7](#page-26-0)</sup>, es de 600 kHz en la banda VHF 144 MHz y de 1.6 MHz o 7.6 MHz en la banda UHF 432 MHZ.

### **2.5 Estación de radioaficionados**

Existe una gran cantidad de equipos para integrar una estación de radioaficionados. Algunos son de naturaleza imprescindible, como son principalmente el transceptor, fuente de poder y antena. Otros como: el medidor de ondas estacionarias, computador, entre otros son instrumentos accesorios, que ayudarán al radioaficionado para un mejor desempeño de su actividad. Las estaciones generalmente son de tres tipos:

- Fija.- instaladas permanentemente en un domicilio declarado.
- Móvil.- instaladas en cualquier soporte físico en movimiento.
- Portátil.- incorporan antena y batería, por su tamaño pueden ser usadas en cualquier ubicación incluso en movimiento.

<span id="page-26-0"></span> $\overline{a}$ <sup>7</sup> International Amateur Radio Union

#### **2.5.1 Transceptor**

El transceptor actúa como transmisor o receptor según sea el caso, la transmisión se activa presionando un interruptor denominado PTT (Push To Talk) (Fig. 2.3), el transceptor utilizado por los radioaficionados debe estar sintonizado en las bandas autorizadas por el ente regulador.

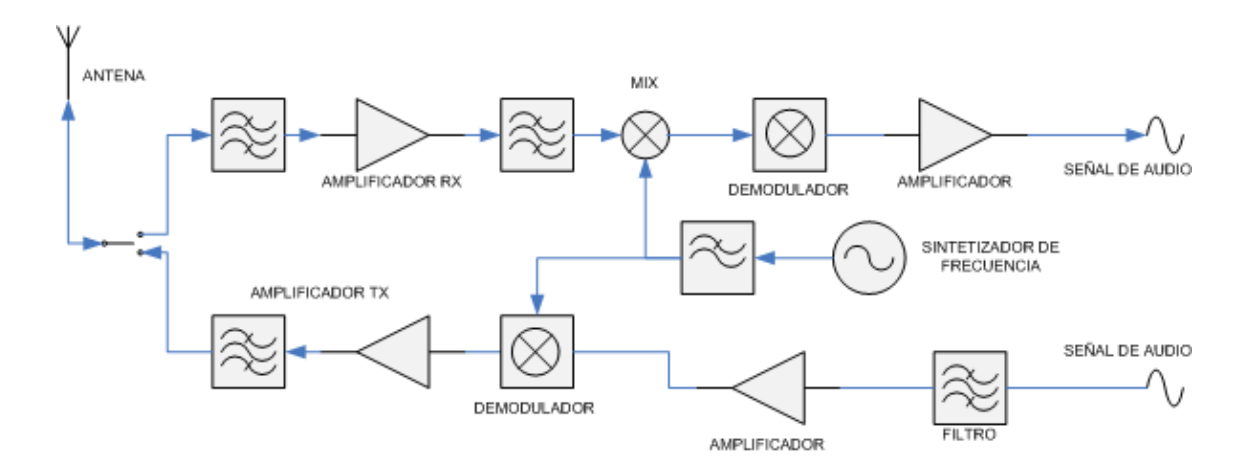

Fig. 2. 3: *Diagrama de bloques del transceptor*

<span id="page-27-0"></span>Antes de realizar la adquisición del transceptor se analizaron los siguientes modelos:

### • **YAESU FT – 290 RII**

Equipo multimodo (FM, USB, LSB y CW), multipropósito, ya que se puede utilizar como móvil con su pack de baterías y antena incorporada, El equipo ya ha sido descontinuado por el fabricante.

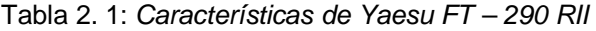

<span id="page-27-1"></span>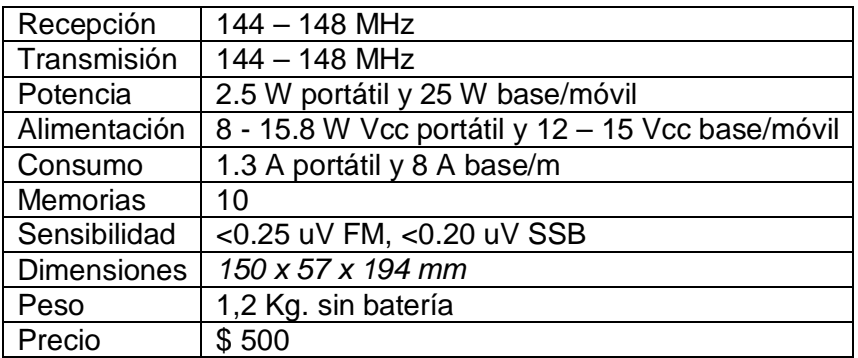

#### • **YAESU FT – 1500M**

Transceptor compacto, portátil y de frecuencia modulada, capaz de suministrar una gran potencia de salida, además cuenta con características funcionales de recepción en la banda de 144 MHz

<span id="page-28-0"></span>

| Recepción          | 137 - 174 MHz                                          |
|--------------------|--------------------------------------------------------|
| Transmisión        | $144 - 148$ MHz                                        |
| Potencia           | 5, 10, 25 y 50W                                        |
| Alimentación       | 13.8 Vcc (10%)                                         |
| Consumo            | 8 A                                                    |
| <b>Memorias</b>    | 130                                                    |
| Sensibilidad       | Superior a 0.2 µV para una sensibilidad SINAD de 12 dB |
| <b>Dimensiones</b> | 127 x 35 x 126 mm                                      |
| Peso               | $1$ Kg                                                 |
| Precio             | 170                                                    |

Tabla 2. 2: *Características de Yaesu FT – 1500M*

### • **YAESU FT – 3000**

Equipo de FM diseñado para ser utilizado en estación móvil o fija. Su principal característica es su potencia de 70 W y su amplio rango de recepción (aeronáutica, UHF y telefonía celular), inclusive puede operarse en FULL DUPLEX en la banda de 70 cm.

Tabla 2. 3: *Características de Yaesu FT – 3000*

<span id="page-28-1"></span>

| Recepción          | $110 - 180$ MHz, $300 - 520$ MHz, $800 - 999$ MHz |
|--------------------|---------------------------------------------------|
| Transmisión        | 144 - 148 MHz                                     |
| Potencia           | 10, 25, 50 y 70W                                  |
| Alimentación       | 13.8 Vcc (15%)                                    |
| Consumo            | 15 A                                              |
| <b>Memorias</b>    | 81                                                |
| Sensibilidad       | <0.20 uV VHF, <0.25 uV UHF                        |
| <b>Dimensiones</b> | 140 x 40 x 180 mm                                 |
| Peso               | 1.25 Kg                                           |
| Precio             | \$400                                             |

El transceptor adquirido para la implementación del proyecto es marca Yaesu modelo FT – 1500M, serie OM110135, que es un transceptor que se puede utilizar tanto en la banda comercial como en la banda de 2 metros de los radioaficionados. Dado el uso experimental que va a tener, se decidió adquirir un equipo usado, además la elección de este modelo se realizó tomando en cuenta las siguientes características: rango de recepción, niveles de potencia, resistencia de carcasa, costo y sobre todo

porque se trata de un transceptor que se puede programar manualmente (Anexo 4), lo que lo hace ideal para experimentación. Las características del transceptor se detallan en las tablas 2.4.

<span id="page-29-0"></span>

| Rango de frecuencia               | TX 144 - 148 MHz                           |
|-----------------------------------|--------------------------------------------|
|                                   | RX 137 - 174 MHz                           |
| Saltos de canal                   | 5/10/12.5/15/20/25/50/100 kHz              |
| Potencia de salida                | 50/25/10/5 W                               |
| Tipo de modulador                 | Reactancia variable                        |
| Desviación máxima                 | $\pm$ 5 kHz / $\pm$ 2.5 kHz                |
| Estabilidad de frecuencia         | $> \pm 10$ ppm ( $-20$ °C a $+60$ °C)      |
| Modo de emisión                   | F2, F3 $(G3E)^8$                           |
| Impedancia de antena              | 50 $\Omega$                                |
| Voltaje de alimentación           | 13.8 V DC (10 %)                           |
| Consumo de corriente (típico)     | RX: 0.6 A(Activo) / 0.3 A (Stand by)       |
|                                   | TX: 8 A(50 W)/6 A(25 W)/3 A(10 W)/2 A(5 W) |
| Rango de temperatura de operación | $-20^{\circ}$ C a $+60^{\circ}$ C          |
| Tamaño del chasis                 | 127x35x126 mm                              |
| Peso                              | $1$ Kg                                     |
| Tipo de circuito                  | Superheterodino de doble conversión        |
| Frecuencia intermedia             | 21.7 MHz & 450 kHz                         |
| Selectividad (-6/-60 dB)          | 12 kHz/28 kHz                              |
| Rechazo IF                        | $> 70$ dB                                  |
| Salida de audio                   | 3.5 W / 4 $\Omega$ / 10% THD <sup>9</sup>  |

Tabla 2. 4: *Características generales de transceptor Yaesu – FT1500M*

#### **2.5.2 Fuente de alimentación**

La fuente de alimentación es un elemento indispensable en la estación del radioaficionado, ya que es la encargada de suministrar la corriente y el voltaje requerido por el transceptor. Su funcionamiento es el siguiente, reducen la tensión

<span id="page-29-1"></span>8 Un solo canal con información analógica de telefonía

<span id="page-29-2"></span><sup>&</sup>lt;sup>9</sup> THD: Total Harmonic Distortion

obtenida de la red eléctrica, la rectifica y la filtra para obtener una tensión continua altamente estable. La fuente adquirida es de marca Liang Long, Serie LLA14130WP con salida constante de 13 A, y 13.8V DC. Se la adquirió a un precio de \$ 90.

#### **2.5.3 Antena**

La antena es un transductor que en transmisión transforma la energía eléctrica proveniente de la línea de transmisión en energía electromagnética, y en recepción realiza el proceso inverso.

Previamente a la adquisición se realizó el análisis de los siguientes modelos de antenas:

#### • **Ringo Vertical**

<span id="page-30-0"></span>La antena ringo es una antena omnidireccional de fabricación nacional o americana, cuyas características se resumen en la tabla 2.5

| Rango          | $136 - 174$ MHz |
|----------------|-----------------|
| Potencia       | 100 W           |
| Ganancia       | 6 dB            |
| Ancho de banda | 2 MHz           |
| Impedancia     | 50 $\Omega$     |
| Longitud       | 2.25 m          |
| Costo          | \$120           |

Tabla 2. 5: *Características de antena ringo*

#### • **Cuatro Dipolos**

La antena cuatro dipolos o bipolar es una antena omnidireccional de fabricación nacional o americana. La tabla 2.6 muestra las principales características de esta antena.

| Rango          | $136 - 174$ MHz |
|----------------|-----------------|
| Potencia       | 100W            |
| Ganancia       | 9 dB            |
| Ancho de banda | 2 MHz           |
| Impedancia     | 50 $\Omega$     |
| Longitud       | 6 m             |
| Costo          | \$400           |

<span id="page-31-0"></span>Tabla 2. 6: *Características de antena cuatro dipolos*

#### • **RAEC**

<span id="page-31-1"></span>La antena marca RAEC es omnidireccional de fabricación local, esta antena se puede instalar tanto en estaciones fijas como en estaciones repetidoras. Otra característica de la antena es que viene cubierta por un tubo PVC de ¾" de diámetro, para protegerla de las condiciones climáticas y atmosféricas. Las principales características se detallan en la tabla 2.7

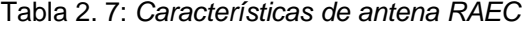

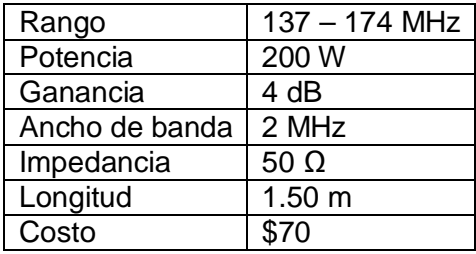

La antena adquirida es de marca RAEC, se eligió esta marca debido a las dimensiones, ganancia, potencia, costo y sobre todo a las facilidades de transportación que ofrece.

El diseño de esta antena está basado en el de una antena J – Pole, para la banda de 2 m de los radioaficionados.

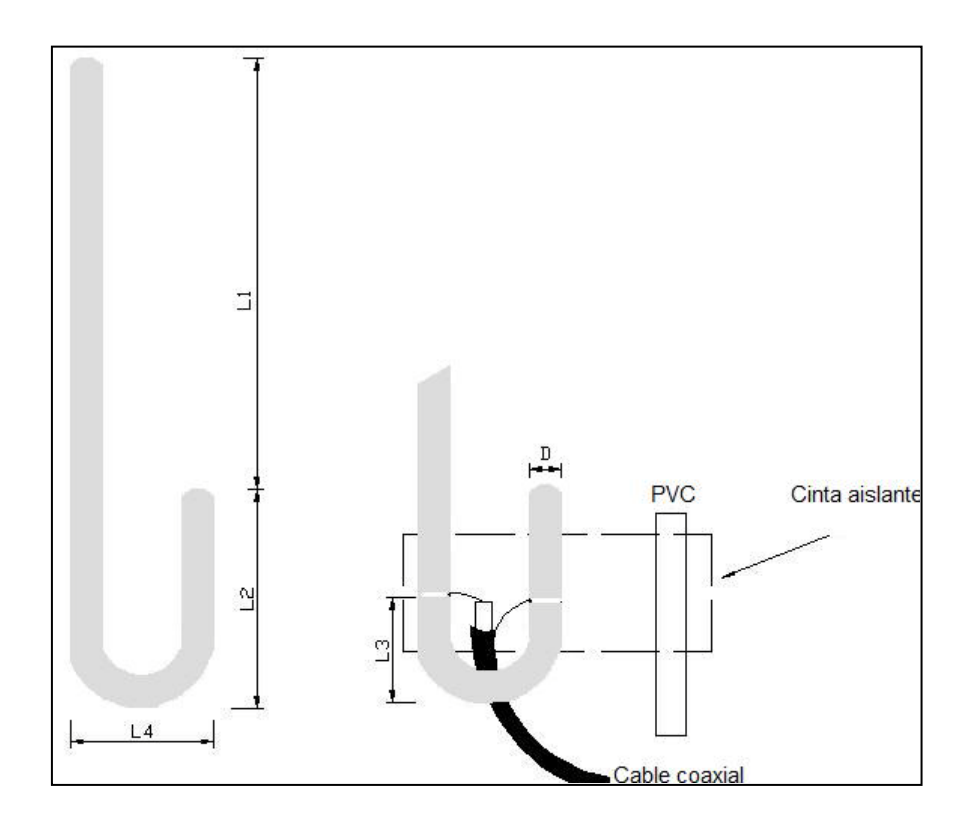

Fig. 2. 4: *Esquema de antena J – Pole*

<span id="page-32-0"></span>Para determinar las dimensiones de la antena se utilizaron las siguientes las siguientes formulas: [2]

$$
L_1 = \frac{1}{2}\lambda - 5\% \tag{2.1}
$$

$$
L_2 = \frac{1}{4}\lambda - 5\% \tag{2.2}
$$

$$
L_4 = D \times 4 \tag{2.3}
$$

<span id="page-32-1"></span>Tabla 2. 8: *Dimensiones de la antena RAEC para 146 MHz*

| 985 mm |
|--------|
| 485 mm |
| 75 mm  |
| 80 mm  |
| 10 mm  |

El diámetro D es 10 mm, el material puede ser cobre o aluminio. La longitud L3 se puede variar para ajustar la ROE<sup>10</sup>.

## **2.5.3.1Diagramas de radiación**

Los diagramas de radiación de la antena se determinaron a una frecuencia de 144.125 MHz Para determinar los diagramas se utilizó el software CADFEKO ELITE.

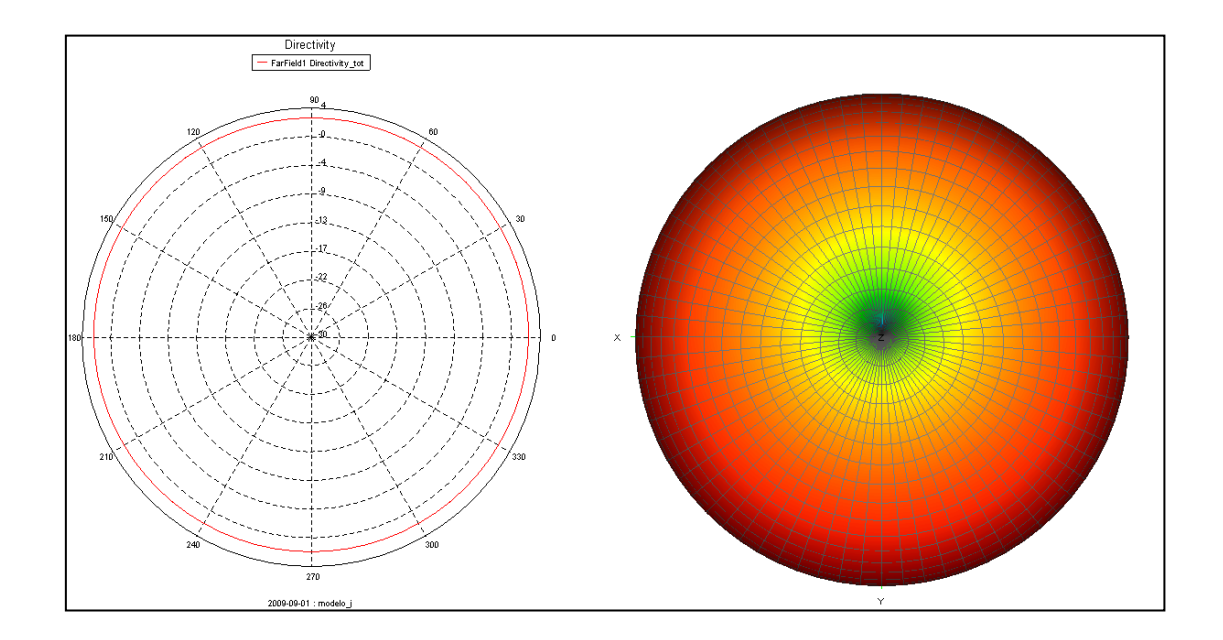

<span id="page-33-0"></span>Fig. II. 5: *Plano Horizontal de la antena RAEC*

<span id="page-33-1"></span> $\overline{a}$ <sup>10</sup> ROE: Relación de Onda Estacionaria

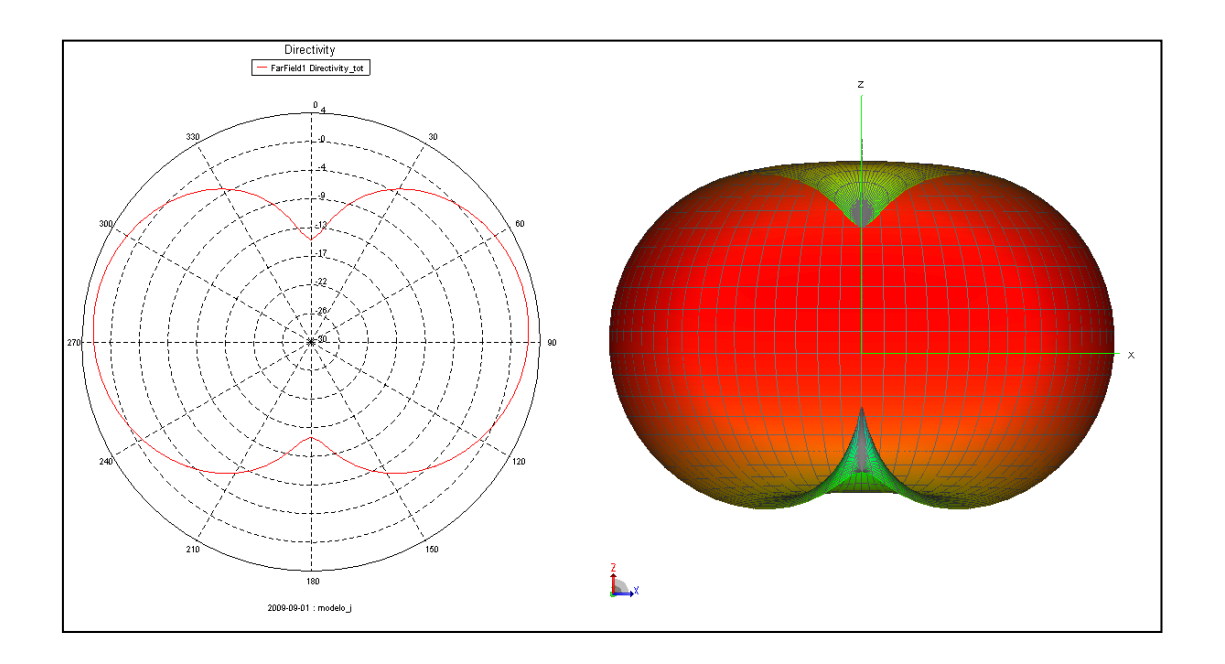

<span id="page-34-0"></span>Fig. II. 6: *Plano Vertical – Frontal de la antena RAEC*

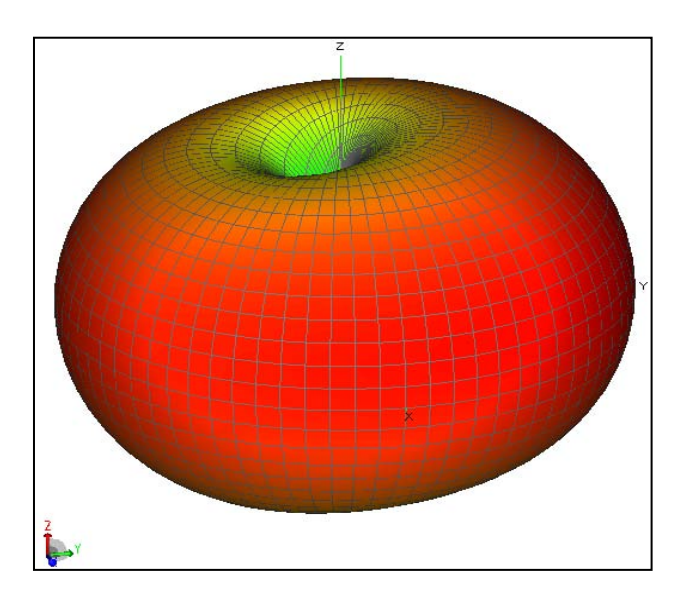

Fig. II. 7: *Diagrama de radiación 3D de la antena RAEC*

## <span id="page-34-1"></span>**2.5.4 Línea de transmisión**

Las líneas de transmisión son indispensables para las comunicaciones, puesto que las antenas no deben estar en el cuarto de radio sino en el lugar más alto y despejado. La función de la línea de transmisión es llevar la energía de radiofrecuencia entre el transceptor y la antena evitando al mínimo las pérdidas.

De acuerdo a las características físicas las líneas pueden ser: paralelas o bifilares y coaxiales. Para la implementación de la estación se analizaron los siguientes modelos de cable coaxial:

<span id="page-35-1"></span>

| <b>Tipo</b>     | Conductor<br>Ø mm | <b>Blindaje</b> | Cubierta<br>Ø mm    | C<br>pF/m | $V_{\text{max}}$<br>Kv | Atenuación<br>$dB/100$ m<br>MHz dB |                      | Potencia<br>Máxima<br><b>MHz</b><br>W |            |
|-----------------|-------------------|-----------------|---------------------|-----------|------------------------|------------------------------------|----------------------|---------------------------------------|------------|
| <b>RG-74/U</b>  | Cu<br>0.48        | Cu<br>95 %      | <b>PVC</b><br>2.80  | 101       | 1.5                    | 100<br>200                         | 29<br>41             | 100<br>200                            | 80<br>80   |
| <b>RG-58/U</b>  | Cu<br>0.90        | Cu<br>93 %      | <b>PVC</b><br>4.72  | 83.34     | 1.9                    | 100<br>200                         | 4.30<br>6.20         | 100<br>200                            | 300<br>200 |
| $RG-8X$         | Cu<br>1.50        | Cu<br>90 %      | <b>PVC</b><br>6.20  | 87        | 0.68                   | 100<br>200                         | 12<br>17             | 100<br>200                            | 550<br>360 |
| <b>RG-213/U</b> | Cu<br>2.26        | Cu<br>95 %      | <b>PVC</b><br>10.30 | 101       | 5                      | 100<br>200                         | $\overline{7}$<br>10 | 100<br>200                            | 975<br>685 |

Tabla 2. 9: *Características de cables coaxiales de 50 Ω*

El cable adquirido es de la marca Belden modelo RG58/U (Fig. 2.8) [3] la elección se realizó tomando en cuenta el nivel mínimo de pérdidas y la potencia máxima de transmisión (200 W) [4] en la frecuencia de operación del transceptor.

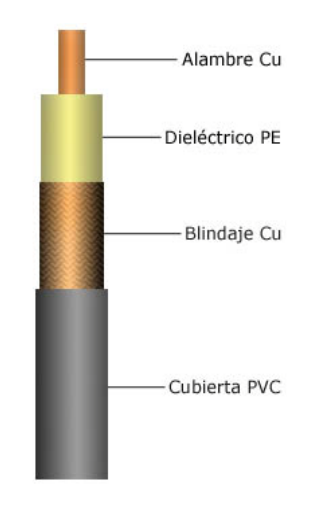

<span id="page-35-0"></span>Fig. 2. 8: *Cable coaxial RG-58/U*
El conector permite realizar la conexión entre el transceptor y el cable coaxial. Se adquirió el conector PL – 259 macho porque es el único que se adapta a la salida del transceptor.

| <b>Eléctricas</b>      |                                         |  |
|------------------------|-----------------------------------------|--|
| Impedancia             | Variable                                |  |
| Rango de frecuencia    | $0 - 300$ MHz                           |  |
| Índice de voltaje      | 500 V (picos)                           |  |
| <b>Ambiental</b>       |                                         |  |
| Rango de Temperatura   | $-55^{\circ}$ C a $+149^{\circ}$ C      |  |
| <b>Mecánicas</b>       |                                         |  |
| Pareo                  | 5/8 acoplamiento roscado                |  |
| Fijación de cable      | Abrazadera y trenzado                   |  |
| <b>Material</b>        |                                         |  |
| Contactos              | Bronce, bañado en plata                 |  |
| Cuerpo                 | Bronce y zinc fundido                   |  |
| <b>Blindaje</b>        | Níquel y plata                          |  |
| Aislamiento            | TFE, copolimero<br>estireno,<br>de      |  |
|                        | poliestireno relleno de mica fenólica y |  |
|                        | PBT poliéster.                          |  |
| Otras partes metálicas | <b>Bronce</b>                           |  |

Tabla 2. 10: *Características del conector*

# **2.5.6 Área de cobertura**

El área de cobertura de la estación se determinó tomando como sitio de instalación el edificio de la UPSI con las siguientes coordenadas geográficas: latitud S 3º59'18'', longitud O 79º11'55'' y altura 2133 msnm. Para realizar este cálculo se utilizó un nivel de potencia de 25 W que en el caso del Ecuador es el valor máximo permitido por el SENATEL<sup>[11](#page-37-0)</sup> para la categoría de radioaficionado novato.

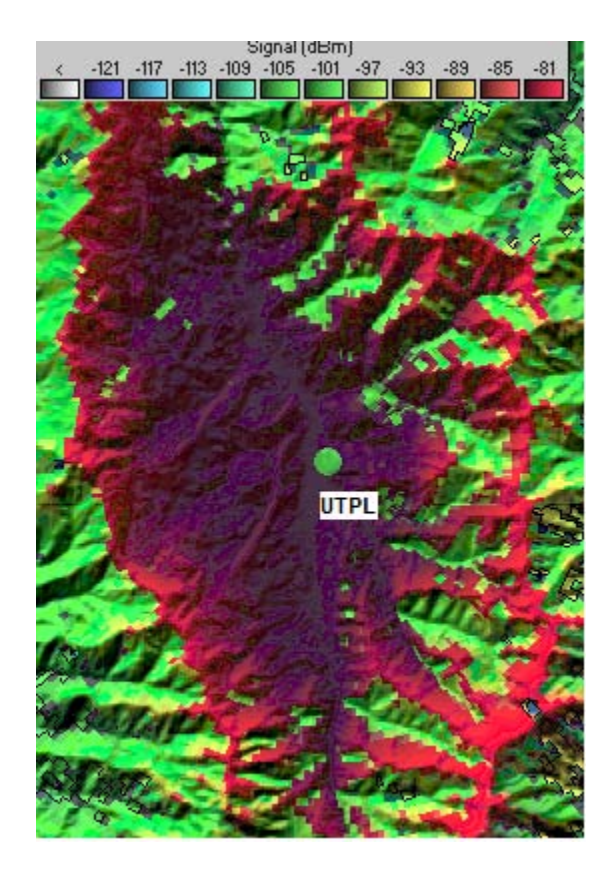

Fig. 2. 9: Area de cobertura de la estación

La Fig. 2.9 nos muestra que la señal mantiene un nivel de -81 dBm<sup>[12](#page-37-1)</sup> dentro de la ciudad de Loja.

 $\overline{a}$ <sup>11</sup> SENATEL: Secretaría Nacional de Telecomunicaciones.

<span id="page-37-1"></span><span id="page-37-0"></span> $12$  dBm: Nivel de potencia en dB en relación a un nivel de referencia de 1 mW.

#### **3. CAPITULO 3. INTERFAZ DE CONEXIÓN**

Para la interconexión entre el transceptor y el computador es necesario un dispositivo que convierta las señales analógicas recibidas por el transceptor en señales digitales para su posterior tratamiento por el ordenador. En transmisión el proceso es inverso y es preciso convertir las señales digitales producidas por el ordenador en señales analógicas aptas para el tratamiento en el transceptor y posteriormente ser enviadas al espectro radioeléctrico.

Hace unos años se utilizaban dispositivos diseñados y construidos especialmente para realizar la conversión analógica-digital y digital-analógica de la señal de audio, pero afortunadamente, en la actualidad la mayoría de los ordenadores domésticos, fijos o portátiles, incorporan una tarjeta de sonido que contiene en su interior los conversores digital-analógico y analógico-digital necesarios para las funciones descritas, este dispositivo facilita la interconexión entre el computador y el transceptor.

## **3.1 Diseño**

Para realizar la interconexión existe una variedad de diseños que se agrupan entre los que garantizan aislamiento galvánico y los de interconexión directa. En el grupo de los diseños que garantizan aislamiento galvánico se distinguen dos tipos, los que se basan en optoacopladores y por otro lado los basados en transformadores. Por otro lado, están los diseños de interconexión directa que se componen de cables de audio y componentes discretos, para adaptar el nivel de la señal.

El aislamiento galvánico evita el establecimiento de lazos de masa, ya que éstos puedan recoger la señal RF y producir inconvenientes durante la transmisión; la desventaja de los diseños de interconexión directa es que no tienen dicha característica.

La ventaja de los diseños basados en optoacopladores, es que éste es un elemento inmune al ruido y que soporta altos voltajes; la desventaja de éste diseño es que los optoacopladores no funcionan correctamente a frecuencias de audio por lo que se recibe la señal de forma intermitente.

La desventaja de los diseños basados en transformadores de aislamiento es que estos elementos no son comerciales, por lo que se hace necesaria su elaboración (Anexo 1). Mientras que su ventaja es que la señal de audio no sufre alteración alguna, debido a que se transmite por inducción electromagnética del devanado primario al secundario.

#### **3.2 Implementación de interfaz**

Para cumplir con los requerimientos del proyecto se realizó el diseño que consta de las siguientes secciones: alimentación, transmisión del transceptor al computador, transmisión del computador al transceptor y sección de control de PTT. (Fig. 3.1, Fig. 3.2 y Fig. 3.3) (Anexo 2). Para complementar el diseño se elaboraron cinco cables, también se diseñó una caja de protección para la interfaz.

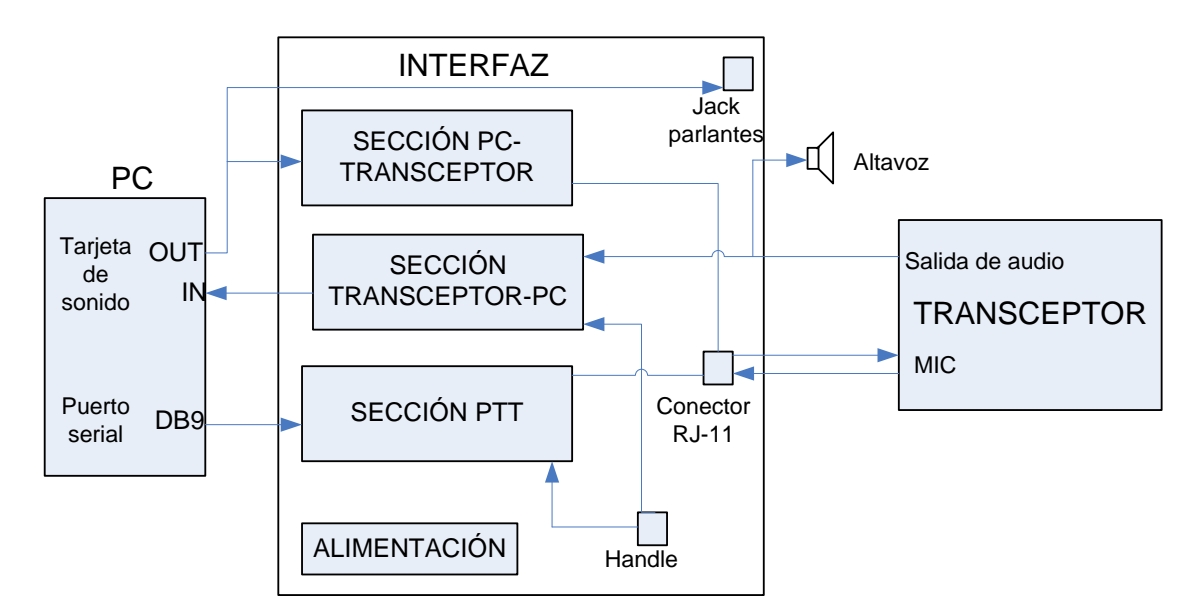

Fig. 3. 1: *Diagrama de bloques de la Interfaz*

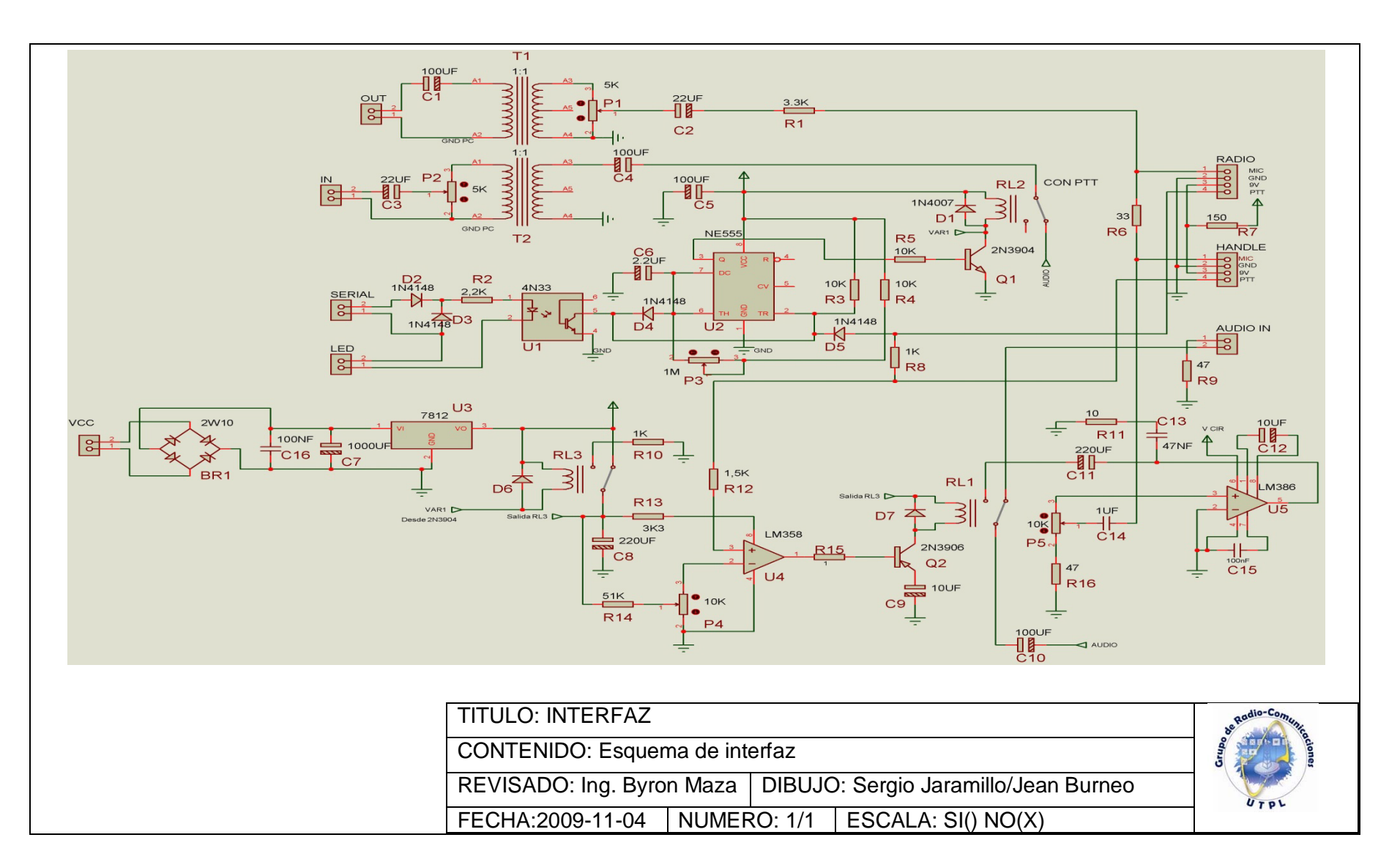

Fig. 3. 2: *Esquema electrónico de la interfaz*

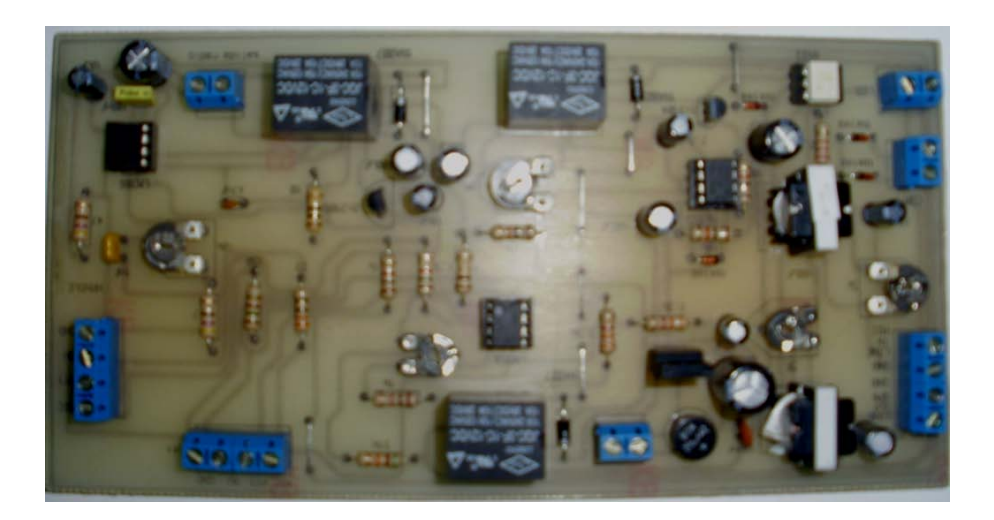

Fig. 3. 3: *Tarjeta de interfaz terminada*

Los materiales utilizados en la implementación de la interfaz se muestran en la tabla 3.1.a y tabla 3.1.b

| Item           | Descripción  | Nombre                          | Valor                          |
|----------------|--------------|---------------------------------|--------------------------------|
|                |              | R <sub>15</sub>                 | $1 \Omega x \frac{1}{2} W$     |
|                |              | R <sub>11</sub>                 | 10 $\Omega$ x $\frac{1}{2}$ W  |
|                |              | R <sub>6</sub>                  | 33 $\Omega$ x $\frac{1}{2}$ W  |
|                |              | R16,R9                          | 47 Ω x ½ W                     |
|                |              | R7                              | 150 $\Omega$ x $\frac{1}{2}$ W |
|                |              | R8,R10                          | 1 $K\Omega$ x $\frac{1}{2}$ W  |
|                |              | R <sub>12</sub>                 | 1.5 $K\Omega$ x $\frac{1}{2}W$ |
|                |              | R <sub>2</sub>                  | 2.2 $K\Omega$ x $\frac{1}{2}W$ |
|                |              | R1, R13                         | 3.3 KΩ x ½ W                   |
| 1              | Resistencias | R3, R4, R5                      | 10 KQ x $\frac{1}{2}$ W        |
|                |              | R <sub>14</sub>                 | 51 KQ x $\frac{1}{2}$ W        |
|                |              | P1, P2                          | Potenciómetro                  |
|                |              |                                 | $5 K\Omega x \frac{1}{2} W$    |
|                |              | P4, P5                          | Potenciómetro                  |
|                |              |                                 | 10 KQ x $\frac{1}{2}$ W        |
|                |              | P <sub>3</sub>                  | Potenciómetro                  |
|                |              |                                 | 1 MQ x $\frac{1}{2}$ W         |
|                |              | C <sub>6</sub>                  | 2.2 µF x 25 V                  |
|                |              | C9, C12                         | 10 µF x 25 V                   |
|                |              | C <sub>2</sub> , C <sub>3</sub> | 22 µF x 25 V                   |
|                |              | C1, C4, C5, C10                 | 100 µF x 25 V                  |
|                |              | C8, C11                         | 220 µF x 25 V                  |
|                | Capacitores  | C7                              | 1000 µF x25V                   |
| $\overline{2}$ |              | C15                             | 100 nF x 63 V                  |
|                |              | C13                             | 47 nF                          |
|                |              | C16                             | 100 ηF                         |

Tabla 3. 1: *Lista de materiales de la interfaz*

|                |                                               | C <sub>14</sub>                                                   | $1 \mu F$        |
|----------------|-----------------------------------------------|-------------------------------------------------------------------|------------------|
| 3              | Transformadores                               | T1,T2                                                             | $4 \Omega x 1 A$ |
| $\overline{4}$ | Puente rectificador                           | BR <sub>1</sub>                                                   | 1 A              |
| $\overline{5}$ | Diodo LED                                     | <b>LED</b>                                                        | 1 A              |
| 6              | Regulador de voltaje de +12V                  | U <sub>3</sub>                                                    | <b>KIA7812A</b>  |
| $\overline{7}$ | <b>Relés</b>                                  | RL1, RL2, RL3                                                     | 12V              |
|                | Diodos rectificadores de<br>propósito general | D1, D6, D7                                                        | 1N4007           |
| 9              | Diodos zéner                                  | D <sub>2</sub> , D <sub>3</sub> , D <sub>4</sub> , D <sub>5</sub> | 1N4148           |
| 10             | Transistor de propósito                       | Q <sub>1</sub>                                                    |                  |
|                | general                                       |                                                                   | 2N3904           |
| 11             | Transistor de propósito                       | Q2                                                                |                  |
|                | general                                       |                                                                   | 2N3906           |
| 12             | Temporizador                                  | U <sub>2</sub>                                                    | <b>NE555N</b>    |
| 13             | Amplificador de potencia de                   | U <sub>5</sub>                                                    | <b>LM386N</b>    |
|                | audio                                         |                                                                   |                  |
| 14             | Amplificador operacional                      | U <sub>4</sub>                                                    | <b>LM358N</b>    |
| 15             | Optoacoplador                                 | U1                                                                | 4N33             |
| 16             | Conector DB9 macho                            |                                                                   |                  |
| 17             | Conector hembra RJ11                          | $\blacksquare$                                                    | ۰                |
| 18             | Jack monofónico de 3.5 mm                     |                                                                   |                  |
| 19             | <b>Zócalos</b>                                | $\blacksquare$                                                    | Ξ.               |
| 20             | <b>Borneras</b>                               |                                                                   | -                |
| 21             | Fusible                                       |                                                                   |                  |
| 20             | Baquelita de (18.5 cm x 10<br>cm)             |                                                                   |                  |

Tabla 3. 2: *Materiales de cables de conexión*

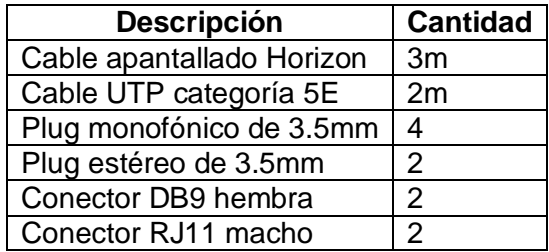

## **3.2.1 Sección de alimentación**

Esta sección se encarga de entregar el nivel de voltaje requerido para el correcto funcionamiento de la interfaz. A la bornera se conectan los 12 V de corriente alterna entregados por el transformador, el puente rectificador de onda completa colocado a continuación se encarga de rectificar la señal, los capacitores que se encuentran a continuación filtran señales de alta frecuencia (rizo) garantizando una señal pura en DC y finalmente el regulador KIA7812PI garantiza la entrega de los 12V en corriente directa, necesarios para el normal funcionamiento de la interfaz. (Fig. 3.4)

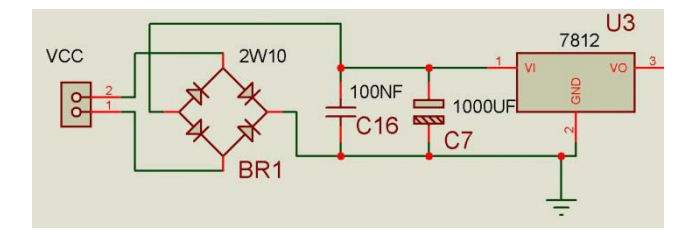

Fig. 3. 4: *Sección de alimentación de la interfaz*

#### **3.2.2 Sección de transmisión del computador hacia el transceptor**

La señal generada en el computador se extrae con su respectivo cable hacia la interfaz, ésta se aplica al transformador de aislamiento a través de un capacitor de 100 µF. Este transformador de aislamiento es de relación 1:1, se construyó con alambre de cobre número 35 a una impedancia aproximada de  $4Ω$  para acoplarlo al valor de impedancia de la tarjeta de audio del computador, al pasar la señal de un devanado a otro por medio de inducción electromagnética se garantiza el aislamiento galvánico entre las señales de entrada y salida. El nivel de la señal presente en la salida del transformador es regulado por el potenciómetro de 5 **R**, seguidamente esta señal se aplica a un condensador de 22 µF para eliminar componentes DC, la resistencia de 3.3 kΩ colocada en serie con el capacitor tiene la función de proteger la entrada de micrófono del transceptor de alguna descarga de corriente, finalmente, la señal se conecta al pin correspondiente del conector de micrófono del transceptor mediante el cable correspondiente.

Esta señal se interconecta con la señal generada en el micrófono a través de una resistencia de 33 Ω. (Fig. 3.5)

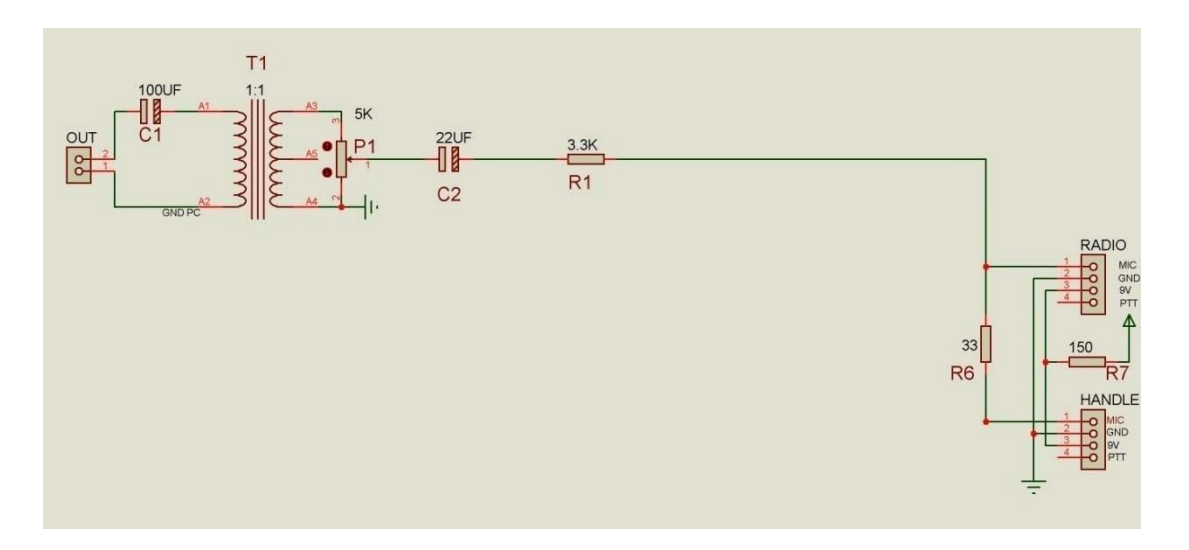

Fig. 3. 5: *Sección de transmisión del computador hacia el transceptor*

#### **3.2.3 Sección de transmisión del transceptor hacia el computador**

En esta sección de la interfaz se tiene dos señales de audio, por un lado tenemos la señal captada por la antena de la estación y la señal que se genera en el micrófono de la estación, estas señales se conectan al relé RL1, a sus entradas normalmente cerrada y normalmente abierta respectivamente.

La señal captada por la antena de la estación se extrae de la salida de audio del transceptor a través del respectivo cable, este cable lleva la señal hasta la bornera de la interfaz, después la señal se aplica a la entrada normalmente cerrada del relé RL1. La señal generada en el micrófono tiene un nivel aproximado de 20 mV, por lo que para elevar su nivel se aplica a un amplificador de potencia de audio con ganancia de 200 formado por el circuito integrado LM386N y sus componentes asociados, la señal de salida del amplificador se aplica a la entrada normalmente cerrada del relé RL1. La salida del relé RL1 se conecta al pin positivo un capacitor de 100µF para eliminar alguna componente DC, la señal resultante se aplica al relé RL2 también en su estado normalmente cerrado y a continuación atraviesa un segundo capacitor de 100 µF, la señal obtenida del capacitor pasa a través del transformador de aislamiento que permite el paso de la señal garantizando el

aislamiento galvánico, a la salida del transformador se encuentra un potenciómetro de 5 kΩ y un capacitor de 100 µF que en conjunto se encargan de adecuar el nivel de la señal que a continuación será aplicada a la entrada MIC de la tarjeta de sonido del computador mediante su respectivo cable. (Fig. 3.6)

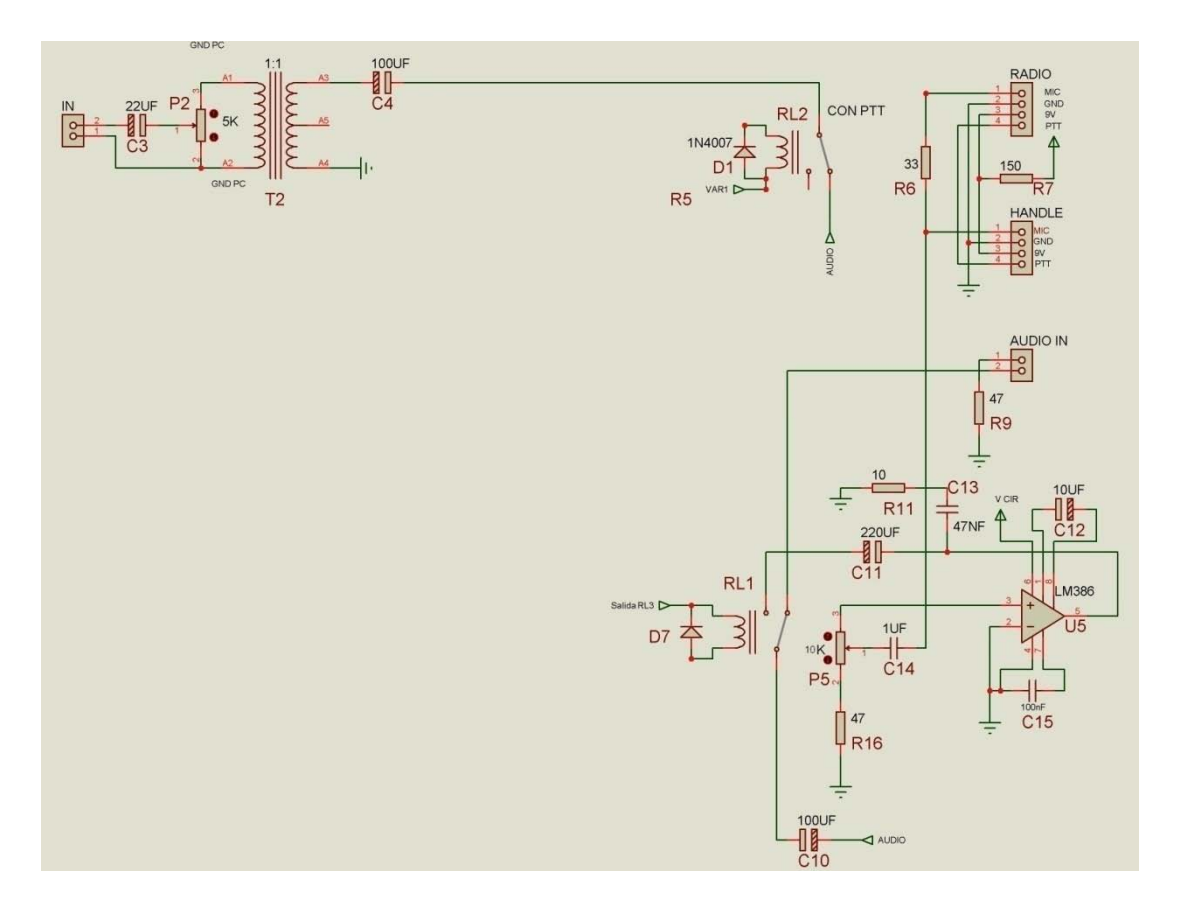

Fig. 3. 6: *Sección de transmisión del transceptor hacia el computador*

### **3.2.4 Sección de control de PTT**

El control del PTT se realiza desde el computador a través del puerto serial y también desde el pulsador incorporado en el micrófono de mano del transceptor.

El control desde el computador se hace a través del puerto serial, la señal se lleva del computador hacia la interfaz mediante su respectivo cable, la señal se extrae del pin número 7 (RTS<sup>[13](#page-46-0)</sup>) del conector DB9 macho, a los pines 5 (GND) y 7 se conectan diodos zéner D1 y D2 respectivamente en polarización directa, los cátodos de estos diodos se conectan con una resistencia de 2.2 k Ω, el otro extremo de la resistencia se conecta al pin número 1 del optoacoplador 4N33, se conecta un diodo LED entre el pin número 2 y el ánodo del diodo D2. El diodo D1 garantiza la comunicación en un solo sentido y el diodo D2 fija el nivel de voltaje necesario para que los cambios en el pin 7 del puerto serial se traduzcan en variaciones de brillo del diodo interno del optoacoplador, estas variaciones de brillo producen variaciones en la resistencia interna del transistor FET del optoacoplador por lo que en el pin 5 aparece la tensión de entrada pero con una separación galvánica, ya que no hay contacto interno entre el diodo y el transistor del optoacoplador. La señal resultante se aplica a un diodo zéner en polarización inversa que tiene la función de filtrar alguna componente AC, finalmente esta señal se aplica al pin correspondiente en el conector de micrófono del transceptor mediante el respectivo cable. La señal obtenida del optoacoplador también se aplica a un circuito de disparo formado por el circuito integrado NE555N y elementos asociados, la señal de salida de este integrado se aplica a un transistor 2N3904 que garantiza el disparo de los relés RL2 y RL3 cuando se produzca un cambio en el pin 7 del puerto serial. Este disparo, en el relé RL2 inhibe la transmisión de audio del transceptor hacia el computador, garantizando así la transmisión del audio generado en el computador y en el relé RL3 corta la energía al resto del circuito para evitar el consumo innecesario de corriente.

El control de PTT desde el transceptor se hace desde el pulsador incorporado en el handle, sin embargo, los niveles de voltaje con los que conmuta internamente el transceptor no son adecuados para realizar el control del relé RL1, por lo que para adecuar esta señal se utilizó un comparador formado por el circuito integrado LM358N y sus elementos asociados, la salida del comparador se aplica a la base de un transistor 2N3906 que garantiza el disparo del relé RL1 cuando se presione el PTT. (Fig. 3.7) Como ya se mencionó anteriormente el relé RL1 permite elegir que señal de audio pasará hacia el computador.

<span id="page-46-0"></span><sup>&</sup>lt;sup>13</sup> RTS: Ready To Send

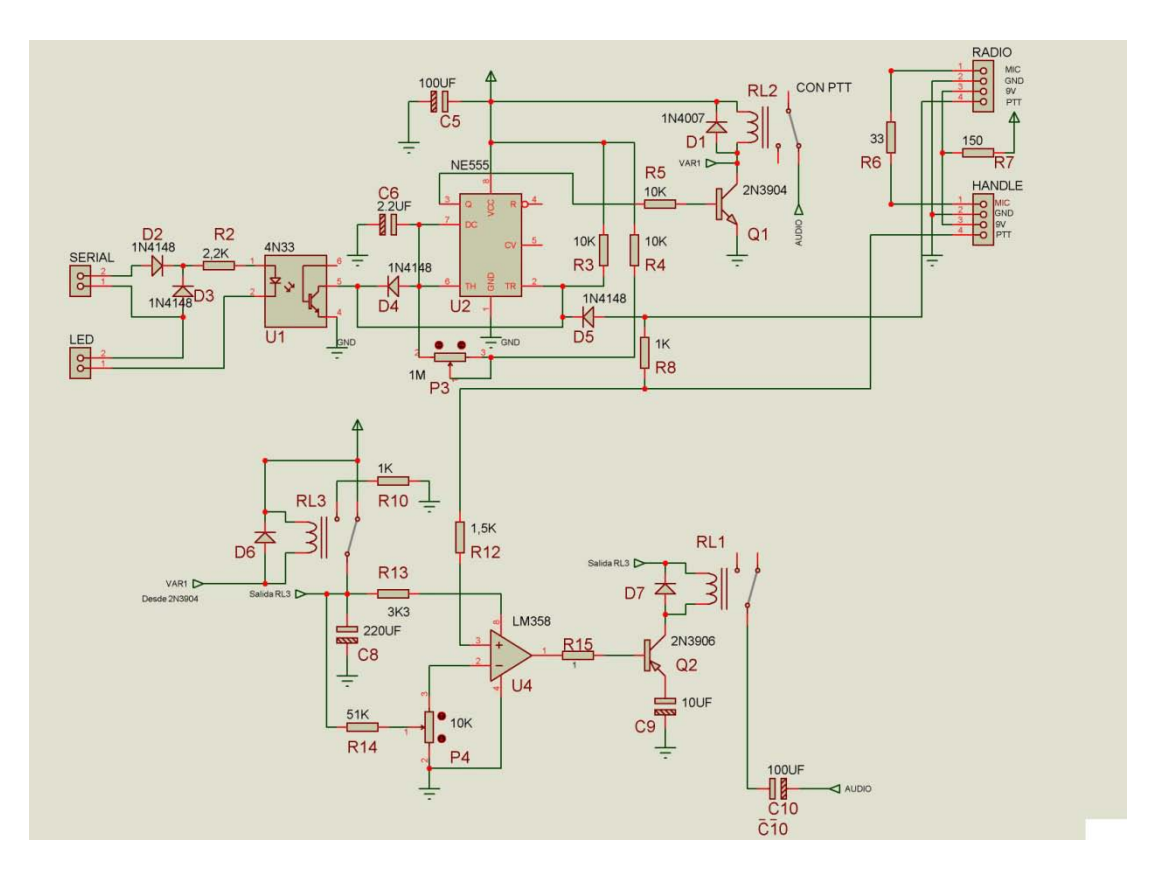

Fig. 3. 7: *Sección de control de PTT*

#### **3.2.5 Conexiones a la caja de protección**

Para llegar con los conectores hasta la caja de protección del circuito de la interfaz se utilizó un tipo de extensiones de diferente cable dependiendo del tipo de señal, cable flexible para las señales de audio y energía, cable UTP categoría 5E para las señales digitales.

• Para energizar el circuito se debe realizar la siguiente conexión: al conector de la caja se conecta en serie un fusible para evitar daños en la interfaz en caso de cortocircuito, un interruptor colocado en serie permite el encendido o apagado de la interfaz, está conectado un transformador que reduce el voltaje de 120 a 12V.(Fig. 3.8)

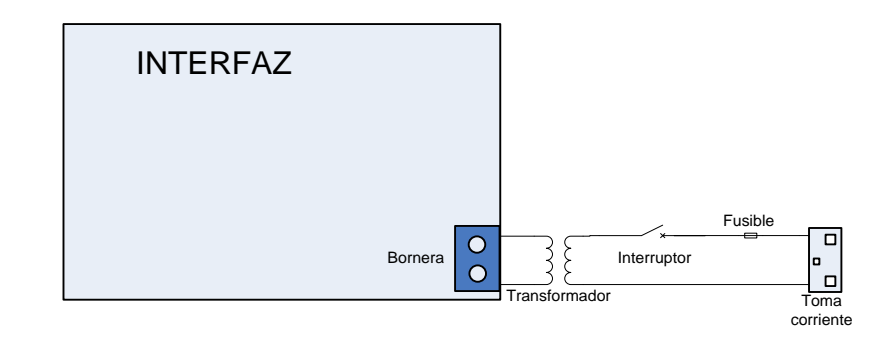

Fig. 3. 8: *Esquema de conexión de alimentación*

• Las señales de audio son llevadas hacia los conectores en la caja de protección mediante extensiones de cable flexible. Para permitir escuchar tanto el audio que se genera en el computador como el que capta la antena de la estación, se diseñó una toma paralela en cada conector de entrada de audio. Para escuchar las señales captadas en la antena de la estación existe un parlante externo, y si se desea escuchar el audio generado en el computador se deja un conector donde se puede conectar los parlantes.

Los valores de impedancia y potencia del altavoz, se determinaron usando la ecuación de máxima transferencia de energía (3.1) con los siguientes datos:

- Salida del transceptor: Impedancia 4 Ω, Potencia 3.5 W
- Impedancia de entrada de interfaz: 63.8  $\Omega$

$$
Z_t = \frac{Z_{in} * Z_a}{Z_{in} + Z_a} \tag{3.1}
$$

Donde:

 $Z_t$ : impedancia del transceptor

 $Z_{in}$ : impedancia de entrada de interfaz

#### $Z_a$ : impedancia del altavoz

Despejando la impedancia del altavoz y reemplazando los valores de impedancia en la ecuación (3.1), se determinó que el altavoz debe tener una impedancia de 4.25 Ω.

Para determinar el valor de potencia RMS que debe soportar el altavoz se utilizó la siguiente relación<sup>[14](#page-49-0)</sup>:

$$
P_{a} = \sqrt{2} \cdot P_t \tag{3.2}
$$

Donde:

 $P_a$ : Potencia del altavoz

 $P_t$ : Potencia del transceptor

Sustituyendo el valor de la potencia del transceptor en la ecuación (3.2), se obtuvo que la potencia del altavoz debe ser 4.9 W.

Debido a que los valores calculados no son comerciales, se adquirió un altavoz de 8 Ω y 5 W. Para acoplar la impedancia al valor calculado se colocó una resistencia de 10 Ω en paralelo con el altavoz. (Fig. 3.9).

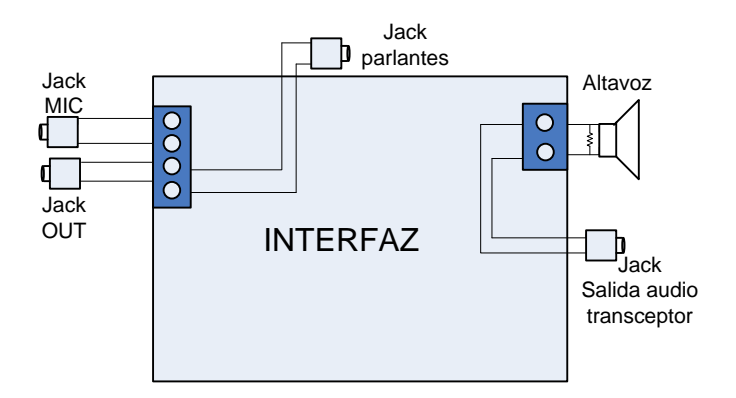

Fig. 3. 9: *Esquema de conexión de señales de audio*

• La señal de PTT generada en el puerto serial es recibida en el conector DB9 macho de la caja, este conector está unido a la interfaz mediante cable UTP categoría 5E. Los conectores RJ-11 hembra se conectan en su respectiva bornera mediante cable flexible, uno destinado para el handle y el otro para el cable que se conecta a la entrada MIC del transceptor. (Fig. 3.10)

<span id="page-49-0"></span><sup>&</sup>lt;sup>14</sup> Este cálculo garantiza el funcionamiento del altavoz en valores picos de potencia.

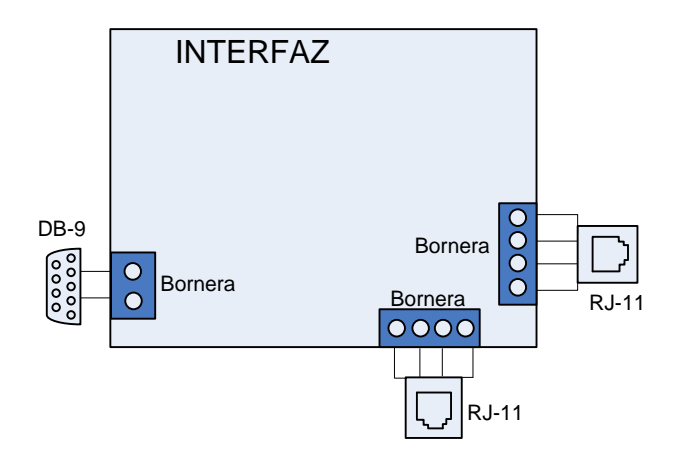

Fig. 3. 10: *Esquema de conexión de señales de control*

#### **3.2.6 Caja de protección**

Para la protección física del circuito de la interfaz se diseñó una caja metálica con las siguientes dimensiones: longitud 0.2 m, altura 0.1 m y ancho 0.1 m. (Fig. 3.11) (Anexo 3)

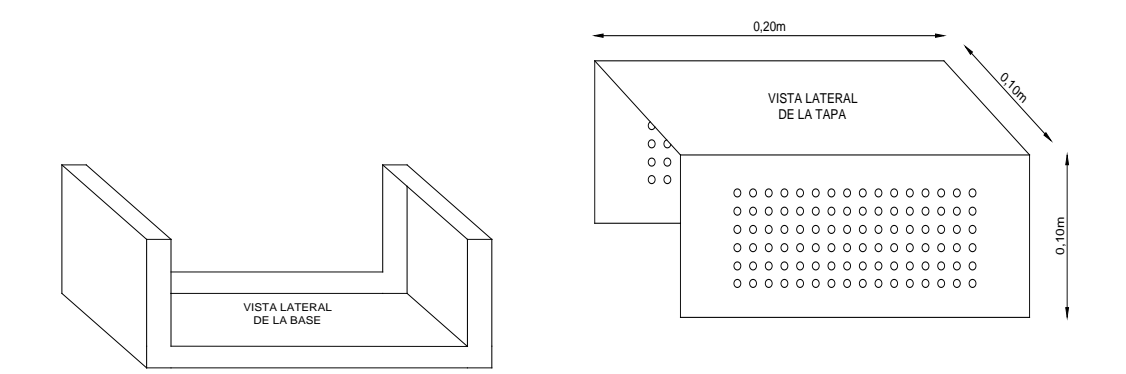

Fig. 3. 11: *Diseño de caja de protección* 

#### **3.2.7 Interfaz terminada**

Una vez construidos la tarjeta, las extensiones y la caja de protección se procedió a colocarlo dentro de la caja todos los elementos del diseño. (Fig. 3.12)

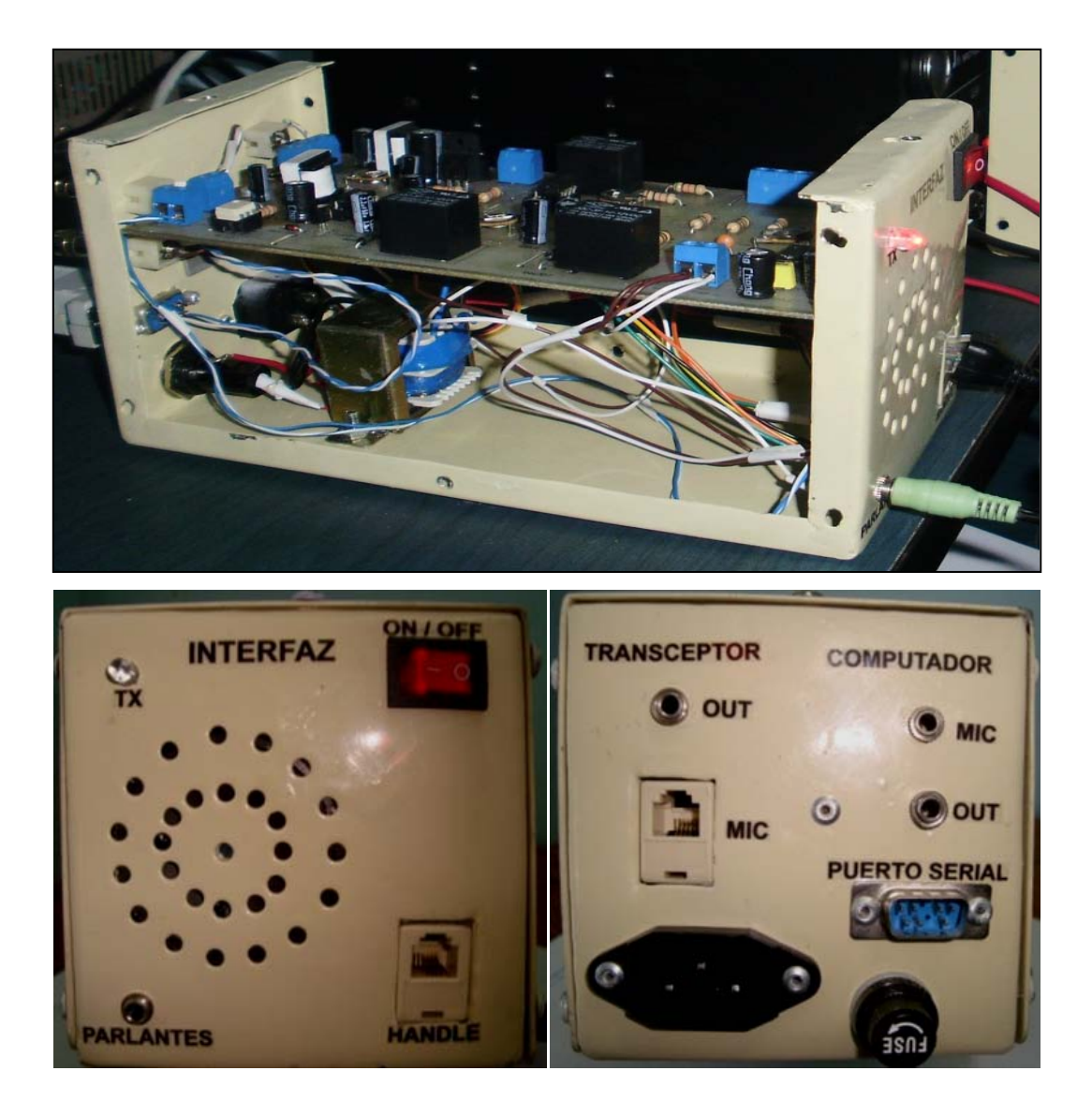

Fig. 3. 12: *Interfaz*

# **3.3 Cables de conexión**

Los cables necesarios para interconectar el computador, transceptor e interfaz son cinco, tres de los cuales son de audio y los dos restantes transportan señales de varios tipos.

#### • **Cable de conexión entre transceptor e interfaz**

El cable usado para conectar la salida de audio del transceptor con la interfaz, está constituido por 1m de cable apantallado<sup>[15](#page-52-0)</sup> con un plug monofónico de 3.5mm soldado en cada extremo. (Fig. 3.13.a)

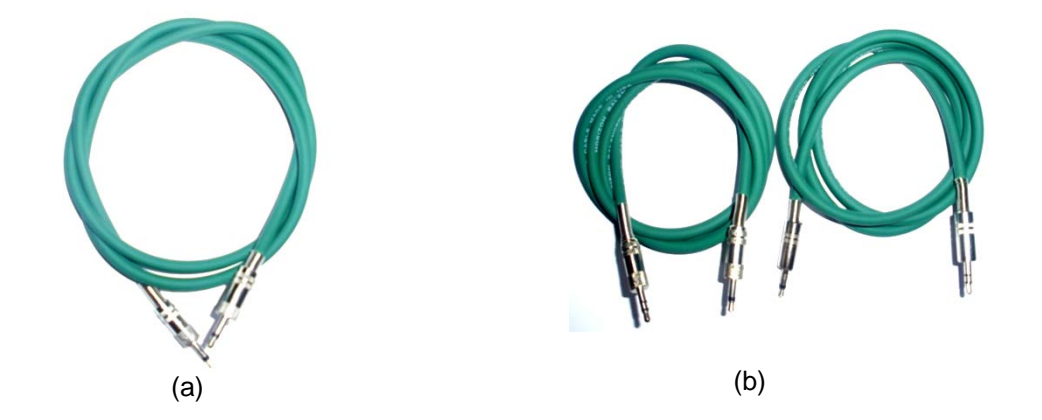

Fig. 3. 13: *Cables de conexión de señales de audio entre interfaz y equipos*

# • **Cables de conexión entre la interfaz y la tarjeta de audio del computador**

Para conectar la tarjeta de audio del computador con la interfaz se elaboraron dos cables, estos cables están compuestos por 1m de cable de apantallado con un plug monofónico de 3.5 mm soldado en un extremo y en el otro extremo un plug estéreo<sup>[16](#page-52-1)</sup> de 3.5 mm, los terminales R y L del plug estéreo se sueldan entre sí. Los extremos con plug monofónico se conectan a la interfaz, mientras que los plug estéreo se conectan a la entrada (MIC) y salida (OUT) de la tarjeta de audio. (Fig. 3.13.b)

#### • **Cable de conexión entre el puerto serial e interfaz**

Este cable es utilizado para conectar el puerto serial del computador con la interfaz, el cable está compuesto por 1m de cable UTP categoría 5E y en cada extremo lleva soldado un conector DB9 hembra. (Fig. 3.14.a)

**.** 

<span id="page-52-0"></span><sup>&</sup>lt;sup>15</sup> Éste tipo de cable evita la introducción de ruidos y otras interferencias, tanto del entorno hacia el cable, como del cable al entorno.

<span id="page-52-1"></span><sup>&</sup>lt;sup>16</sup> Se utilizó plug estéreo para evitar posibles daños en los jacks de la tarjeta de sonido.

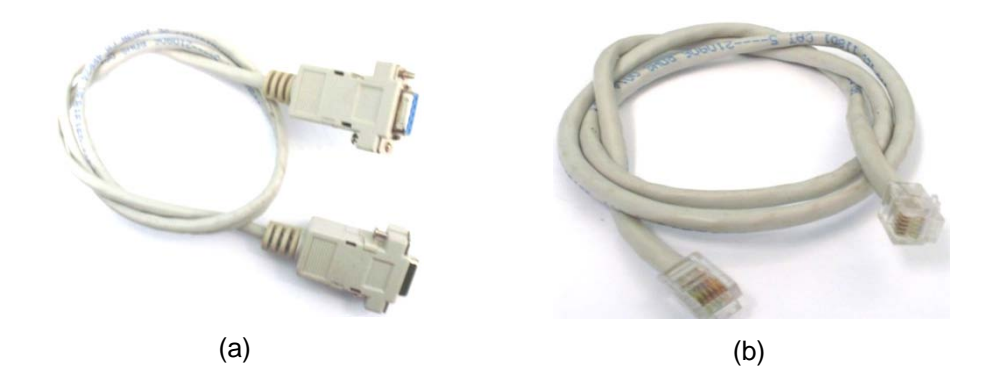

Fig. 3. 14: *Cables de conexión de señales de control entre la interfaz y equipos* 

# • **Cable de conexión entre la interfaz y el transceptor**

Para conectar la entrada de micrófono del transceptor con la interfaz se utilizó un cable compuesto por 1m de cable UTP categoría 5E con un conector RJ11 macho en cada extremo. (Fig. 3.14.b)

## **4. CAPITULO 4. RED DE COMUNICACIÓN DIGITAL**

La integración de las NTIC $17$  ha permitido grandes avances que han transformado la forma de comunicarse entre las personas y las sociedades. Los radioaficionados han aprovechado esta oportunidad para poner a su servicio la tecnología de tal forma que actualmente se puede practicar la radioafición desde un computador a través de transmisión de voz usando el protocolo de Internet (VoIP). VoIP consiste, en comprimir el audio, muestrearlo y dividirlo en paquetes de pocos bytes que puedan ser enviados a la red mediante el protocolo  $\text{UDP}^{18}$  $\text{UDP}^{18}$  $\text{UDP}^{18}$ , efectuando la operación inversa a la recepción.

Estas redes usan Internet como puente para comunicaciones de voz de larga distancia, es decir en lugar de depender de la propagación ionosférica, un número creciente de radioaficionados utiliza Internet en combinación con transceptores VHF y UHF para cubrir centenares o miles de kilómetros

#### **4.1 Análisis de aplicaciones**

Existen varias aplicaciones desarrolladas para uso de radioaficionados, según como se los configure: se pueden enlazar repetidores desde un punto a otro compartiendo las señales entre sí; también se puede configurar un enlace simple (simplex), donde uno o más usuarios con portátil o transceptores móviles se comunican directamente con una estación base (o nodo) que está enlazado a Internet. Entre las aplicaciones más populares tenemos:

<span id="page-54-0"></span><sup>&</sup>lt;sup>17</sup> NTIC: Nuevas Tecnologías de Información y Comunicación

<span id="page-54-1"></span><sup>&</sup>lt;sup>18</sup> UDP: User Datagram Protocol, protocolo del nivel de transporte basado en el intercambio de datagramas. Permite el envío de datagramas a través de la red sin que se haya establecido previamente una conexión, ya que el propio datagrama incorpora suficiente información de direccionamiento en su cabecera.

- EchoLink, funciona sobre Windows o Linux, permite escoger entre los modos: PC user, link simplex y modo repeater. Se puede descargar gratis previo registro con la licencia que lo acredite como radioaficionado.
- eQSO, este programa está basado en servidores dedicados, está disponible en: PC Client, Rf Gateway, Server y Admin. Estos programas se pueden ejecutar sobre Windows, y se obtienen gratuitamente desde la siguiente dirección [www.eqso.net](http://www.eqso.net/)
- IRLP (Internet Radio Linking Project), funciona en plataforma Linux, a diferencia de los anteriores sólo funciona con equipos de radio conectados, es decir no se puede conectar de PC a PC. Para montar una estación es necesario adquirir un kit con el software, la tarjeta de control y el cable de conexión para el computador.
- WIRES II (Wide-coverage Internet Repeater Enhancement System), es una red que funciona de manera similar al IRLP excepto que el programa de nodos de WIRES-II trabaja con Windows. Tal como IRLP, WIRES-II está basado enteramente en la radio; no se puede acceder a un nodo de WIRES-II desde el Internet en forma directa.

Se eligió el software eQSO para la implementación del proyecto, por las siguientes razones:

- Para descargar eQSO PC Client no se requiere ser radioaficionado autorizado, es decir, puede ser usado por cualquier persona con interés en las comunicaciones de aficionados, siempre que siga las reglas establecidas por el administrador.
- eQSO PC Client en su funcionamiento no presenta conflictos con el firewall de Windows, por lo que no se tiene que configurar ningún puerto específico.
- eQSO RF Gateway incorpora el control de PTT a través del puerto serial y cuenta con la función de Vox<sup>[19](#page-55-0)</sup>, por lo que para la interconexión entre transceptor y computador solamente se requiere una interfaz para interconectar las señales de audio y PTT.

<span id="page-55-0"></span><sup>&</sup>lt;sup>19</sup> Vox: Voice Operated Switch, conmutador activado por la voz.

- eQSO RF Gateway incorpora la opción de reconexión automática, esta función permite que en caso de que colapse la conexión a Internet el sistema se reconecte de manera automática, lo que permite que funcione desatendido.
- En eQSO los enlaces son simplex, cuando alguien habla los demás escuchan.

## **4.2 Descripción y funcionamiento del software eQSO**

eQSO es una aplicación creada por el radioaficionado inglés Paul Davies (MOZPD), que utiliza el modelo cliente servidor. Está basado en servidores dedicados y puede ser usado a través de una computadora personal o enlazado con un transceptor.

Los programas utilizados en la implementación del proyecto son los desarrollados para el grupo  $PMR^{20}$  $PMR^{20}$  $PMR^{20}$ , ya que para obtener los programas completos se requiere registrarse con la licencia de radioaficionado en la página oficial de eQSO. El funcionamiento de cada uno de los programas se describe a continuación (Anexo 6).

## **4.2.1 eQSO PC Client**

1

Este programa sólo sirve para usuarios de computadora, no hace falta tener conectado el transceptor, por lo que es utilizado por los denominados escuchas de onda corta. Para el funcionamiento del programa se requiere un computador equipado con tarjeta de sonido, micrófono, parlantes y una conexión a Internet con

<span id="page-56-0"></span> $^{20}$  PMR: Private Mobile Radio, este grupo nos autorizó a utilizar el software eQSO for PMR Radio. (Anexo 10)

velocidad igual o superior a 56 Kbps que es la velocidad ofrecida en conexiones RTB<sup>[21](#page-57-0)</sup>. Al ejecutar el programa se visualiza su interfaz (Fig. 4.1).

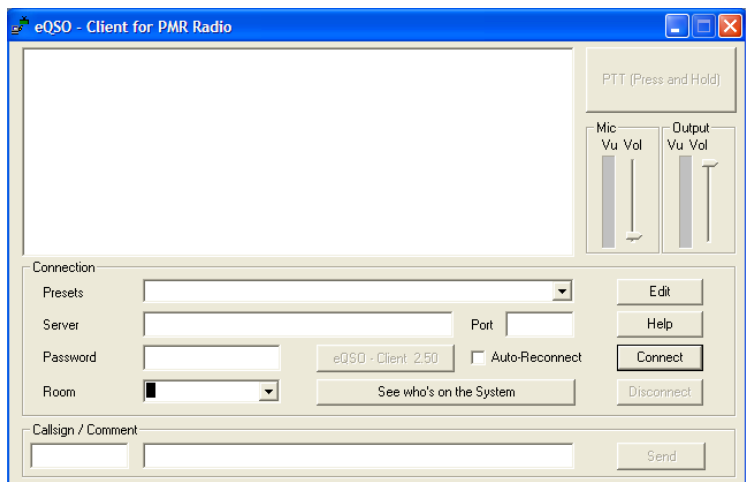

Fig. 4. 1: *Interfaz del programa eQSO PC Client*

Las funciones de los diferentes campos de la interfaz del programa se describen a continuación:

- Presets, presenta una lista de los servidores que vienen almacenados por defecto en la configuración del programa.
- Server, aquí se debe escribir la dirección IP o el dominio del servidor al que deseamos conectarnos.
- Port, aquí se debe colocar el número de puerto por el que se realizará la conexión al servidor, los puertos más comunes son 500 y 10024.
- Password, en este campo se escribe la contraseña de acceso al servidor en caso de que sea necesario, esta contraseña es proporcionada por el administrador del servidor.
- Auto Reconnect, en caso de pérdida de conexión a Internet esta opción permite la reconexión automática al mismo servidor y sala donde se encontraba.
- Room, presenta una lista de salas activas en el servidor de las cuales se puede elegir la que se desee.

<span id="page-57-0"></span><sup>1</sup> <sup>21</sup> RTB: Red Telefónica Básica

• See who´s on the System, al hacer click sobre esta opción se abre una ventana (Fig. 4.2) que muestra una lista de los servidores conectados al sistema a nivel mundial.

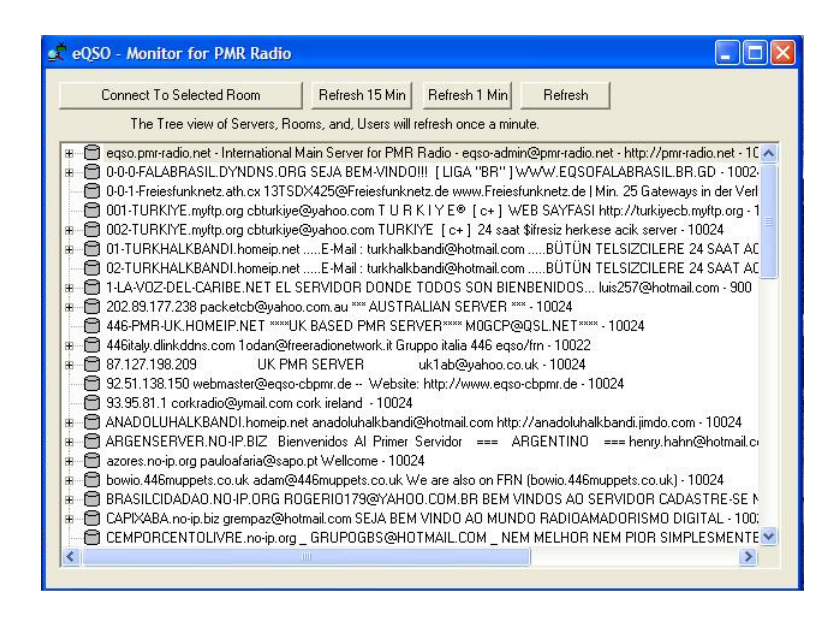

Fig. 4. 2: *Consulta al sistema del programa eQSO* 

- Callsing // Comment, en estos campos se debe ubicar el indicativo o el nombre según sean el caso y un comentario corto respectivamente.
- Mic, este control sirve para regular el volumen del micrófono del computador de tal forma que no la voz no se distorsione
- Output, con este control se regula nivel de la señal de salida en los parlantes del computador.
- Edit, esta opción permite agregar, borrar y editar la lista de servidores que aparecen en la opción preset (Fig. 4.3).

| <b>Edit Preset Servers</b>                                                                                                    |                     |
|----------------------------------------------------------------------------------------------------|---------------------|
| 0:200 0.30 52 - PRUEBAS<br>1:200.0.30.52<br>2: Main Server - ENGLISH<br>3 : Main Server - GERMAN<br>4 : Main Server - FRENCH<br>5 : Main Server - ITALIAN<br>6 : Main Server - SPANISH<br>7 : Main Server - WORLD | Add<br>Remove       |
|                                                                                                    | Edit<br>Move up     |
| 8 : German Server - GERMAN<br>9: Hungarian Server - HUNGARY<br>10: English Server - 446MUPPETS<br>11 : Simplex-Repeater - Audio-Test-Room<br>12 : RCA // CALIFORNIA<br>13: SERVIDOR                               | Move down           |
|                                                                                                    | <b>OK</b><br>Cancel |

Fig. 4. 3: *Menú edit del programa eQSO PC Client*

- Help, esta opción nos dirige hacia la página web de ayuda.
- Connect, opción para conectarse al sistema.
- Disconnect, opción para desconectarse del sistema.
- Send, esta opción permite realizar cambios en el texto del campo Comment y enviarlo sin necesidad de desconectarse del sistema.
- PTT, se debe hacer un click sostenido sobre esta opción mientras se transmita.

## **4.2.2 eQSO Gateway**

Este programa se utiliza para interconectar el computador con el transceptor a través de una interfaz y sirve como enlace entre la estación de radioaficionado e Internet (Fig. 4.4), es decir permite conectar enlaces simplex y repetidores al sistema, por lo que es de uso exclusivo para radioaficionados por lo que para obtenerlo es necesario registrarse con la licencia que lo autoriza como tal. Para el correcto funcionamiento del programa se requiere un computador equipado con tarjeta de sonido, puerto serial, parlantes, conexión a Internet, interfaz de conexión y transceptor.

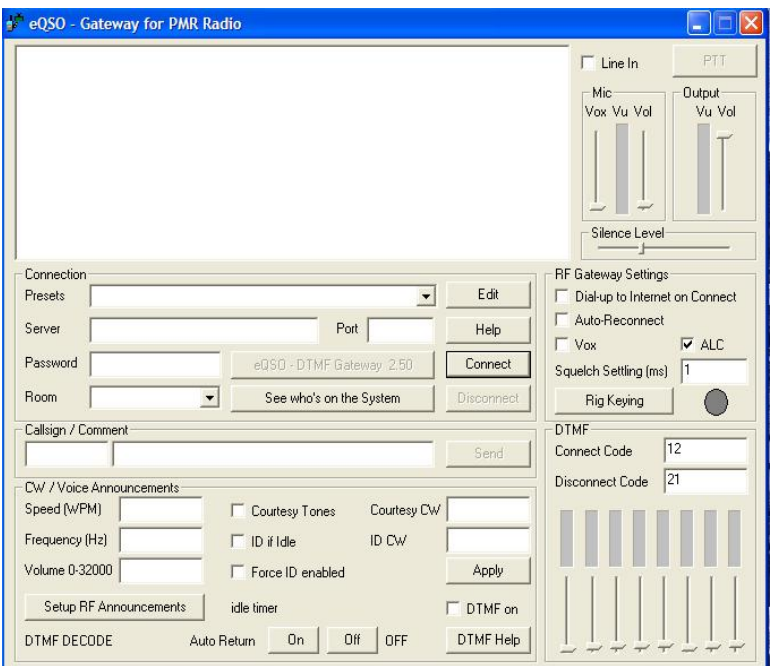

Fig. 4. 4: *Interfaz del programa eQSO RF Gateway*

Los campos y demás opciones de configuración del programa se detallan a continuación:

- Line In, al habilitar esta opción el audio proveniente del transceptor ingresará al computador por la línea de entrada.
- PTT, al igual que en programa eQSO PC Client cumple la misma función en la transmisión.
- MIC, está compuesto por dos controles deslizantes de volumen de micrófono y vox que permiten fijar un nivel adecuado de la señal de audio entrante.
- Silence level, este control deslizante sirve para regula el nivel de silenciamiento de la señal proveniente del transceptor, y funciona de manera conjunta con el control de vox.
- Connection, los campos enmarcados en esta opción tienen la misma función y se configuran de igual forma que en el programa eQSO PC Client.
- Dial up to Internet on Connect, se debe habilitar esta opción si nuestra conexión a Internet es mediante RTB.
- Auto Reconnect, esta opción cumple la misma función que en el programa eQSO PC Client.
- Vox, al habilitar esta opción se realiza la conmutación entre transmisión y recepción cuando se detecta una señal de audio.
- ALC, al habilitar esta opción se regula el nivel de las señales entrantes.
- Squelch Setting (ms), este valor se ajusta para eliminar ruido de la señal entrante.
- Rig Keying, esta opción sirve para configurar la conmutación entre transmisión y recepción (Fig. 4.5).

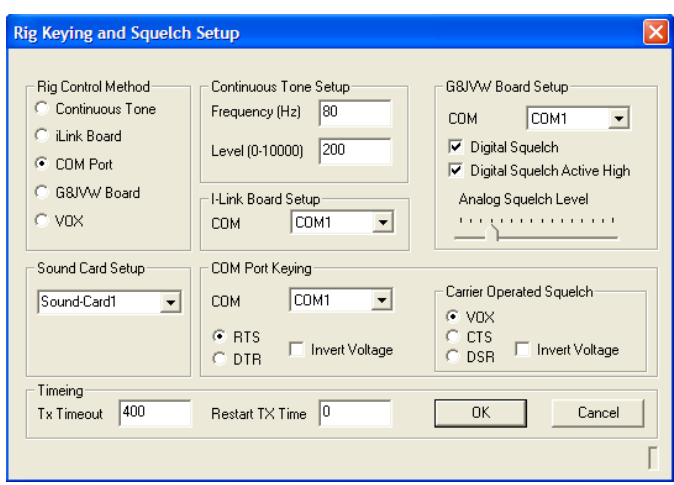

Fig. 4. 5: *Menú Rig Keying del programa eQSO RF Gateway*

- Callsing // Comment, estos campos cumplen la misma función que en el programa eQSO PC Client.
- Las opciones enmarcadas en CW // Voice Announcements, Los campos Speed, Frequency y Volume se refieren a la baliza identificadora que saldrá a través del emisor que haga de enlace hacia RF; los campos restantes sirven para habilitar los tonos de cortesía y el uso de DTMF<sup>[22](#page-61-0)</sup>.
- Las opciones enmarcadas en DTMF permiten ingresar los códigos de de conexión y desconexión, estos códigos permiten configurar a que servidor se reconectará en caso de perder conexión.

44

<span id="page-61-0"></span><sup>&</sup>lt;sup>22</sup> DTMF: Dual Tone Multifrequency.

### **4.2.3 eQSO Server**

Este programa sirve para montar un servidor tipo sala de conferencias con el propósito de conectar varios usuarios o enlaces (Fig. 4.6), es de uso exclusivo para radioaficionados, para levantar el servidor se requiere: computador con sistema operativo Windows o Linux, conexión a Internet con una velocidad igual o superior a 128 Kbps, dirección IP pública o un nombre de dominio.

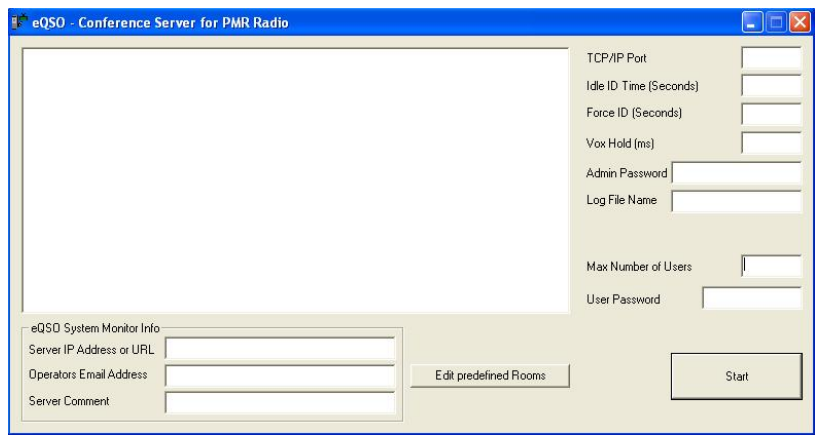

Fig. 4. 6: *Interfaz del programa eQSO Server*

La información que se debe ubicar en los campos de la interfaz del programa se detalla a continuación:

- TCP/IP Port, en este campo se ubica el puerto por el que el servidor ofrecerá conexión.
- Idle ID Time, tiempo de acceso a una sala vacía.
- Force ID, tiempo de acceso a una sala ocupada.
- Vox Hold, periodo de tiempo de silencio necesario antes de que un enlace deje de transmitir hacia el servidor.
- Admin Passwd, esta contraseña permite al administrador, acceder y controlar el servidor mediante el software eQSO Admin.
- Log File Name, este campo permite almacenar en un archivo la actividad del servidor.
- Max Number of Users, en este campo se determina el número máximo de usuarios que el ancho de banda puede soportar.
- User Password, este campo es para restringir o no el acceso al servidor mediante contraseña.
- Server IP Address or URL, en este campo se escribe la dirección IP o el nombre de dominio del servidor.
- Operator Email Address, en este campo debe ir la dirección de correo electrónico del servidor.
- Server Comment, en este campo se escribe algún comentario corto que aparecerá junto a la dirección del servidor.
- Edit predefined Rooms, esta opción permite predefinir las salas que contendrá el servidor.
- Start, al hacer click sobre esta opción iniciamos nuestro servidor.

## **4.2.4 eQSO Admin**

Este programa al igual que los dos anteriores es exclusivo para radioaficionados, el programa eQSO Admin (Fig. 4.7) se usa para monitorear el funcionamiento del servidor de forma remota, los requerimiento para el correcto funcionamiento del programa son los mismos que para el programa eQSO PC Client. El administrador con esta herramienta puede restringir el acceso a usuarios que no sigan las reglas establecida para el uso del servidor.

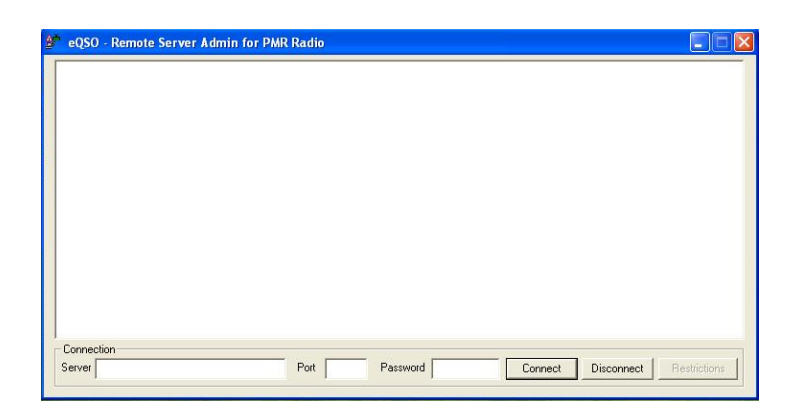

Fig. 4. 7: *Interfaz del programa eQSO Admin*

Los campos de este programa se deben llenar tal como se detalla a continuación:

- Server, en este campo se ingresa el nombre de dominio del servidor o su dirección IP.
- Port, en este campo se ingresa el puerto por el que el servidor ofrece conexión.
- Password, en este campo se ubica la contraseña de administrador.
- Connect, permite conectarse al servidor y visualizar las estaciones conectadas.
- Disconnect, esta opción desconecta el programa del servidor.
- Restrictions, esta opción muestra una lista de todas las estaciones conectadas al servidor y permite restringir el acceso a estaciones que no cumplan con las reglas establecidas.

## **5. CAPITULO 5. INTERCONEXIÓN DE RED ANALÓGICA Y DIGITAL**

En esta etapa ya se cuenta con el hardware y software necesarios para la interconexión de las redes analógica y digital de los radioaficionados (costo de la estación Anexo 11), para que ésta se pueda realizar surgió la necesidad de tomar determinadas consideraciones y realizar los ajustes necesarios tanto en el hardware como en el software.

### **5.1. Funcionamiento de elementos de interconexión**

Antes de proceder a interconectar los equipos, se constató que funcionen correctamente:

### • **Transceptor**

Para verificar el funcionamiento del transceptor Yaesu FT – 1500M instalado en la estación, se realizaron las pruebas necesarias utilizando un equipo portátil para monitorear el alcance y estado de la señal. Estas pruebas se realizaron a una frecuencia de 144.125 MHz y a 5 W de potencia.

## • **Computador**

En el computador:

- Se instaló el software eQSO.
- Se verificó el funcionamiento de la tarjeta de sonido, para lo cual se utilizó parlantes, micrófono, la grabadora de sonidos de Windows.
- Se utilizó el programa Hyperterminal para verificar el funcionamiento del puerto serial.
- Se realizaron transmisiones con el programa eQSO PC Client.

## • **Interfaz**

Para comprobar el funcionamiento de la interfaz se utilizaron las señales de audio proveniente del computador y del transceptor por separado,

comprobando que estas señales pasaban a través de la interfaz. También se realizó la comprobación del control de PTT para lo cual se usó una sesión creada en el programa Hyperterminal con los valores indicados a continuación:

- Bits por segundo=9600
- Bits de datos =8
- Paridad= Ninguno
- Bits de parada=1
- Control de flujo=Ninguno

## **5.2. Configuraciones de equipos**

La interconexión se realizó con los equipos apagados, una vez conectados todos los cables a sus respectivos conectores y puerto, se procedió a realizar las configuraciones necesarias en el transceptor y en el computador (Anexo 7):

## • **Computador**

En la tarjeta de sonido se realizaron las siguientes configuraciones:

- En el Control de grabación se seleccionó la opción Micrófono.
- En el Control de Volumen se pone en silencio la opción Micrófono, para evitar escuchar el audio generado en el handle.

En el programa eQSO RF Gateway se regularon los niveles de las señales de entrada, salida y vox; la opción Rig Keying se configuró tal como se indica en la figura 5.1.

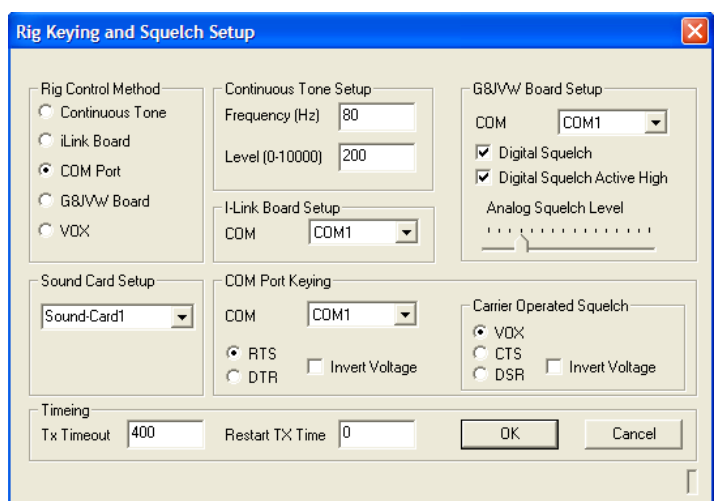

Fig. 5. 1: *Valores de la opción Rig Keying* 

#### • **Transceptor**

En el transceptor solamente se debe regular el volumen de tal manera que la señal de salida se escuche en el altavoz de la interfaz y que al ingresar al computador sea detectada por el programa eQSO Gateway para garantizar que el nivel de la señal que se transmitirá por Internet sea el adecuado.

# **5.3. Funcionamiento de la interconexión**

Una vez interconectados y encendidos los equipos, se realizaron las pruebas de funcionamiento del sistema, utilizando un equipo portátil se mantuvo comunicación con usuarios conectados al sistema eQSO en diversos lugares de América y Europa. Además, durante la comunicación se pudo transmitir desde el handle de la estación, recibiendo una confirmación positiva de la calidad de la señal.

Para la interconexión se utilizó el programa eQSO RF Gateway conectado al servidor eqso.pmr-radio.net, puerto 10024, sala TEST que es una sala para realizar pruebas de calidad de audio transmitido, el indicativo que se utilizó fue HC3JPB<sup>[23](#page-68-0)</sup>, una vez que se comprobó la calidad de la señal se cambió el enlace a la sala \*AMIGOS – PX, donde se mantuvo comunicación con el radioaficionado español ES80CNC (Sergio Pizarro). En las siguientes imágenes muestran el sistema interconectado en funcionamiento. (Fig.5.2 y Fig.5.3)

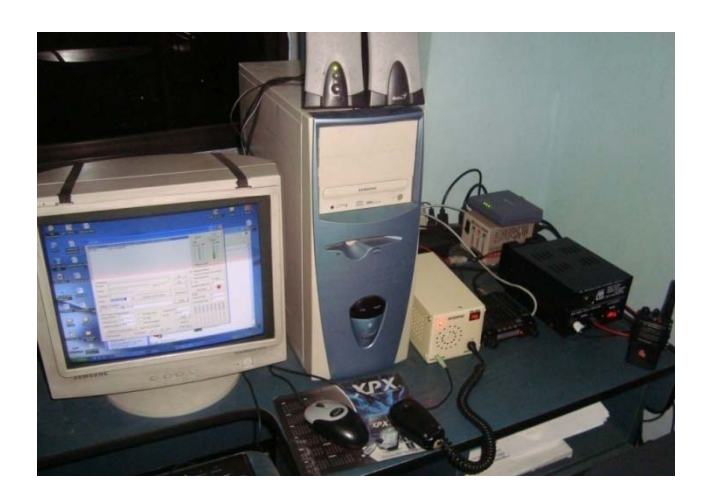

Fig. 5. 2: *Estación en funcionamiento*

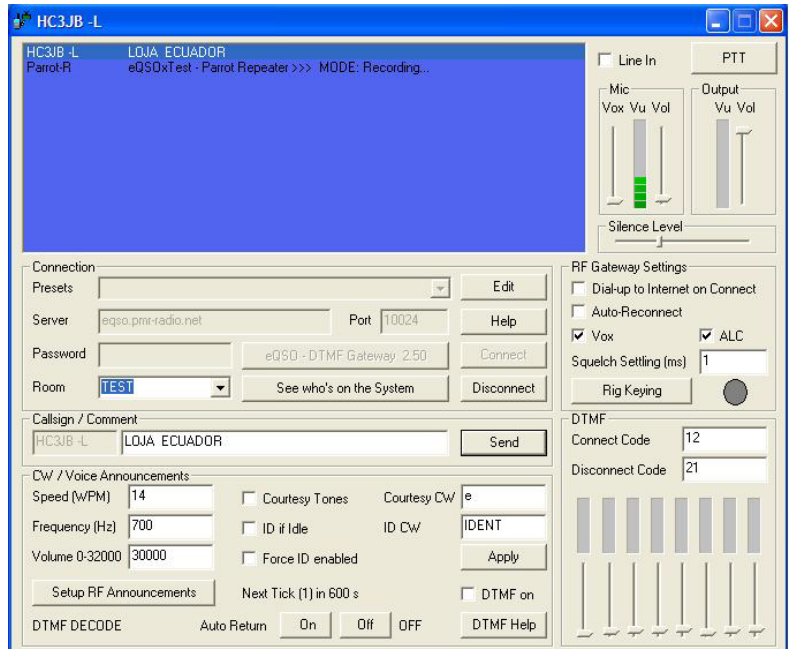

Fig. 5. 3: *Software en funcionamiento*

<span id="page-68-0"></span> $^{23}$  El indicativo fue prestado para realizar las pruebas de funcionamiento del sistema.

## **6. CAPITULO 6. CONCLUSIONES Y RECOMENDACIONES**

## **6.1. CONCLUSIONES**

- La estación implementada es ideal para prácticas de laboratorio, ya que está equipada con el transceptor Yaesu FT – 1500M que es de sintonía continua, lo que facilita las transmisiones a diferentes frecuencias y tonos.
- El software eQSO, utiliza el protocolo de VoIP para el empaquetamiento y compresión de señales de audio, y el protocolo UDP para la transmisión a través de Internet.
- El software eQSO, permite practicar la radioafición a través de Internet, sin la obligatoriedad de poseer una licencia de radioaficionado, siempre y cuando se respeten las reglas. (Anexo 9).
- El programa eQSO Server, es un elemento intermedio para conexiones tanto de eQSO PC Client como de eQSO RF Gateway, su función consiste en retransmitir el flujo de paquetes generados en el transmisor a todos los usuarios conectados. El número de conexiones al servidor depende del ancho de banda, por lo que se suele limitar la cantidad de usuarios de acuerdo al ancho de banda de la conexión.
- La interfaz es un dispositivo electrónico que permite el paso de las señales de audio y control desde el computador hacia el transceptor y viceversa, manteniéndolos aislados entre sí.
- La interfaz implementada a diferencia de las soluciones comerciales, permite transmitir desde el handle a la antena de la estación y al computador al mismo tiempo sin más que oprimir el pulsador de PTT incorporado en el handle.
- Mediante el sistema implementado se logró la comunicación: de voz entre los equipos de la red analógica, de voz y texto en la red digital, y de voz entre la red analógica y digital.

#### **6.2. RECOMENDACIONES**

- Una vez culminada la implementación del proyecto, se recomienda el montaje de un servidor con la aplicación eQSO para evitar la dependencia de servidores externos y sobre todo para facilitar la práctica de la radioafición a los estudiantes de la EET.
- Al tener activo el servidor de voz en nuestro PC, se está ofreciendo dos puertas de entrada al computador. Puesto que el servicio es para radioaficionados, sólo accederán al servidor, pero puede suceder que alguien extraño al sistema intente sabotear el servidor o fisgonear en los archivos. Para evitar estos ataques es recomendable deshabilitar la opción de compartir archivos e impresoras y también se puede bloquear el acceso al equipo configurando el firewall, dejando habilitados únicamente los puertos por los que el servidor ofrece el servicio.
- Los usuarios del programas eQSO PC Client pueden hablar con los radioaficionados en salas que no contengan radioenlaces, ya que los que lo hagan pueden ser silenciados por el administrador.
- Cuando el Radio Club UTPL obtenga su licencia, se recomienda registrarla y descargar las versiones completas del software eQSO.
- Al realizar la instalación de la estación por ningún motivo se debe encender el transceptor mientras no esté correctamente conectada la antena ya que esto podría ocasionar daños irreversibles en el transceptor.
- Para evitar interferir las frecuencias comerciales, se recomienda realizar las transmisiones en la banda de radioafionado de 2 m (144 – 148 MHz), a un nivel mínimo de potencia (5 W).
- Con la finalidad de garantizar el tiempo de vida del transceptor, se debe programar el intervalo de transmisión continua y de apagado automático en caso de inactividad. Actualmente el transceptor se encuentra programado con un intervalo de transmisión de 3 minutos, después de transcurrido este intervalo el transceptor cambiará a recepción automáticamente, y en caso de inactividad de la estación por espacio de 1 hora el transceptor se apagará automáticamente.
- El tiempo recomendado de funcionamiento continuo diario de la estación es de 2 horas, ya que si excede este tiempo el transceptor presentará sobrecalentamiento.
# **REFERENCIAS Y BIBLIOGRAFÍA**

# **REFERENCIAS**

[1] Wikipedia (2009). Tecnologías de información y comunicación [en línea]. Disponible en:

[http://es.wikipedia.org/wiki/Tecnolog%C3%ADas\\_de\\_informaci%C3%B3n\\_y\\_comun](http://es.wikipedia.org/wiki/Tecnolog%C3%ADas_de_informaci%C3%B3n_y_comunicaci%C3%B3n) [icaci%C3%B3n](http://es.wikipedia.org/wiki/Tecnolog%C3%ADas_de_informaci%C3%B3n_y_comunicaci%C3%B3n) [Consulta: 23-07-2009]

[2] Andrada, G (LW3EWZ) (2003). Antena J-POLE para UHF o VHF [en línea]. Buenos Aires. Disponible en:

<http://www.lw3ewz.com.ar/modules.php?name=News&file=article&sid=941> [Consulta: 05-08-2009]

[3] Electricidad Lynch (2006). Cable coaxial [en línea]. Disponible en: <http://www.electricidadlynch.com.ar/Cablecoaxil.html> [Consulta: 05-08-2009]

[4] The RF Connection. (2007). Coaxial Cable Power Ratings [en línea]. Disponible en:

<http://www.therfc.com/powerrat.htm> [Consulta: 19-11-2009]

[5] Jiménez, J. (2009). Embobinado y reparación de transformadores [en línea]. Barranquilla. Disponible en: [http://www.ladelec.com](http://www.ladelec.com/) [Consulta: 10-05-2009]

[6] Radio Club El Progreso (2002). Códigos usados por el Radioaficionado [en línea]. El Progreso. Disponible en:

<http://www.qsl.net/rcp/id29.htm> [Consulta: 10-05-2009]

# **BIBLIOGRAFÍA**

[1] Sierra, M., Galocha, B., Fernández, J.L. y Sierra Castañer M. (2003). Electrónica de Comunicaciones. Prentice Hall. Pearson Education S. A. Madrid. pp 319-340

[2] Conatel (2000). REGLAMENTO PARA EL SERVICIO DE "RADIOAFICIONADOS" [en línea]. Quito. Disponible en: [http://conatel.gov.ec](http://conatel.gov.ec/) [Consulta: 19-04-2009].

[3] Iaru (2009). INTERACIONAL RADIO AMATEUR UNION [en línea]. Disponible en:

[http://www.iaru.org](http://www.iaru.org/) [Consulta: 17-04-2009].

[4] Wikipedia (2009). Bandas de Frecuencia radioaficionados [en línea]. Disponible en:

[http://es.wikipedia.org](http://es.wikipedia.org/) [Consulta: 06-06-2009].

[5] Solano, J (XE1YJS) (2005). Interfaces para modos digitales [en línea]. Disponible en:

<http://www.jsolana.com.mx/xe1yjs/interfaces/> [Consulta: 28-05-2009].

[6] Pérez, L (2007) COMUNICACIONES DIGITALES [en línea]. Disponible en: <http://www.ea4nh.com/articulos/comunicadigital> [Consulta: 19-03-2009].

[7] Lesmana, J (YC5NBX) (2007) eQSO Link Interface [en línea]. Disponible en: [http://www.yc5nbx.wordpress.com](http://www.yc5nbx.wordpress.com/) [Consulta: 01-07-2009].

[8] Lamas J (EA1CXH) (2004) El paso de analógico a digital [en línea]. Disponible en:

[http://usuarios.lycos.es/urde\\_estella/URE/paltalk/ea1cxh/ea1cxh.htm](http://usuarios.lycos.es/urde_estella/URE/paltalk/ea1cxh/ea1cxh.htm) [Consulta: 25- 07-2009].

[9] eQSO (2003). eQSO web site [en línea]. Disponible en: <http://www.qsl.net/m0zpd> [Consulta: 20-04-2009].

[10] Hernández, J (EA2BQH) (2008) Radio digital-analógica [en línea]. Zaragoza. Disponible en:

<http://www.personal.able.es/jrhernandezg/digianalog.htm> [Consulta: 08-05-2009].

[11] Radio Club Rio Gallegos (LU1XA) (2001). Repetidoras en Internet [en línea]. Santa Cruz. Disponible en:

[www.qsl.net/lu1yy/Lu1xa/repetidoras\\_internet.htm](http://www.qsl.net/lu1yy/Lu1xa/repetidoras_internet.htm) [Consulta: 06-05-2009].

[12] Arranz, P (EB4CEG) (2009).Clases de emisión [en línea]. Madrid. Disponible en:

<http://usuarios.lycos.es/eb4ceg/CLASEMIS.htm> [Consulta: 06-05-2009].

[13] Andrada, G (LW3EWZ) (2003). Antena J-POLE para UHF o VHF [en línea]. Buenos Aires. Disponible en:

<http://www.lw3ewz.com.ar/modules.php?name=News&file=article&sid=941> [Consulta: 05-08-2009]

[14] PMR radio (2009). Free eQSO Networking for all international Servers [en línea]. Disponible en:

[http://pmr-radio.dc4fs.de/index\\_uk.html](http://pmr-radio.dc4fs.de/index_uk.html) [Consulta: 05-07-2009]

[15] Foros de Electrónica (2007).Aislamiento galvánico [en línea]. Disponible en: <http://www.forosdeelectronica.com/f12/aislamiento-galvanico-7818/> [Consulta: 05- 05-2009]

[16] Vertex (2003) Especificaciones técnicas del radio Yaesu Ft 1500M [en línea]. Disponible en:

http://vaesu.com/indexVS.cfm?cmd=DisplayProducts&ProdCatID=106&encProdID= [92FB2363C1E0B9EBC9D3479054E0120B&DivisionID=65&isArchived=1](http://yaesu.com/indexVS.cfm?cmd=DisplayProducts&ProdCatID=106&encProdID=92FB2363C1E0B9EBC9D3479054E0120B&DivisionID=65&isArchived=1) [Consulta: 23-04-2009]

[17] Wikipedia (2009). Aleksandr Stepánovich Popov [en línea]. Disponible en: [http://es.wikipedia.org/wiki/Aleksandr\\_Step%C3%A1novich\\_Popov](http://es.wikipedia.org/wiki/Aleksandr_Step%C3%A1novich_Popov) [Consulta: 19- 11-2009]

### **ANEXO 1: Transformadores de aislamiento**

Los transformadores de aislamiento, o también de relación 1:1 son los que se utilizan en spliters o para interconectar sistemas que están alimentados por diferentes tomas de tensión o que tienen diferentes tierras físicas.

Nuestro sistema está formado principalmente por el computador y el transceptor, cada uno con su propia toma a tierra, lo que ocasiona una diferencia de potencial entre estas tomas. Los transformadores 1:1 colocados entre estos dos equipos permiten que las señales de audio pasen a través del transformador manteniendo separadas las tomas a tierra.

Dada la dificultad de encontrar a la venta estos transformadores, se decidió construirlos, para lo que se tomó en cuenta las siguientes particularidades de este tipo de transformadores:

- El voltaje y la corriente del primario se transmiten sin alteraciones al secundario.
- La relación de vueltas entre el devanado primario y secundario es 1:1

Para la construcción de los dos transformadores se procedió de la siguiente forma:

1. Se realizaron los cálculos necesarios para determinar el número de espiras y el tipo de cable. Puesto que el transformador es de relación 1:1 los resultados de los cálculos son iguales para las dos bobinas.

Para determinar el número de vueltas se usó la siguiente fórmula [5]:

$$
N_1 = \frac{V_1}{S \cdot 0.02112} \tag{A.1.1}
$$

Donde:

V<sub>1</sub>: voltaje en el devanado primario (0.85 V)

$$
S = 0.8x\sqrt{P} = 1.1x\sqrt{VI} = 0.8x\sqrt{0.045x0.118} = 0.05829cm^2
$$

Al reemplazar los valores respectivos en cada variable se obtuvo como resultado que cada devanado debe tener vueltas 95 vueltas. Puesto que el carrete tiene un perímetro de 4 cm, se necesitó 3.8 m de cable para cada devanado. Al revisar en la tabla (Tabla A.1.1) se puede verificar que el cable a utilizar es de número 35 AWG, en la misma tabla se puede prever que la impedancia de cada bobina será de 4.06 Ω.

| <b>AWG</b> | Impedancia ( $\Omega/m$ ) | Capacidad corriente (A) |
|------------|---------------------------|-------------------------|
| 31         | 0.4250                    | 0.110                   |
| 32         | 0.5312                    | 0.090                   |
| 33         | 0.6693                    | 0.072                   |
| 34         | 0.8458                    | 0.057                   |
| 35         | 1.069                     | 0.045                   |
| 36         | 1.338                     | 0.036                   |

Tabla A.1. 1: *Características para el cálculo de transformadores*

2. De los focos ahorradores se extrajeron los carretes para bobinar así como también los núcleos respectivos.

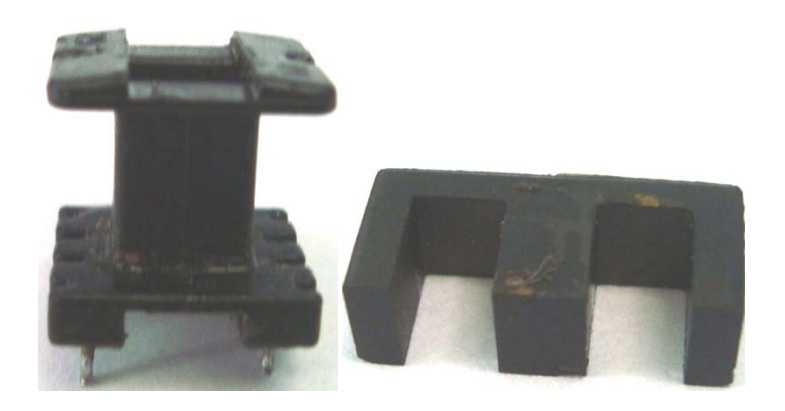

Fig. A.1. 1: *Carrete y núcleo para transformadores*

3. El bobinado se realizó manualmente.

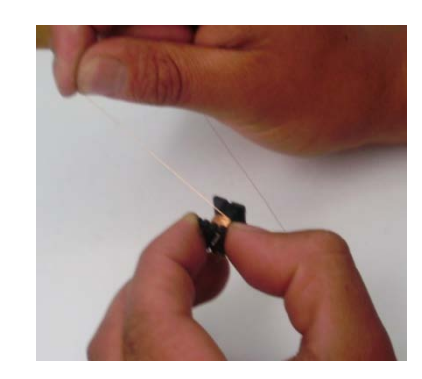

Fig. A.1. 2: Bobinado de transformadores

4. Para garantizar los contactos de las bobinas se limó el recubrimiento del alambre, para lo cual se usó una hoja de afeitar.

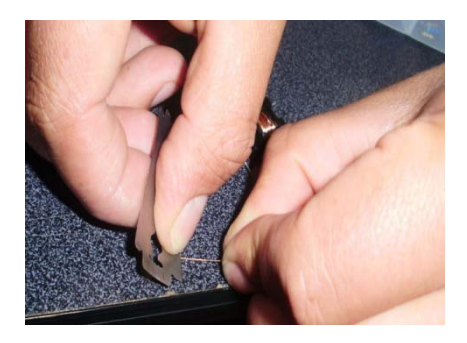

Fig. A.1. 3: Limado de contactos

5. Una vez se culminó con el devanado primario, se procedió a colocar papel como material dieléctrico para aislar las bobinas entre sí. Luego de colocado el dieléctrico se procedió a bobinar devanado el secundario.

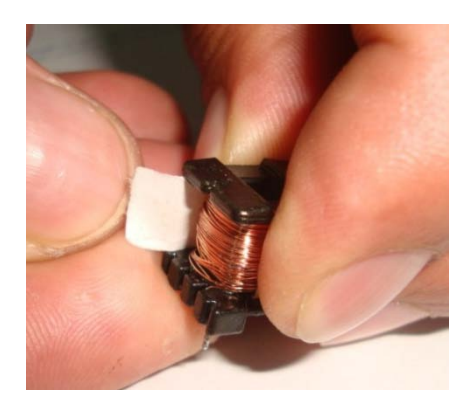

Fig. A.1. 4: *Colocación del material dieléctrico*

6. Una vez terminado el devanado del secundario se colocaron los núcleos E extraídos de los focos mencionados anteriormente.

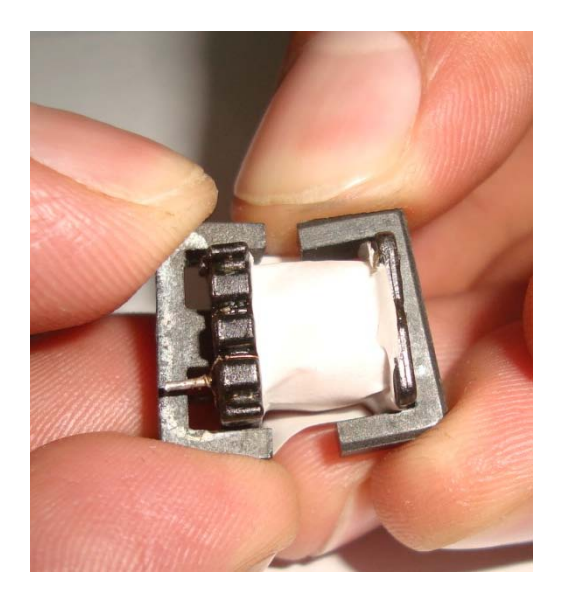

Fig. A.1. 5: *Colocación de núcleo*

7. Una vez colocado el núcleo y se le rodea con cinta adhesiva para fijarlos al carrete, luego de lo cual tendremos el transformador terminado.

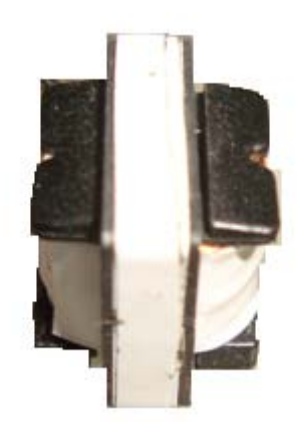

Fig. A.1. 6: *Transformador de aislamiento*

8. Luego de la construcción se constató que la impedancia de cada transformador es de aproximadamente 4 Ω.

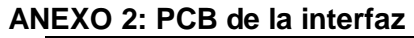

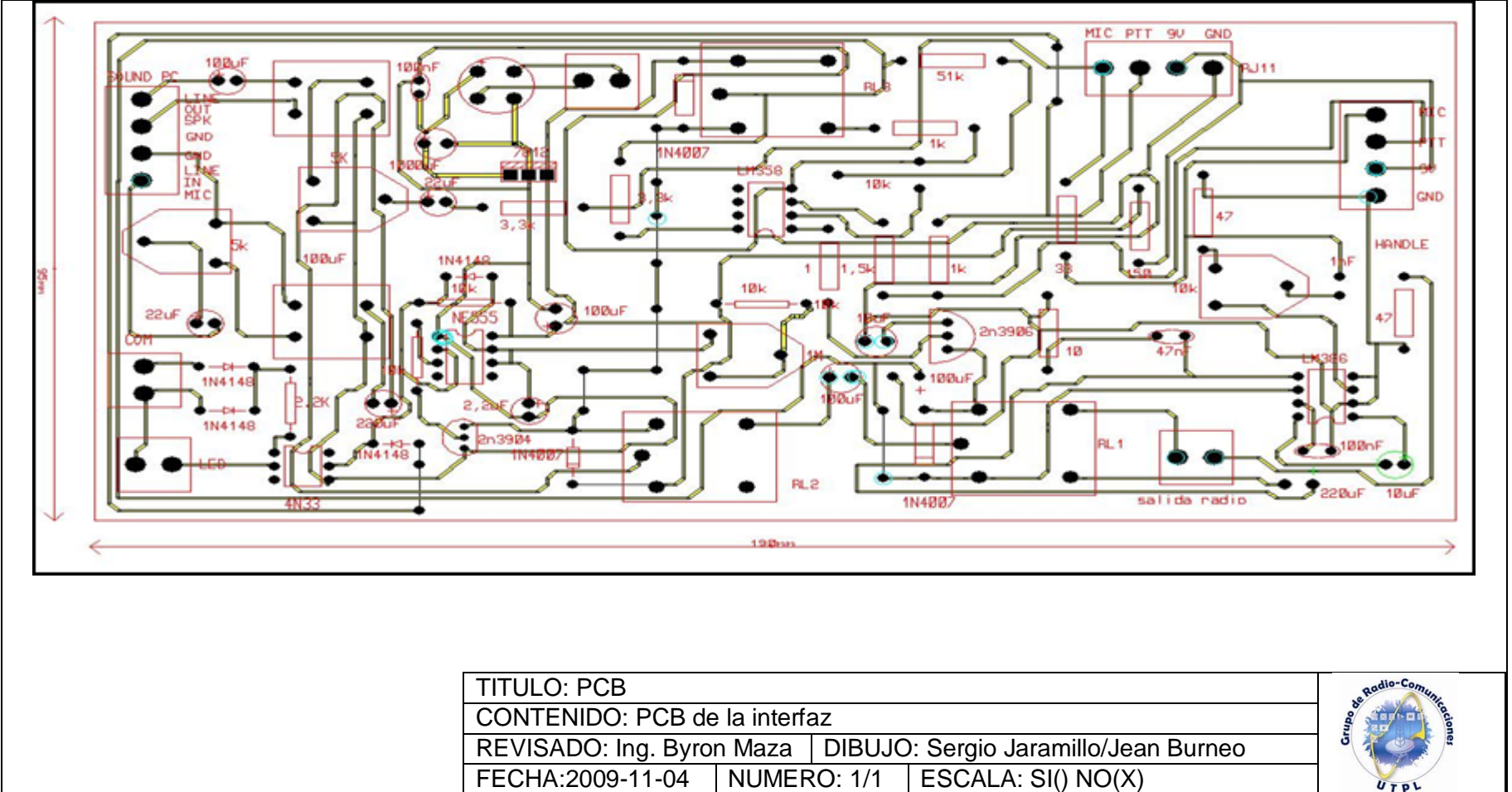

Fig. A.2. 1: *PCB de la interfaz*

## **ANEXO 3: Caja de Protección**

El objetivo de tener la caja de protección es de conservar los distintos elementos que la componen. El diseño y sus dimensiones se muestran en los gráficos a continuación.

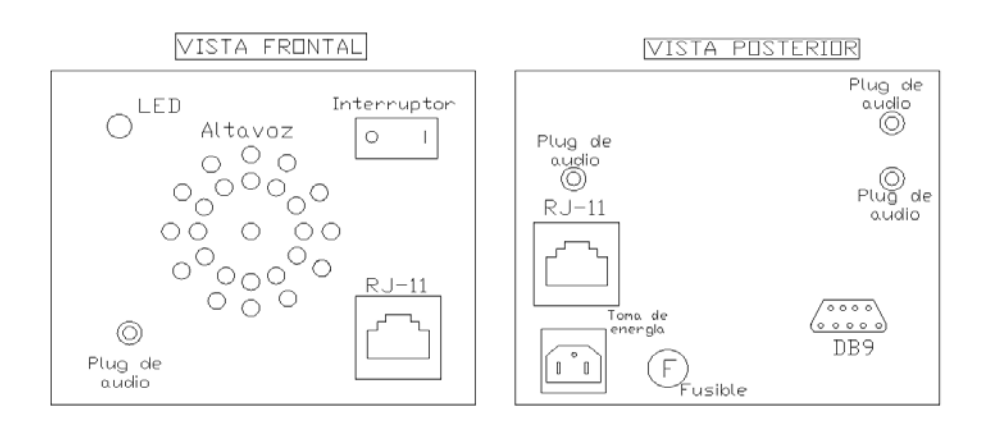

Fig. A.3. 1: *Vista frontal y posterior de la caja*

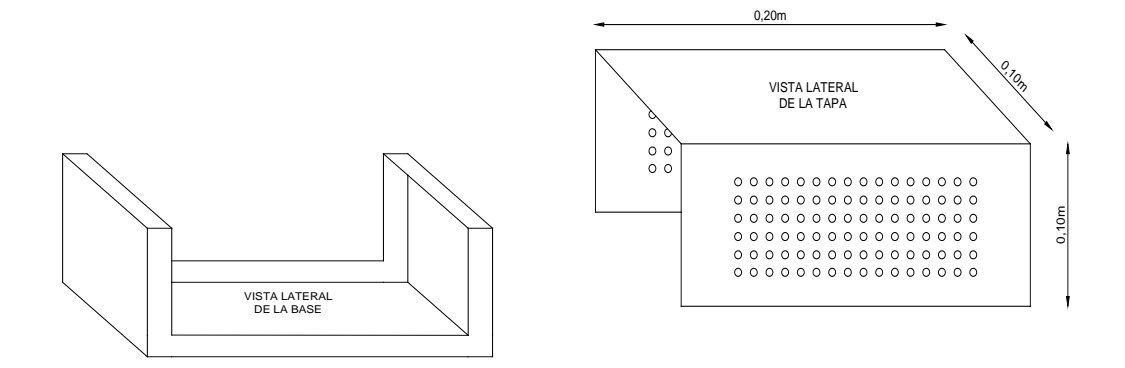

Fig. A.3. 2: *Vista lateral de la caja: base y cubierta*

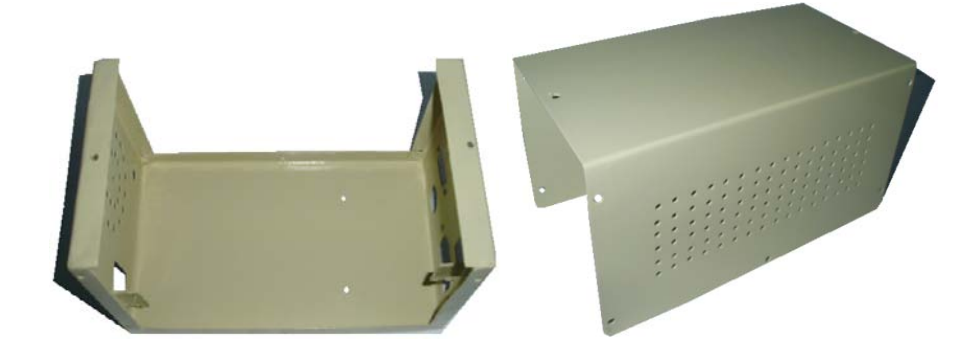

Fig. A.3. 3: *Caja terminada*

# **ANEXO 4: Manual de funciones básicas del radio**

Por tratarse de un transceptor usado algunos botones del handle se encuentran desconectados, por lo que algunas acciones no se podrán ejecutar desde éste elemento.

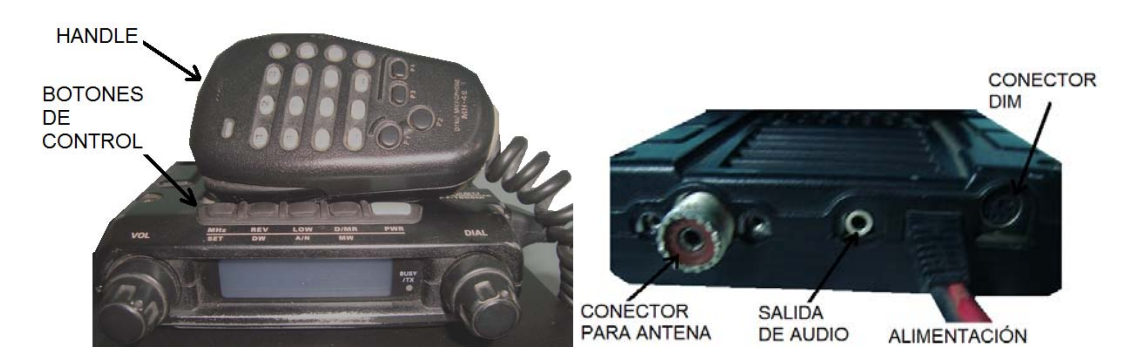

Fig. A.4. 1: *Transceptor Yaesu FT – 1500M*

## **a. Encendido/Apagado del transceptor**

Oprimir el interruptor de PWR durante un segundo para encender el transceptor, para apagarlo volver a oprimir el mismo botón durante un segundo.

## **b. Regulación del nivel de audio**

Desplazar la perilla de control de volumen para ajustar el nivel de audio del receptor.

# **c. Indicación de la tensión de entrada**

Al encender el radio, la tensión continua de alimentación aparece en la pantalla durante 2,5 segundos.

Cuando desee visualizar la tensión de entrada en cualquier momento durante la operación, se sigue el siguiente procedimiento:

1. Oprimir la tecla MHz durante un segundo, seguidamente, desplazar la perilla de sintonía principal y seleccionar DC IN.

- 2. Nuevamente accionar tecla MHz, para desplegar la tensión continua vigente del radio.
- 3. Para finalizar, oprimir firmemente la tecla MHz durante un segundo con el fin de guardar la aplicación y continuar usando el radio en la forma habitual.

# **d. Sonido del teclado**

Cada tecla del panel frontal emite un sonido, la intensidad de este tono se regula con el control de volumen VOL del radio.

Si se desea silenciar el sonido del teclado (o activarlo), se siguen los siguientes pasos:

- 1. Oprimir la tecla MHz durante un segundo, seguidamente, desplazar la perilla de sintonía principal y seleccionar BEEP.
- 2. Nuevamente accionar tecla MHz, girar la perilla de sintonía principal y seleccionar condición de desconexión (OFF).
- 3. Para finalizar, oprimir firmemente la tecla MHz durante un segundo con el fin de guardar la aplicación y continuar usando el radio en la forma habitual.

# **e. Luminosidad de la pantalla**

El nivel de luminosidad de la pantalla se puede ajustar manualmente mediante el siguiente procedimiento:

- 1. Oprimir la tecla MHz durante un segundo, seguidamente, desplazar la perilla de sintonía principal y seleccionar DIMR.
- 2. Nuevamente accionar la tecla MHz, girar la perilla de sintonía principal y se observará que la intensidad de la luz variará en la pantalla LCD del transceptor. Se puede elegir entre diez niveles distintos de luminosidad, como también la desconexión de la luz OFF (sin iluminación).
- 3. Para finalizar, oprimir firmemente la tecla MHz durante un segundo con el fin de guardar la aplicación y continuar usando el radio en la forma habitual.

# **f. Seguro del teclado**

Con el objeto de bloquear parcial o totalmente los controles del transceptor:

- 1. Oprimir la tecla MHz durante un segundo, inmediatamente, desplace la Perilla de Sintonía Principal y seleccionar LOCK.
- 2. Nuevamente accionar tecla MHz, girar la perilla de Sintonía Principal y escoger una de las combinaciones de bloqueo.
- 3. Una vez seleccionada la opción deseada, oprimir firmemente la tecla MHz durante un segundo con el fin de guardar la aplicación y continuar usando el radio en la forma habitual.

Las posibles combinaciones para el mecanismo de bloqueo son las siguientes:

- KEY… bloquea las teclas del panel frontal.
- DIA… bloquea la perilla de sintonía principal del panel frontal.

K+ D (Key + Dial)… bloquea el teclado y la perilla de sintonía principal a la vez.

PTT… bloquea el interruptor del PTT (no es posible transmitir).

K + P (Key + PTT)… bloquea el teclado y el interruptor del PTT a la vez.

- D + P (Dial + PTT)… bloquea la perilla de sintonía principal y el PTT a la vez.
- ALL… bloquea todos los controles a la vez.

#### **g. Regulación del nivel de potencia de transmisión**

El transceptor cuenta con cuatro diferentes niveles de potencia de transmisión:

5 W (Bajo 3), 10 W (Bajo 2), 25 W (Bajo 1) y 50 W (Alto)

Para cambiar el nivel de potencia, oprimir la tecla LOW y seleccionar una de las cuatro regulaciones.

Durante las transmisiones, el gráfico de la barra de transmisión/recepción se visualizará en la pantalla, de acuerdo con el nivel de salida de potencia seleccionada.

### **h. Ingreso de frecuencias al transceptor**

- 1. Oprimir la tecla MHz durante un segundo, seguidamente desplazar la Perilla de Sintonía Principal, en la pantalla aparecerán los dígitos de las frecuencias deseadas.
- 2. Para finalizar, una vez encontrada o seleccionada la frecuencia de trabajo oprimir firmemente la tecla MHz durante un segundo con el fin de guardar la aplicación y continuar usando el radio en la forma habitual.

# **i. Apagado automático del transceptor (APO)**

Cuando desee habilitar la función de Apagado Automático, utilice el procedimiento a continuación:

- 1. Oprimir la tecla MHz durante un segundo, inmediatamente, desplazar la Perilla de Sintonía Principal y seleccionar APO.
- 2. Nuevamente accionar la tecla MHz, girar la perilla de Sintonía Principal y escoger el tiempo de apagado que desea aplicar (entre 1 y 12 horas o la desconexión del sistema).
- 3. Para finalizar, oprimir firmemente la tecla MHz durante un segundo con el fin de guardar la aplicación y continuar usando el radio en la forma habitual.

# **j. Temporizador de intervalos de tiempo (TOT)**

El temporizador de intervalos de transmisión ("Time-Out Timer") ha sido proyectado para forzar al transceptor a cambiarse al modo de "recepción" una vez cumplido un lapso predeterminado de operación ininterrumpida (el valor de programación original es 6 minutos). Esta función evita que el transceptor transmita una "portadora muerta" por un periodo de tiempo prolongado, dado el caso de que el interruptor del PTT se quedara trabado accidentalmente en la posición de "TX". Es posible ajustar el lapso de "conmutación a recepción" de dicho temporizador en incrementos de un minuto, para periodos que fluctúen entre 1 y 60 minutos. Con el objeto de modificar el valor de programación original (de 6 minutos):

- 1. Oprima la tecla [MHz] durante un segundo e inmediatamente después, desplace la Perilla de Sintonía Principal para seleccionar "TOT" en el menú.
- 2. Después de accionar nuevamente la tecla [MHz], gire la perilla de Sintonía Principal para escoger el intervalo de tiempo que desea aplicar (entre 1 y 60 minutos o la Desconexión del sistema).
- 3. Una vez hecha su elección, oprima firmemente la tecla [MHz] durante un segundo con el objeto de almacenar esta nueva instrucción y continuar utilizando el radio en la forma habitual.

## **k. Sistema de silenciamiento codificado mediante tono continuo (CTCSS)**

- 1. Oprimir la tecla MHz durante un segundo, inmediatamente, desplace la Perilla de Sintonía Principal y seleccionar TONE.
- 2. Nuevamente accionar la tecla MHz, girar la perilla de Sintonía Principal y escoger la modalidad de silenciamiento entre las siguientes opciones:

T: Codificador: se habilitada solamente para transmitir.

 TSQ: Codificador/Decodificador: se habilitada tanto para transmitir como para recibir (sólo las señales codificadas con un tono equivalente al suyo van a ser capaces de desbloquear la audiofrecuencia en el radio).

3. Para finalizar, oprimir firmemente la tecla MHz durante un segundo con el fin de guardar la aplicación y continuar usando el radio en la forma habitual.

Una vez seleccionada la Modalidad de Tono respectiva, se debe escoger la frecuencia de tono CTCSS junto con la otra estación (o estaciones).

- 1. Oprimir la tecla MHz durante un segundo, inmediatamente, desplace la Perilla de Sintonía Principal y seleccionar TN FRQ.
- 2. Nuevamente accionar la tecla MHz, girar la perilla de Sintonía Principal y escoger el tono CTCSS deseado.
- 3. Una vez seleccionada la opción deseada, oprimir firmemente la tecla MHz durante un segundo con el fin de guardar la aplicación y continuar usando el radio en la forma habitual.

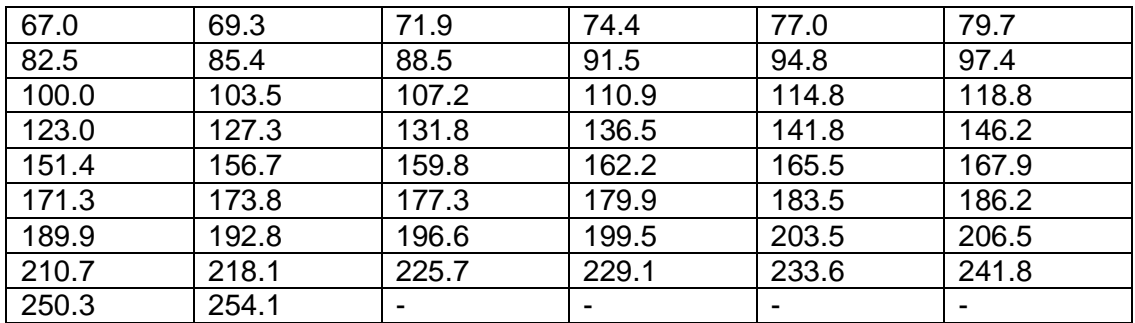

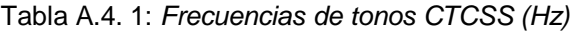

### **l. Sistema de silenciamiento por RF**

- 1. Oprimir la tecla MHz durante un segundo, inmediatamente, desplace la Perilla de Sintonía Principal y seleccionar RFSQL.
- 2. Nuevamente accionar la tecla MHz, girar la perilla de Sintonía Principal y escoger el nivel de intensidad de la señal deseada para aplicar el umbral de silenciamiento respectivo (Desconectado, o bien de 1 a 10).
- 3. Una vez seleccionada la opción deseada, oprimir firmemente la tecla MHz durante un segundo con el fin de guardar la aplicación y continuar usando el radio en la forma habitual.

El circuito reductor de ruidos del receptor se abre atendiendo al nivel más alto definido en ambos sistemas de sintonía silenciosa (es decir, el Silenciamiento de Ruido y el silenciamiento por RF). Por ejemplo:

- 1. Si el Silenciamiento de Ruido estuviera programado para que señales con un nivel S-3 desbloqueen la audiofrecuencia; pero dado el caso de que el Silenciamiento por RF hubiese sido regulado en "S-9", entonces el circuito se abrirá con señales de esta última magnitud o superiores al ser captadas por el medidor de "S".
- 2. Si el Silenciamiento por RF estuviera ajustado en "S-3", pero dado el caso de que el Silenciamiento de Ruido hubiese sido programado en un nivel alto el cual sólo permite la entrada de señales de Plena Escala en el medidor de "S", entonces el circuito reductor de ruidos sólo se abrirá ante señales que presenten la máxima intensidad en el medidor de "S". En tal caso, el Silenciamiento de Ruido sobrepasa la acción del Silenciamiento por RF.

#### **m.Registro de memorias**

Para almacenar una frecuencia en memoria, se siguen los siguientes pasos:

- a. Desde del modo VFO, seleccionar la frecuencia, el desplazamiento del repetidor, el tono CTCSS y el nivel de potencia de transmisión que desea utilizar.
- b. A continuación, oprimir la tecla D/MR por un segundo. Al hacerlo, \*Ch*nnn* aparecerá iluminado en la pantalla del transceptor, donde el asterisco (\*) indica la inexistencia de datos registrados en el canal; mientras que *nnn* corresponde al número del canal. El transceptor selecciona en forma automática el próximo canal "desocupado" de la serie.
- c. Dentro de los cinco primeros segundos después de haber accionado la tecla D/MR, se debe girar la perilla de sintonía principal para escoger el canal de memoria donde desea almacenar la frecuencia actual. Si observa un asterisco (\*) junto al número del canal, significa que en ese momento no existe ningún dato almacenado en dicho registro de memoria (quiere decir que está libre).
- d. Vuelva a oprimir la tecla D/MR momentáneamente, con el fin de almacenar los datos que se han ingresado. Para ese momento, la etiqueta de la memoria dejará de parpadear, restableciéndose en el despliegue la indicación correspondiente a la frecuencia que se acaba de almacenar.
- e. Como en todo ese tiempo el equipo se mantiene anclado en el modo VFO, el operador puede repetir el procedimiento anterior para ingresar otras frecuencias en el resto de ranuras de los canales de memoria existentes.

#### **n. Denominación de memorias**

Hay posibilidad de asignar Etiquetas alfanuméricas a una o varias memorias, de esa manera se podrá recordar la aplicación atribuida al determinado canal (como el por ejemplo el indicativo del Radio Club).

- a. Activar el canal de memoria al que se desea asignar una denominación.
- b. Oprimir la tecla MHz durante un segundo, inmediatamente después, desplazar la perilla de sintonía principal y seleccionar ALPH.
- c. A continuación, oprimir la tecla MHz por un segundo para hacer efectiva la programación de la etiqueta.
- d. Con la perilla de sintonía principal, seleccionar el primer carácter número, letra o símbolo de la denominación correspondiente y oprimir la tecla REV a continuación, con el fin de desplazarse hasta la posición del siguiente carácter de la secuencia.
- e. Nuevamente girar la perilla de sintonía principal para escoger el número, letra o símbolo siguiente y luego desplazar el cursor con la tecla REV hasta la ranura del próximo carácter de dicha secuencia.
- f. Repetir el paso (5) tantas veces sea necesario hasta completar el nombre. Al finalizar, presionar la tecla MHz durante un segundo para almacenar la presente denominación alfanumérica (A/N) en la memoria y continuar usando el radio en la forma habitual.

A partir del modo de Recuperación de Memorias MR, oprimir la tecla LOW durante un segundo para activar el despliegue de etiquetas alfanuméricas en la pantalla del transceptor. No obstante, si se presiona reiteradamente esta misma tecla, hará que el radio alterne entre el despliegue de Frecuencia y de Etiquetas Alfanuméricas.

#### **o. Recuperación de memorias**

A partir del modo VFO, oprimir la tecla D/MR una sola vez en forma momentánea con el fin de habilitar el modo de Recuperación de Memorias o MR en el radio. Mediante el uso de la perilla de sintonía principal seleccionar una determinada memoria cuando se hayan almacenado más de una.

Mientras se encuentre operando en modo de Recuperación de Memorias, se iluminará el icono MR en el costado izquierdo de la pantalla.

#### **ANEXO 5. Consideraciones de instalación de la estación**

### **a. CONSEJOS RELATIVOS A LA INSTALACIÓN**

Con el objeto de garantizar la durabilidad del transceptor Yaesu FT-1500M, nunca instalar el transceptor sobre algún dispositivo que genere calor, como por ejemplo una fuente de alimentación o un amplificador, tampoco colóquelo sobre libros, papeles u otros aparatos. Evitar las salidas de la calefacción y las ventanas, las que podrían exponer al transceptor a la luz directa del sol en forma excesiva.

### **b. MEDIDAS DE SEGURIDAD**

El transceptor Yaesu FT-1500M es un dispositivo eléctrico generador de energía de radiofrecuencia, por lo que el usuario debe poner en práctica todas las medidas de seguridad detalladas a continuación:

- No permitir que niños jueguen en las cercanías del transceptor o a la instalación de la antena sin la supervisión de un adulto.
- Cubrir completamente todo alambre o empalme eléctrico con cinta aislante con el propósito de evitar que se produzcan cortocircuitos.
- Nunca guiar cables o alambres a través de batientes de puertas, como consecuencia del desgaste causado por el uso, terminan por deshilacharse, estableciendo cortocircuito a tierra o entre sí.
- No pararse en frente de una antena direccional mientras se esté transmitiendo por la antena.
- En las instalaciones de equipos móviles, es recomendable montar la antena en el techo del vehículo, con el propósito de utilizar la carrocería como contrapeso y alejar el lóbulo de radiación de los pasajeros.
- Cuando se esté operando el equipo dentro de un vehículo detenido, cambiar la regulación de potencia a la más baja, cuando estén personas transitando por el lugar.

#### **c. CONSIDERACIONES RESPECTO A LA ANTENA**

El transceptor Yaesu FT-1500M está diseñado para trabajar con antenas de impedancia cercana a 50 ohmios en todas las frecuencias de funcionamiento. Así que cada vez que se encienda el transceptor, debe tener una antena conectada en el equipo, con el objeto de evitar cualquier daño.

Asegurar que la antena que se está utilizando esté diseñada para admitir una potencia de transmisión mínima de 50 W.

El transceptor abarca una amplia cobertura de frecuencias en el espectro VHF. Para la recepción en general, el usuario puede contar con una antena de banda ancha como la discónica, ya que una direccional como la Yagui podría degradar la calidad de la señal fuera de la banda de aficionados de 2 metros.

En instalaciones al aire libre, no olvidar que se debe impermeabilizar todos los conectores, ya que si se presenta humedad en un cable coaxial se producen pérdidas que escalan con rapidez, perjudicando la efectividad de las transmisiones. Si se usa un cable coaxial lo más corto posible y de la mejor calidad, se obtendrá el máximo rendimiento del transceptor.

## **d. INSTALACIÓN DE LA ESTACIÓN**

El transceptor Yaesu FT-1500M es ideal para el uso como estación base al igual que en instalaciones portátiles.

Se debe tener especial cuidado en las conexiones de alimentación, a partir de una línea de corriente alterna, se necesita una fuente capaz de suministrar al menos 10 amperios en forma continua a 13,8 voltios de CC. Se cuenta con la fuente de alimentación de CA de la marca LIAN LONG, de modo que se pude satisfacer estos requisitos. Es posible utilizar otras fuentes de alimentación que estén debidamente graduadas.

Con el objeto de realizar las conexiones a la fuente de energía, se inserta el extremo del cable de alimentación ROJO en el terminal POSITIVO (+) de la fuente y el extremo del cable NEGRO, en el terminal NEGATIVO (–) de la misma.

Nunca suministrar energía de CA a los cables de alimentación del transceptor, ni tampoco tensiones que sobrepasen los 15,2 voltios.

**ANEXO 6: Manual de funcionamiento del software eQSO**

### **1. eQSO PC CLIENT**

Este programa sirve para usuarios de computadora o también conocidos escuchas de onda corta, no hace falta tener conectado un transceptor (Fig. A.6.1).

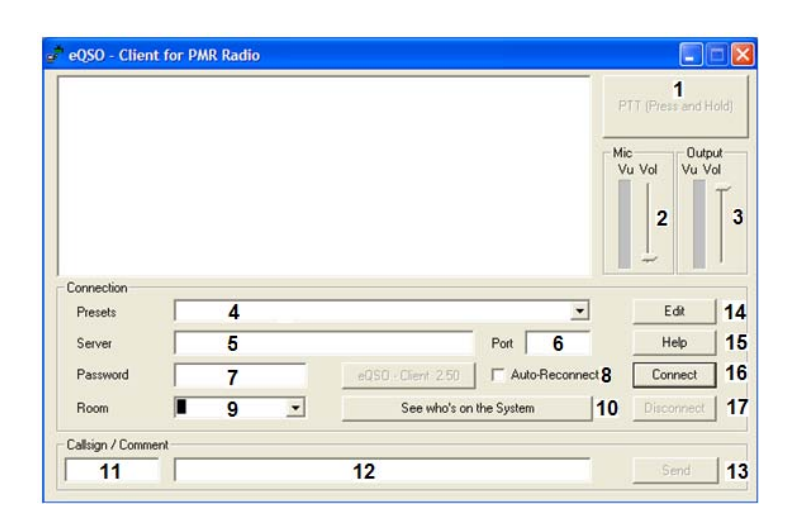

Fig. A.6. 1: *Interfaz del programa eQSO PC Client*

1.- PTT, permite transmitir, hay que hacer un click y mantenerlo por el tiempo por el que se desea hablar.

2.- MIC, nivel de ganancia del micrófono, si está muy alto se satura y se escucha mal la transmisión. Se recomienda para una transmisión un nivel de 3 a 6 líneas verdes.

3.- OUT, nivel de recepción de audio de la transmisión. Depende del nivel de salida de audio pero se recomienda de 4 a 8 líneas.

4.- PRESETS, selecciona el servidor almacenado como favorito.

5.- SERVER, se escribe el nombre del servidor, por ejemplo: eqso-pmr.net.

6.- PORT, se ingresa el número del puerto en el que se encuentra el servidor.

7.- PASSWORD, si dicho servidor posee alguna clave, este es el campo para añadirla.

8.- AUTO-RECONNECT, opción que permite conectar automáticamente el programa si existe algún problema como: corte de energía o falla de conexión.

9.- ROOM, una vez dentro del servidor deseado, esta opción sirve para seleccionar las distintas salas para establecer la conversación.

10.- SEE WHO'S ON THE SYSTEM, con esta opción se puede observar una ventana emergente que muestra los nombres de dominio o las direcciones IP de los servidores conectados en el sistema mundial (Fig. A.6.2). Se tiene que tener en cuenta que algunos servidores tienen subdirectorios donde se encuentra una cruz (+) en el lado izquierdo de su nombre, si se hace click sobre la (+) se extiende un menú donde se ve las salas que contiene el servidor.

Si se desea cambiar de servidor e ingresar a una sala, se selecciona cualquiera que se encuentre en la lista y se hace un click sobre la tecla Connect To The Selected Room, inmediatamente se traslada automáticamente a la sala seleccionada de dicho servidor.

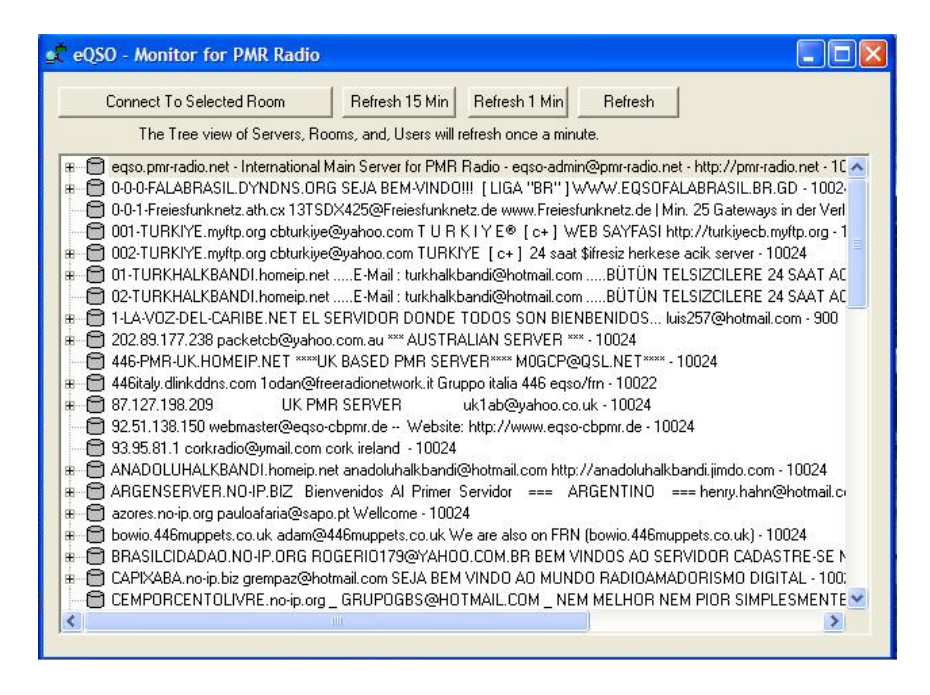

Fig. A.6. 2: *Sistema monitor del programa eQSO PC*

11.- CALLSIGN, campo donde se ingresa la identificación de radioaficionado, caso de no poseerla se pude escribir las iniciales de su nombre.

12.- COMMENT, campo para poner sus comentarios o nombre y ubicación del usuario.

13.- SEND, opción que permite actualizar los datos que se ingresaron en el campo anterior.

14.- EDIT, permite editar una lista de estaciones favoritas, si se elige ese botón se muestra una ventana (Fig. A.6.3) con las siguientes opciones: Añadir, Remover, Editar, Mover hacia arriba, Mover hacia abajo, Ok y Cancel.

| 0 : repeater.dns2go.com - 101<br>1:2e1ehm.dns2go.com - 101                 | Add       |
|----------------------------------------------------------------------------|-----------|
| 2: amateurradio.dns2go.com - 101<br>3 : repeater.dns2go.com - Off Air Chat | Remove    |
|                                                                            | Edit      |
|                                                                            | Move up   |
|                                                                            | Move Down |
|                                                                            | <b>OK</b> |

Fig. A.6. 3: *Editor de servidor preestablecido en el programa eQSO PC Client*

Si se va a añadir un nuevo servidor, se hace click en Add, aparece una ventana (Fig. A.6.4), donde se ingresa el nombre con el que se visualizará el servidor, la dirección del servidor, número del puerto, nombre de la sala y contraseña. Hecho todo el proceso anterior se elige el botón Ok y sale a la ventana anterior con el nuevo servidor.

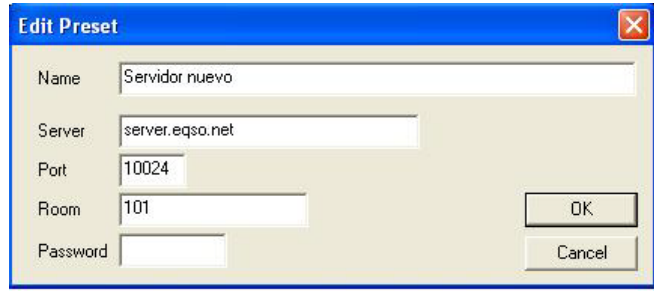

Fig. A.6. 4: *Edición del servidor preestablecido en el programa eQSO PC Client*

Se selecciona el nuevo servidor de la lista de edición de servidores (Fig. A.6.5) y se hace un click en la opción OK, quedando de esa manera almacenado en las estaciones favoritas.

| <b>Edit Preset Servers</b>                                                 |           |
|----------------------------------------------------------------------------|-----------|
| 0: repeater.dns2go.com - 101<br>1:2e1ehm.dns2go.com - 101                  | Add       |
| 2: amateurradio.dns2go.com - 101<br>3 : repeater.dns2go.com - Off Air Chat | Remove    |
| 4 : Servidor nuevo                                                         | Edit      |
|                                                                            | Move up   |
|                                                                            | Move Down |
|                                                                            | <b>OK</b> |
|                                                                            | Cancel    |

Fig. A.6. 5: *Editor de servidor preestablecido en el programa eQSO PC Client*

Si se desea quitar de la lista de favoritos algún servidor, se lo selecciona y luego se elige la opción Remove.

Existe la opción de editar un servidor existente, para lo que es necesario seleccionarlo y elegir la opción Edit. La ventana es la misma que cuando se añade un servidor, así que se cambia los campos deseados y luego aceptamos. De esa manera aparecerá nuevamente el servidor editado en la lista de estaciones favoritas.

15.- HELP, lleva a la página web donde brinda ayuda sobre el manejo del programa eQSO PC Client a un usuario inexperto.

16.- CONNECT, conecta con el servidor de voz.

17.- DISCONNECT, desconecta del servidor de voz.

#### **2. eQSO RF Gateway**

Este programa sirve para interconectar el computador con el transceptor mediante el uso de una interfaz y también sirve de enlace entre la estación de radioaficionado e Internet (Fig. A.6.6).

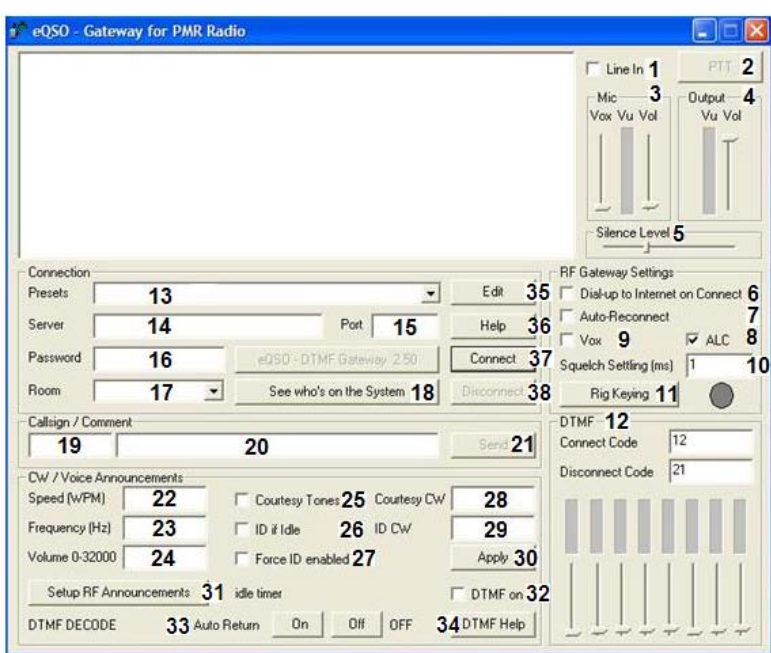

Fig. A.6. 6: *Interfaz del programa eQSO RF Gateway*

1.- LINE IN, no se debe habilitar esta opción porque el audio proveniente del transceptor ingresará al computador por la entrada MIC.

2.- PTT, permite transmitir, hay que hacer un click y mantenerlo por el tiempo por el que se desea hablar.

3.- MIC, nivel de ganancia del micrófono, si está muy alto se satura y se escucha mal la transmisión. Se recomienda para una transmisión un nivel de 3 a 6 líneas.

4.- OUT, nivel de recepción de audio de la transmisión. Depende del nivel de salida de audio pero se recomienda de 4 a 7 líneas.

5.- SILENCE LEVEL, este control deslizante debe ubicarse en la posición que regule el nivel de ruido de la señal proveniente del transceptor.

6.- DIAL – UP TO INTERNET ON CONNECT, se habilitará esta opción si la conexión a Internet es mediante Dial-up.

7.- AUTO-RECONNECT, opción que permite conectar automáticamente el programa si existe algún problema como: corte de energía o falla de conexión.

8.- ALC, si se habilita esta opción permite regular el nivel de las señales entrantes. Se recomienda habilitarla

9.- VOX, permite la conmutación entre transmisión y recepción cuando se detecta una señal de audio. Es no es recomendable habilitarla cuando no es un repetidor.

10.- SQUELCH SETTING (ms), este valor se debe ajustar según sea la necesidad para eliminar ruido de la señal entrante.

11.- RIG KEYING, esta opción sirve para configurar la conmutación entre transmisión y recepción (Fig. A.6.7). Tal como se visualiza la figura es la configuración que se debe seguir.

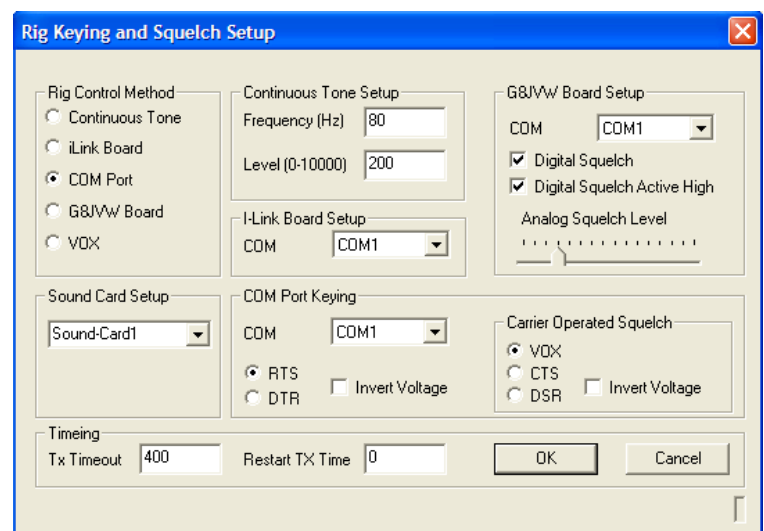

Fig. A.6. 7: *Menú Rig Keying del programa eQSO RF Gateway*

12.- DTMF, permite ingresar códigos de conexión y desconexión, estos códigos permiten configurar a que servidor se reconectará en caso de perder conexión.

13.- PRESETS, selecciona el servidor almacenado como favorito.

14.- SERVER, se escribe el nombre del servidor, por ejemplo: eqso-pmr.net.

15.- PORT, se ingresa el número del puerto en el que se encuentra el servidor.

16.- PASSWORD, si dicho servidor posee alguna clave, este es el campo para añadirla.

17.- ROOM, una vez dentro del servidor deseado, esta opción sirve para seleccionar las distintas salas para establecer la conversación.

18.- SEE WHO'S ON THE SYSTEM, con esta opción se puede observar una ventana emergente que muestra los nombres de dominio o las direcciones IP de los servidores conectados en el sistema mundial (Fig. A.6.8). Se tiene que tener en cuenta que algunos servidores tienen subdirectorios donde se encuentra una cruz (+) en el lado izquierdo de su nombre, si se hace click sobre la (+) se extiende un menú donde se ve las salas que contiene el servidor.

Si se desea cambiar de servidor e ingresar a una sala, se selecciona cualquiera que se encuentre en la lista y se hace un click sobre la tecla Connect To The Selected Room, inmediatamente se traslada automáticamente a la sala seleccionada de dicho servidor.

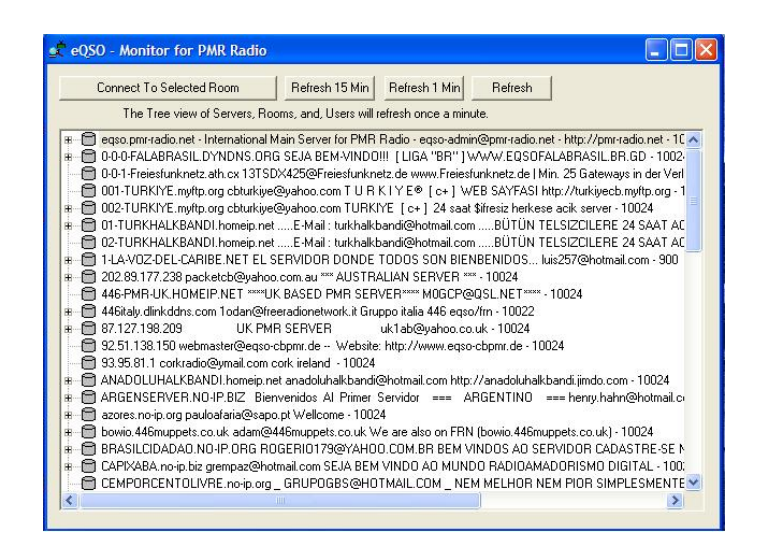

Fig. A.6. 8: *Sistema monitor del programa eQSO RF Gateway*

19.- CALLSIGN, campo donde se ingresa la identificación de radioaficionado, caso de no poseerla se pude escribir las iniciales de su nombre.

20.- COMMENT, campo para poner sus comentarios o nombre y ubicación del usuario.

21.- SEND, opción que permite actualizar los datos que se ingresaron en el campo anterior.

22.- SPEED (WPM), Velocidad del tono de cortesía en CW.

23.- FRECUENCY (HZ), frecuencia del audio de la telegrafía

24.- VOLUME 0-32000, volumen del audio de la ID de telegrafía

25.- COURTESY TONES, si es habilitado se utilizan tonos de cortesía para CW.

26.- ID IF IDLE, es el tiempo para dar la identificación.

27.- FORCE ID ENABLE, si se habilita la casilla la identificación en CW siempre estará activa.

28.- COURTESY CW, es un pequeño sonido que se escucha después de cada cambio. Se recomienda tener la letra "e".

29.- ID CW, Identificación del indicativo en CW.

30.- APPLY, es el control para aceptar todos los cambios de cualquier valor en los diferentes controles.

31.- SETUP RF ANNOUNCEMENTS, da la opción de proporcionar anuncios previamente almacenados en el computador, estos anuncios son archivos de extensión WAV, en una o en distintas salas de conversación y que son reproducidos en determinados intervalos de tiempo (Fig. A.6.9).

| Announcement TickTime (Seconds) | 600                                                     |                    |            |
|---------------------------------|---------------------------------------------------------|--------------------|------------|
| Tick No. Filename               | C:\Program Files\eQSO\PMR-Radio\Wave\pmr_canterbury.wav |                    | <b>New</b> |
|                                 |                                                         |                    |            |
|                                 |                                                         |                    | Delete     |
|                                 |                                                         |                    | <b>OK</b>  |
|                                 |                                                         |                    | Cancel     |
| Preset Room 0 Message           | Preset Room 5 Message                                   |                    |            |
| Preset Room 1 Message           | Preset Room 6 Message                                   |                    |            |
|                                 |                                                         | Connect Message    |            |
| Preset Room 2 Message           | Preset Room 7 Message                                   |                    |            |
| Preset Room 3 Message           | Preset Room 8 Message                                   | Disconnect Message |            |

Fig. A.6. 9: *Sistema de anuncio en el programa eQSO RF Gateway*

ANNOUNCEMENT TICK TIME, tiempo que tiene que transcurrir para que se escuche el anuncio

NEW, insertar un nuevo anuncio (el archivo WAV tiene un tiempo máximo de duración) o en CW que es lo mismo que código Morse.

EDIT, para editar un anuncio existente.

DELETE, para borrar un anuncio existente.

OK, aceptar los cambios.

CANCEL, cancelar los cambios.

32.- DTMF ON, si se habilita esta opción se activa el decodificador DTMF.

33.- AUTO RETURN, es el período de tiempo establecido por el anuncio del ID Idle, donde el Gateway regresará a una sala por default por falta de una llamada y no se quedará en una sala ocupada después de terminar una conversación.

34.-DTMF HELP, aparece una pequeña ventana con ayuda de los comandos DTMF.

35.- EDIT, permite editar una lista de estaciones favoritas, si se elige ese botón se muestra una ventana (Fig. A.6.10), con las siguientes opciones: Añadir, Remover, Editar, Mover hacia arriba, Mover hacia abajo, Ok y Cancel.

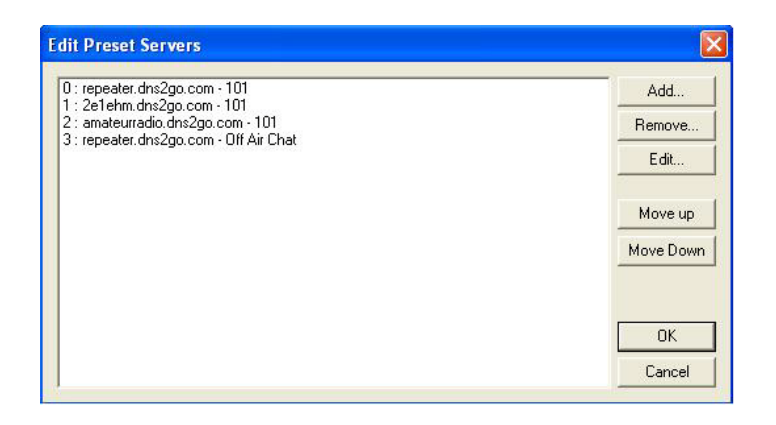

Fig. A.6. 10: *Editor de servidor preestablecido en el programa eQSO RF Gateway*

Si se va a añadir un nuevo servidor, se hace click en Add, aparece una ventana (Fig. A.6.11), donde se escribe el nombre con el que visualizará el servidor, la dirección del servidor, número del puerto, nombre de la sala y contraseña. Hecho todo el proceso anterior se elige el botón Ok y sale a la ventana anterior con el nuevo servidor.

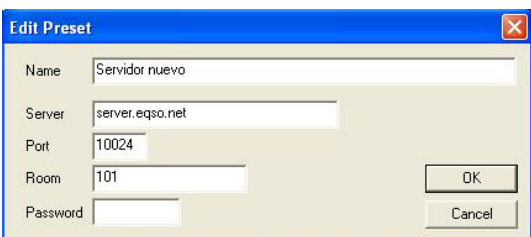

Fig. A.6. 11: *Edición de servidor preestablecido en el programa eQSO RF Gateway*

Se selecciona el nuevo servidor de la lista de edición de servidores (Fig. A.6.12) y se hace un click en la opción OK, quedando de esa manera almacenado en las estaciones favoritas.

| 0 : repeater.dns2go.com - 101<br>1:2e1ehm.dns2go.com - 101   | Add       |
|--------------------------------------------------------------|-----------|
| 2: amateurradio.dns2go.com - 101                             | Remove    |
| 3 : repeater.dns2go.com - Off Air Chat<br>4 : Servidor nuevo | Edit      |
|                                                              | Move up   |
|                                                              | Move Down |
|                                                              | <b>OK</b> |
|                                                              | Cancel    |

Fig. A.6. 12: *Editor de servidor preestablecido en el programa eQSO RF Gateway*

Si se desea quitar de la lista de favoritos algún servidor, se lo selecciona y luego se elige la opción Remove.

Existe la opción de editar un servidor existente, para lo que es necesario seleccionarlo y elegir la opción Edit. La ventana es la misma que cuando se añade un servidor, así que se cambia los campos deseados y luego aceptamos. De esa manera aparecerá nuevamente el servidor editado en la lista de estaciones favoritas.

36.- HELP, lleva a la página web donde brinda ayuda sobre el manejo del programa eQSO Gateway a un usuario inexperto.

37.- CONNECT, conecta con el servidor de voz.

38.- DISCONNECT, desconecta del servidor de voz.

## **3. eQSO SERVER**

Este programa se usa para montar un servidor del tipo sala de conferencias para poder conectar a varios usuarios o enlaces, una vez levantado el servidor no se puede detener a menos que se apague el computador (Fig. A.6.13).

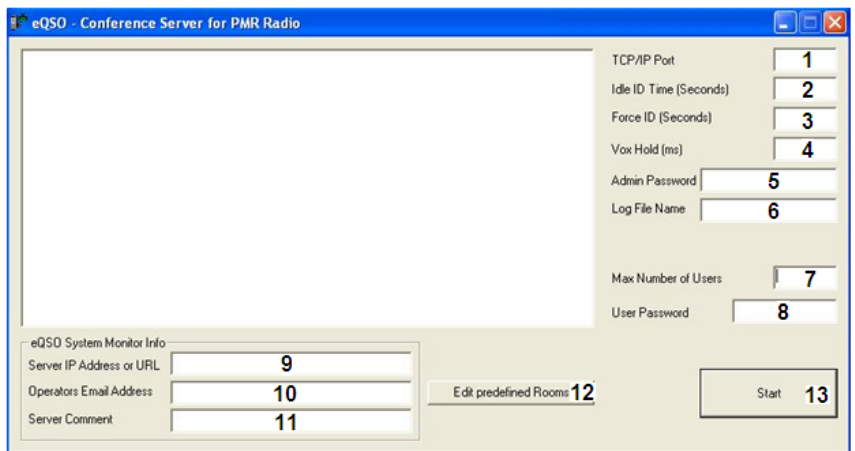

Fig. A.6. 13: *Interfaz del programa eQSO Server*

1.- TCP/IP PORT, se ubica el puerto por el que el servidor ofrecerá conexión, por ejemplo: "eqso.pmr-radio.net"

2.- IDLE ID TIME, es el tiempo en el que se podrá ingresar a una sala vacía.

3.- FORCE ID, es el tiempo en el que se podrá ingresar a una sala ocupada.

4.- VOX HOLD, periodo de tiempo de silencio necesario antes de que un enlace deje de transmitir hacia el servidor.

5.- ADMIN PASSWD, es una contraseña que permite al administrador el control y acceso al servidor utilizando el software eQSO Admin.

6.- LOG FILE NAME, esta opción permite registrar en un archivo la actividad del servidor.

7.- MAX NUMBER OF USERS, determina el número máximo de usuarios que el ancho de banda puede soportar.

8.- USER PASSWORD, es para restringir o no el acceso de los usuarios al servidor mediante contraseña.

9.- SERVER IP ADDRESS OR URL, se escribe la dirección IP o el nombre de dominio del servidor, por ejemplo, con DNS: eqso.pmr-radio.net y con una IP pública: 80.0.120.36.

10.- OPERATOR EMAIL ADDRESS, es la dirección de correo electrónico del servidor, por ejemplo: admineqso@eqso-pmr.net

11.- SERVER COMMENT, se escribe un comentario corto y aparecerá junto a la dirección del servidor, por ejemplo: "servidor del grupo de radiocomunicaciones".

12.- EDIT PREDEFINED ROOMS, esta opción permite predefinir las salas que contendrá el servidor (Fig. A.6.14).

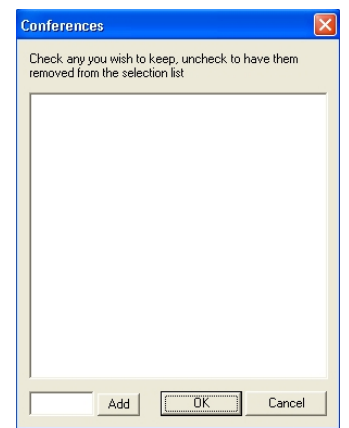

Fig. A.6. 14: *Editor de salas en el programa eQSO Server*

13.- START, al hacer click sobre esta opción iniciamos nuestro servidor.

# **4. eQSO Admin**

Este programa se usa para el monitorear en forma remota el funcionamiento del servidor (Fig. A.6.15).

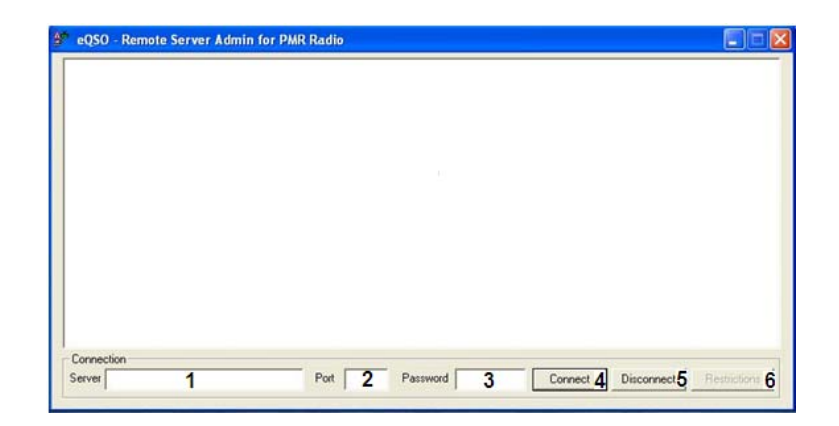

Fig. A.6. 15: *Interfaz del programa eQSO Admin*

1.- SERVER, se ingresa el nombre de dominio del servidor o su dirección IP, por ejemplo "eqso.pmr-radio.net"

2.- PORT, se ingresa el puerto por el que el servidor ofrece conexión, por ejemplo: el puerto 500 o el puerto 10024.

3.- PASSWORD, se ubica la contraseña de administrador.

4.- CONNECT, permite conectarse al servidor y visualizar las estaciones conectadas.

5.- DISCONNECT, permite desconectar al programa del servidor.

6.- RESTRICTIONS, muestra una lista de todas las estaciones conectadas al servidor y permite restringir el acceso a estaciones que no cumplan con las reglas establecidas.

## **ANEXO 7: Interconexión de equipos**

Previo a la conexión de los equipos se realizaron los siguientes ajustes:

## • **Computador**

La tarjeta de sonido se configura de la siguiente forma:

- 1. Click derecho sobre el ícono "Volumen" de la barra de herramientas.
- 2. Luego, click sobre la opción "Abrir controles de volumen".
- 3. Se selecciona la pestaña "Silencio" de la opción Micrófono. (Fig. A.7.1)
- 4. Click sobre el menú "Opciones" y seguidamente sobre "Propiedades".
- 5. Se selecciona la opción "Grabación" y luego, hacer click en el botón "Aceptar".
- 6. Click en la pestaña "Seleccionar" de la opción "Micrófono". (Fig. A.7.2)

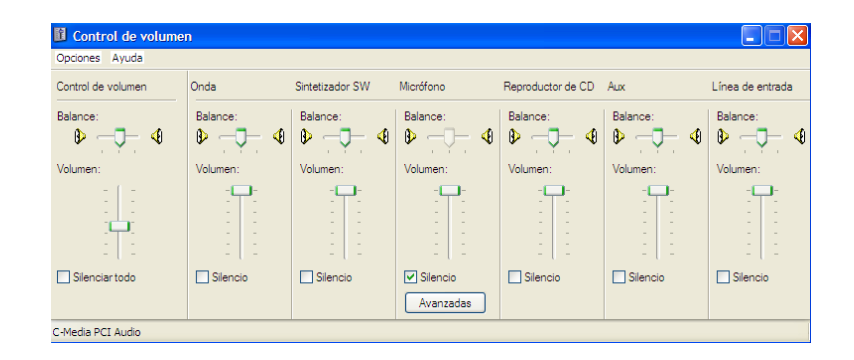

Fig. A.7. 1: *Control de volumen*

| il Control de grabación<br>Opciones<br>Ayuda |                                    |                      |                     |
|----------------------------------------------|------------------------------------|----------------------|---------------------|
| Micrófono                                    | Reproductor de CD Línea de entrada |                      | Wave                |
| Balance:<br>∢<br>Þ                           | Balance:<br>∢<br>Þ                 | Balance:<br>∢<br>ID. | Balance:<br>∢î<br>Ð |
| Volumen:                                     | Volumen:                           | Volumen:             | Volumen:            |
| <b>▽</b> Seleccionar<br>Avanzadas            | Seleccionar                        | Seleccionar          | Seleccionar         |

Fig. A.7. 2: *Control de grabación*

En el programa eQSO RF Gateway la opción Rig Keying se configura como indica la figura. (Fig A.7.3).

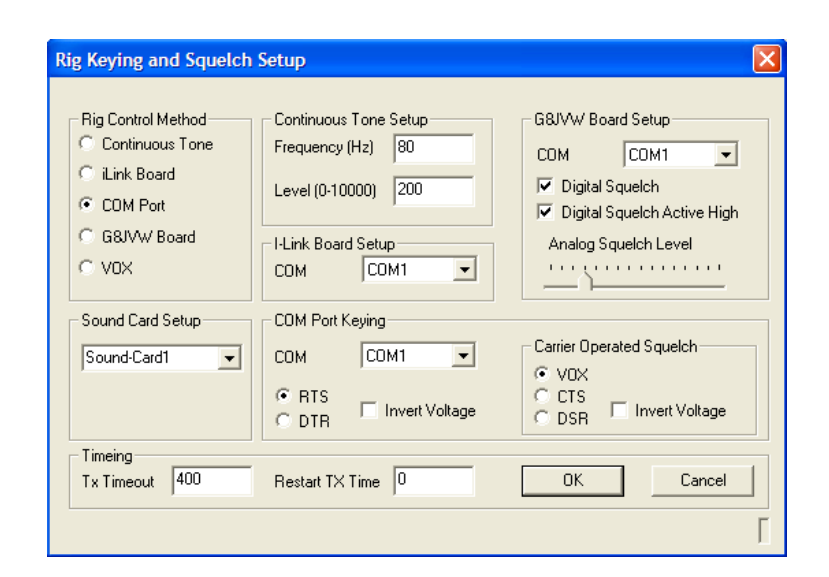

Fig. A.7. 3: *Valores de la opción Rig Keying* 

### • **Transceptor**

En el transceptor se regula el volumen de la señal, de tal forma que se pueda escuchar en altavoz de la interfaz y que al ingresar al computador sea detectada por la grabadora de sonidos de Windows. (Fig. A.7.4)

|                       |  | Sonido - Grabadora de so          |  |                       |
|-----------------------|--|-----------------------------------|--|-----------------------|
| Archivo               |  | Edición Efectos Ayuda             |  |                       |
| Posición:<br>18.25 s. |  | للقصائع اللزارين المتنافذ وأأتمنه |  | Duración:<br>69.75 s. |
|                       |  |                                   |  |                       |
|                       |  |                                   |  |                       |

Fig. A.7. 4: *Grabadora de sonidos*

Seguidamente se realizó la interconexión de los equipos y las respectivas transmisiones de prueba.
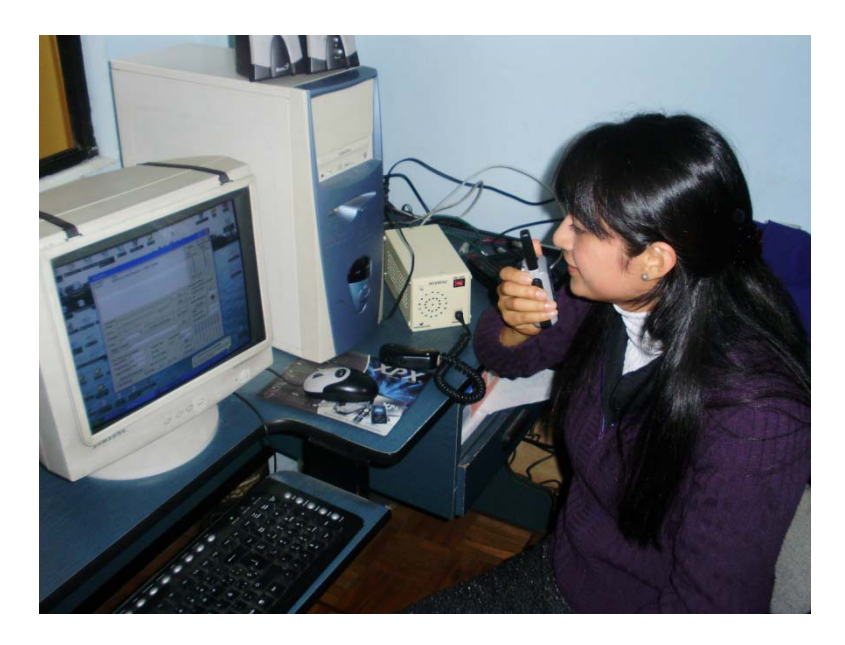

Fig. A.7. 5: *Probando la señal en el computador proveniente del handy*

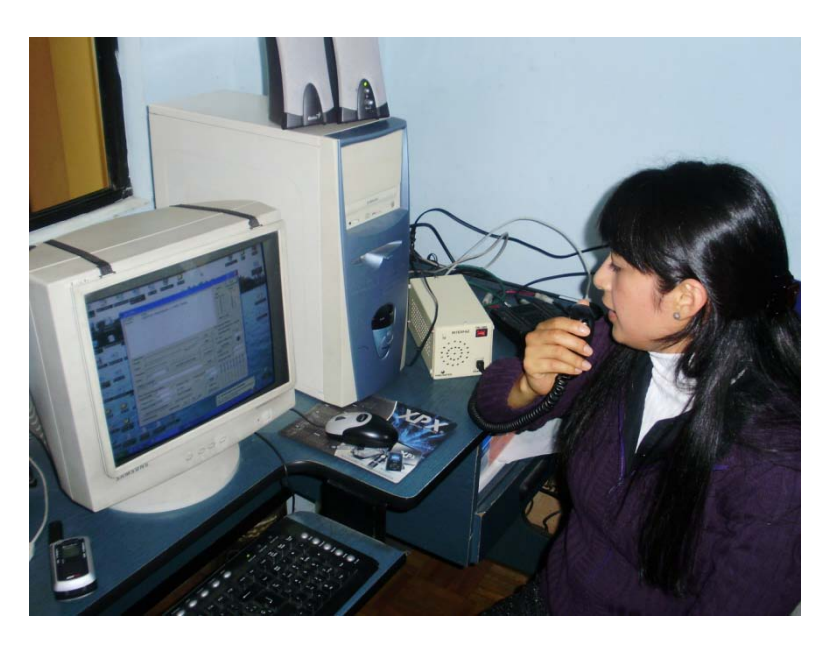

Fig. A.7. 6: *Transmisión desde el handle del transceptor hacia el computador*

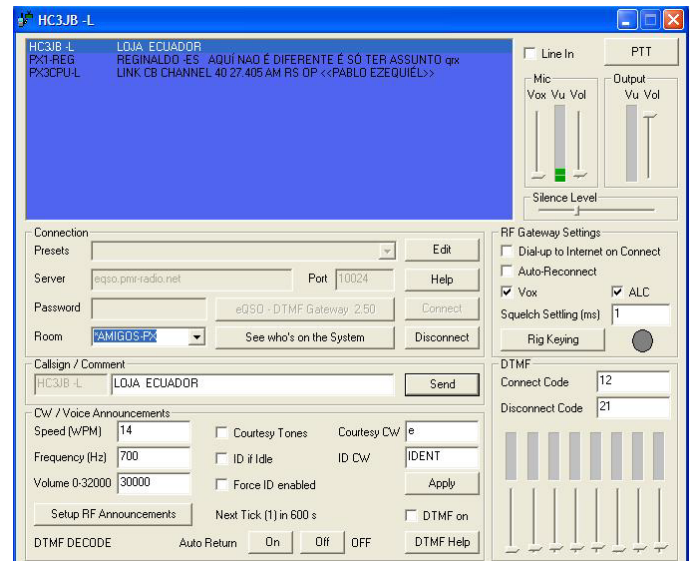

Fig. A.7. 7: *Estación conectada y transmitiendo en la sala AMIGOS – PX*

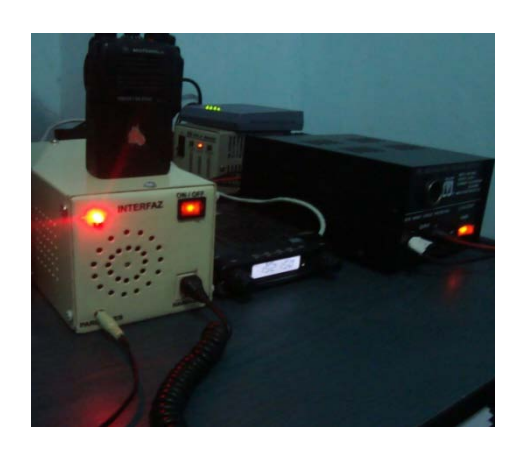

Fig. A.7. 8: *Estación recibiendo transmisión desde la sala SANTUARIO*

## **ANEXO 8: Códigos Usados por los Radioaficionados**

En las conversaciones que mantienen los radioaficionados utilizan el código Q y también el código 10, aunque éste último código es más usado en la banda ciudadana (27 MHz). [6]

| Código | Significado                                            |
|--------|--------------------------------------------------------|
| QAP    | Stand by, a la escucha, pendiente.                     |
| QRA    | Cuál es su nombre.                                     |
| QRB    | A qué distancia esta su estación de la mía.            |
| QRD    | Hacia donde se dirige o de donde viene.                |
| QRG    | Puede indicarme en que frecuencia estoy operando.      |
| QRH    | Varía mi frecuencia, me estoy corriendo de frecuencia. |
| QRI    | Como está el tono de mi transmisión.                   |
| QRK    | Cuál es la legibilidad de mi señal.                    |
| QRL    | Esta Ud. Ocupado                                       |
| QRM    | Interferencia creada por el hombre.                    |
| QRN    | Interferencia estática o ruidos atmosféricos.          |
| QRO    | Aumente potencia de TX.                                |
| QRP    | Reduzca potencia de TX.                                |
| QRQ    | Transmita más rápido (CW).                             |
| QRR    | Transmisión automática (CW).                           |
| QRS    | Transmitir más despacio.                               |
| QRT    | Deja de transmitir, fuera del aire.                    |
| QRU    | Hay mensaje para mí.                                   |
| QRV    | Estar listo.                                           |
| QRW    | Dígale que lo llamare por frecuencia.                  |
| QRX    | Espere un momento.                                     |
| QRY    | Cuando es mi turno.                                    |
| QRZ    | Quien me llama, hay alguien en frecuencia.             |
| QSA    | Intensidad de la señal (RST).                          |
| QSB    | Se desvanece la señal.                                 |
| QSD    | Su transmisión es defectuosa.                          |
| QSG    | Transmita telegramas a la vez.                         |

Tabla A.8. 1: *Código Q*

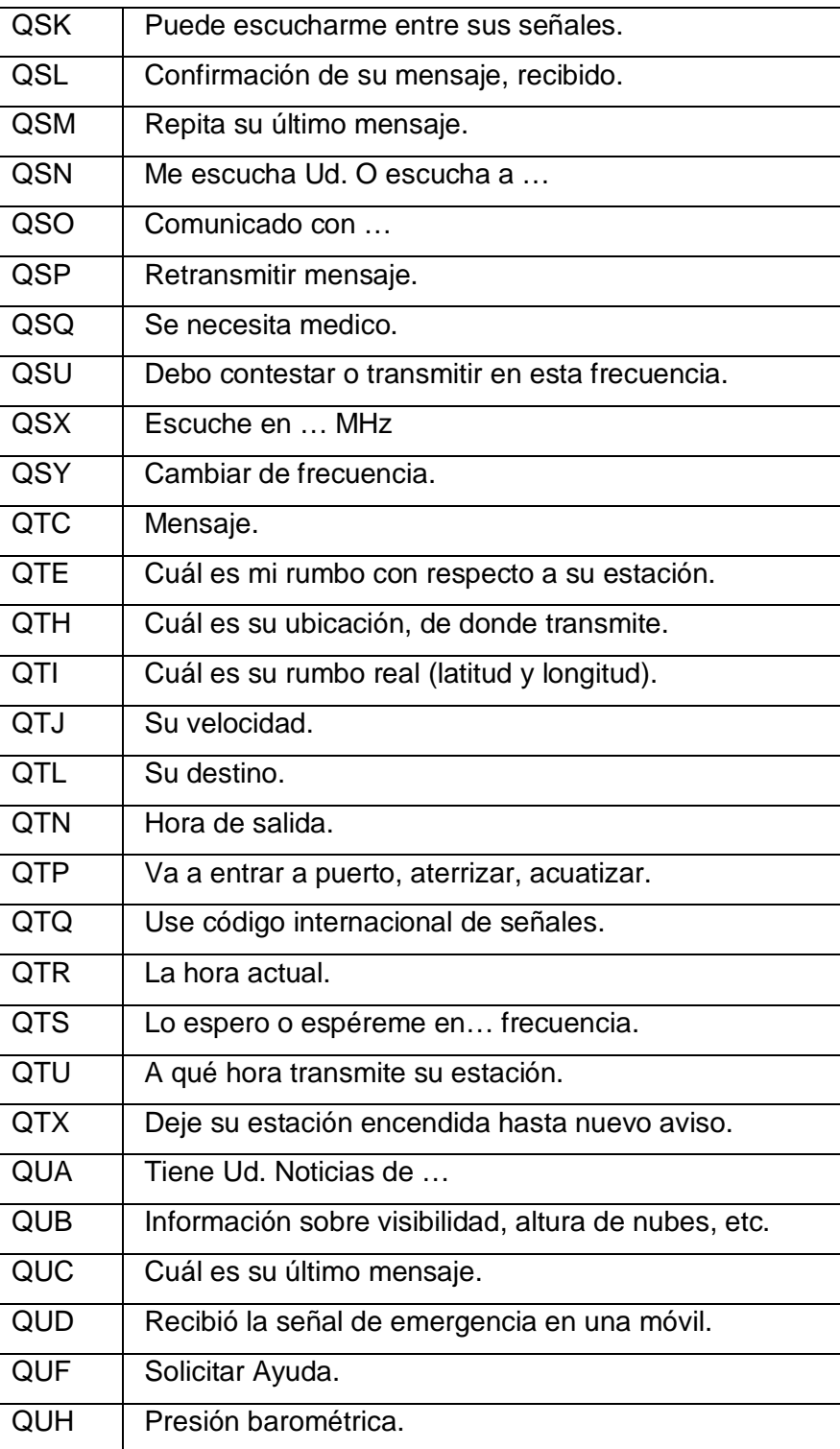

| Código              | <b>Significado</b>          | Código               | Significado                  |
|---------------------|-----------------------------|----------------------|------------------------------|
| $10 - 00$           | Precaución                  | $10 - 42$            | Accidente de tránsito        |
| $10 - 01$           | Mala recepción              | $10 - 43$            | Congestión de tránsito       |
| $10 - 02$           | Buena recepción             | $10 - 44$            | Tengo mensaje para Ud.       |
| $10 - 03$           | Suspenda transmisión        | $10 - 45$            | Atención todas las unidades  |
| $10 - 04$           | Está bien, enterado         | $10 - 46$            | Asistencia a motorista       |
| $10 - 05$           | Pasar mensaje               | $10 - 47$            | Necesito ayuda en carretera  |
| $\frac{1}{10} - 06$ | Ocupado                     | $10 - 48$            | Hablar en broma              |
| $10 - 07$           | Fuera de servicio           | $10 - 50$            | Accidente                    |
| $10 - 08$           | Esperando llamada           | $10 - 51$            | Quien llama                  |
| $10 - 09$           | Repetir comentario          | $\frac{1}{10-52}$    | Carretera o calle cerrada    |
| $10 - 10$           | Manténgase en frecuencia    | $10 - 55$            | Conductor intoxicado         |
| $10 - 11$           | Transmita más despacio      | $10 - 56$            | Peatón intoxicado            |
| $10 - 12$           | Visitas presentes           | $10 - 57$            | Accidente, culpable se fue   |
| $10 - 13$           | Estado del tiempo           | $10 - 60$            | Cuál es su próximo mensaje   |
| $10 - 14$           | Mensaje, información        | $10 - 61$            | Personas en área de desastre |
| $10 - 15$           | Mensaje completo            | $10 - 63$            | Tomar nota por escrito       |
| $10 - 16$           | Recoger en                  | $10 - 65$            | Esperando próximo mensaje    |
| $10 - 17$           | Importante                  | $10 - 67$            | Todas las unidades acaten    |
| $10 - 18$           | Tienes algo para mi         | $\overline{10} - 68$ | Enviar información           |
| $10 - 19$           | Regrese a la base           | $10 - 69$            | Hacia donde se dirige        |
| $10 - 20$           | Ubicación actual            | $10 - 70$            | Incendio en                  |
| $10 - 21$           | Llame por teléfono          | $10 - 71$            | Proceda a transmitir         |
| $10 - 22$           | Hágase presente             | $10 - 72$            | Esta listo para recibir      |
| $10 - 23$           | Stand by                    | $10 - 73$            | Control de velocidad         |
| $10 - 24$           | Misión cumplida             | $10 - 74$            | Negativo                     |
| $10 - 25$           | Póngase en contacto         | $10 - 75$            | Está causando interferencia  |
| $10 - 26$           | Hora estimada de arribo -   | $10 - 77$            | Contacto negativo            |
|                     | <b>ETA</b>                  |                      |                              |
| $10 - 27$           | Me cambio de canal          | $10 - 80$            | Nos reunimos en              |
| $10 - 28$           | Identifique su estación     | $10 - 81$            | Reservar cuarto de hotel     |
| $10 - 29$           | Hora de ponerse en contacto | $10 - 83$            | Reservar cuarto              |

Tabla A.8. 2: *Código 10 solo para uso en BANDA CIUDADANA (11 m)*

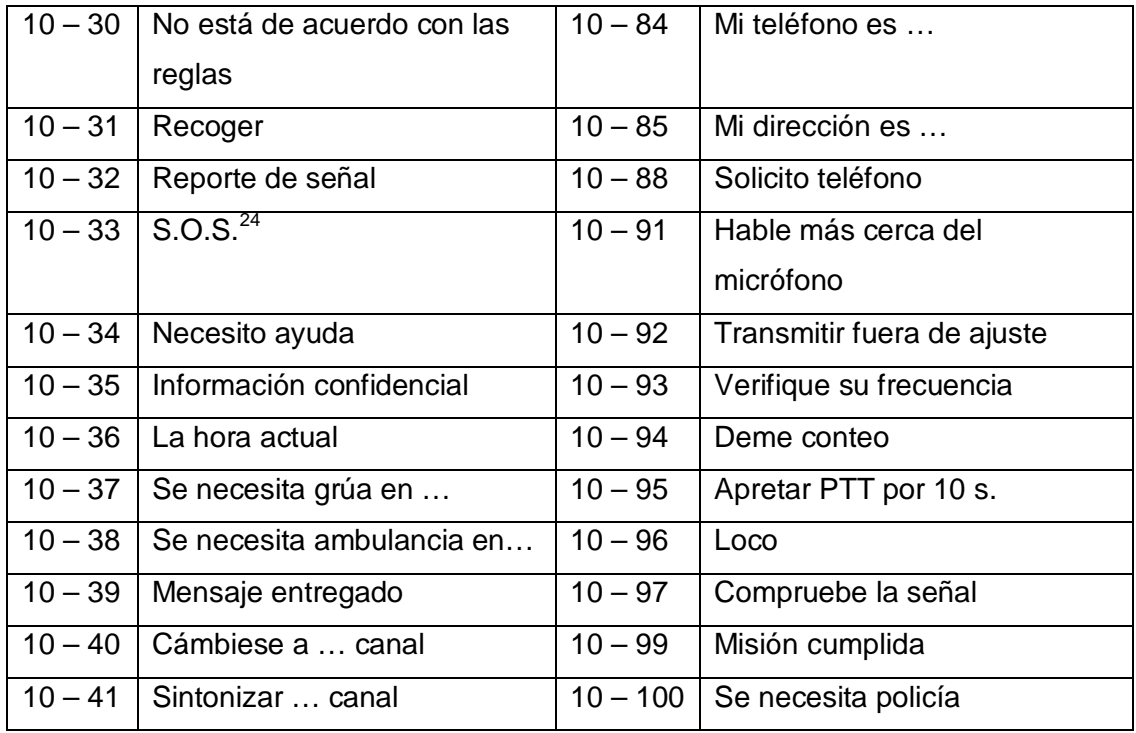

1

<span id="page-113-0"></span><sup>&</sup>lt;sup>24</sup> S.O.S.: Sobrevivir o Subsistir

## **ANEXO 9: Reglas de un Radioaficionado**

El radioaficionado es

**.** 

- **CONSIDERADO...** y nunca opera su estación de modo que pueda molestar a los demás.
- **LEAL...** y siempre está dispuesto a ofrecer su lealtad, su ánimo y su ayuda a los colegas que lo necesiten, a los Radio Clubs locales y a la Asociación Nacional miembro de la Internacional Amateur Radio Union (IARU) que le representa ante su propia Administración y ante los organismos internacionales.
- **PROGRESISTA...** procurando mantenerse al día de los avances tecnológicos con una estación moderna y eficiente que se esfuerza en manejar impecablemente.
- **AMIGO DE TODOS...** y opera despacio y con paciencia cuando es necesario; aconseja y apoya al principiante y siempre presta su asistencia, cooperación y consideración a los intereses de los demás. Este es el estilo del verdadero radioaficionado.
- **DISCIPLINADO...** la radio es su diversión favorita y jamás permite que le distraiga de sus deberes familiares, laborales, escolares o sociales.
- **PATRIÓTICO...** su estación y sus conocimientos siempre están listos para servir a su patria y a la comunidad que le rodea $^{25}$ .

<span id="page-114-0"></span><sup>&</sup>lt;sup>25</sup> El Código del Radioaficionado original se debió a Paul M. Segal, W9EEA, quien lo escribió en 1928. La versión moderna aquí incluida se adoptó por la IARU, Región 2 (Las Américas) en la reunión de Orlando, Florida (USA), en septiembre de 1989.

## **ANEXO 10: Autorización**

Date: Thu, 13 Aug 2009 19:19:50 +0200 Subject: Re: Código Fuente From: cbeqso@gmail.com To: srjaramillop@hotmail.com

Sergio:

Perdona la tardanza en contestar, pero hemos tenido algún problema con el servidor del eqso y hasta que no lo hemos solucionado, los administradores decidimos no contestar emails, solicitando al proveedor del servicio una solución.

Por nuestra parte no hay ningún problema en que uses dicho software.

Saludos

Los administradores

Carlos Y. Antonio S.

## **ANEXO 11: Costos**

El costo de la implementación del sistema se detallan a continuación:

| <b>Descripción</b>                                | Valor $($)$ |
|---------------------------------------------------|-------------|
| Estudio sobre equipos de VHF para Radioaficionado | 50.00       |
| Análisis del software del sistema                 | 30.00       |
| Estudio e implementación de la interfaz           | 720.00      |
| Subtotal                                          | 800.00      |
| IVA (12 %)                                        | 96.00       |
| <b>Total</b>                                      | 896.00      |

Tabla A.11. 1: Costo de investigación

Tabla A.11. 2: Costo total de la implementación

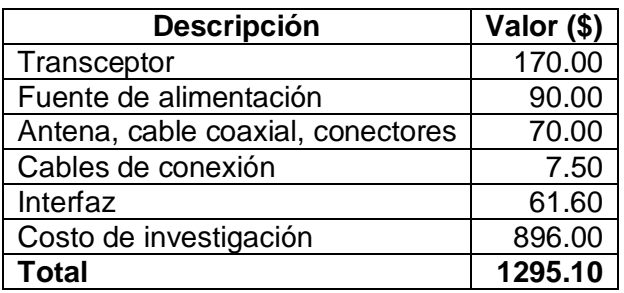